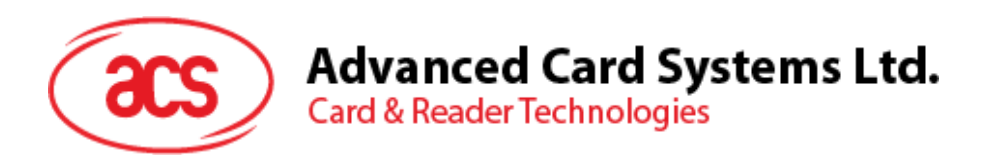

# ACR3901T-W1 ACS Secure Bluetooth® Contact Card Reader

Reference Manual V1.02

*Subject to change without prior notice* info@acs.com.hk

**www.acs.com.hk**

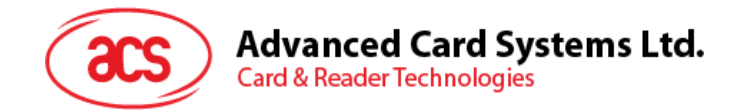

## **Revision History**

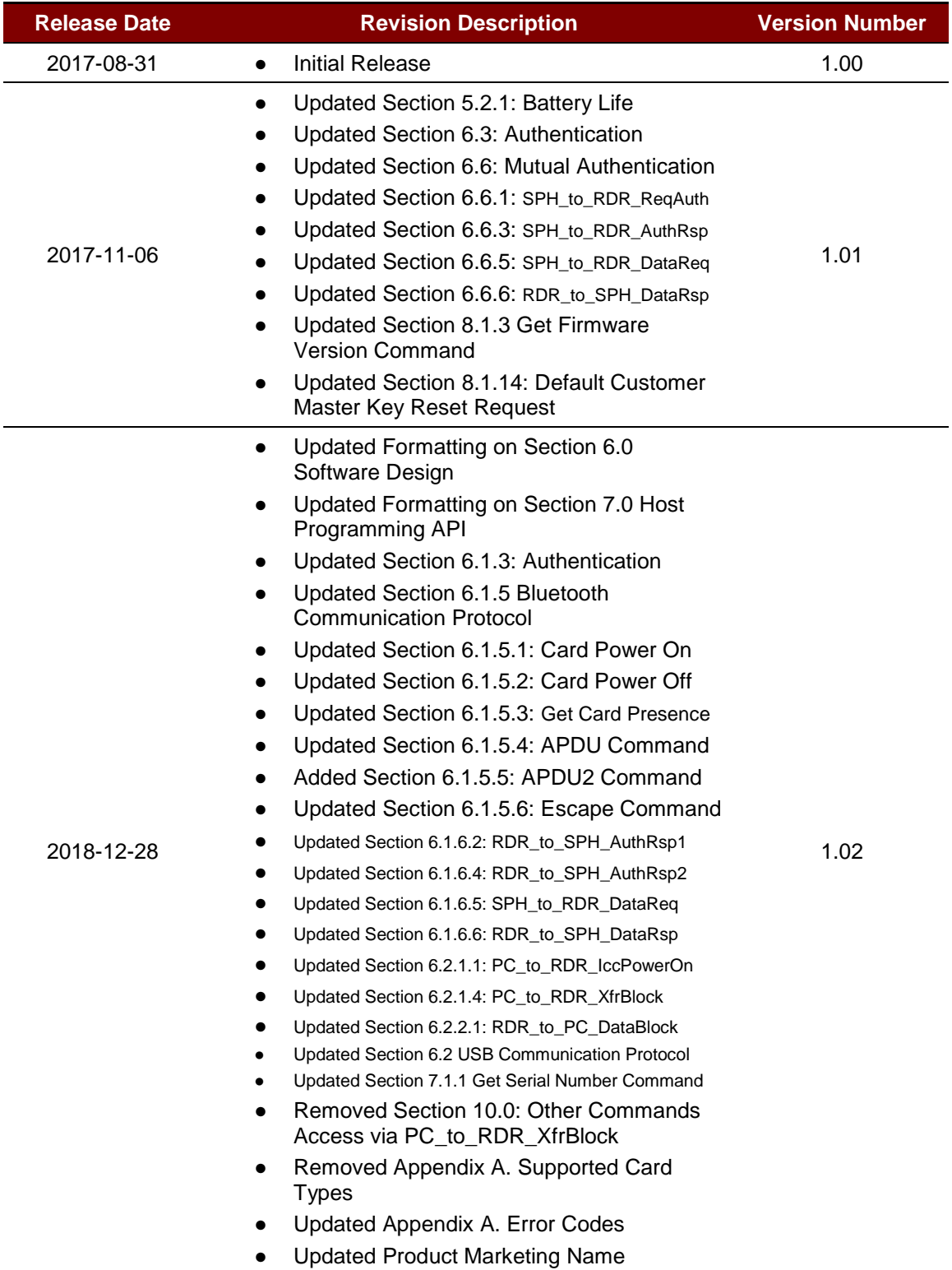

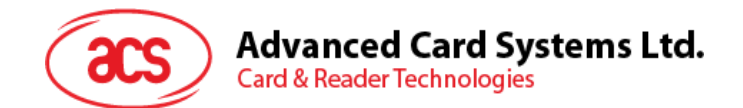

## **Table of Contents**

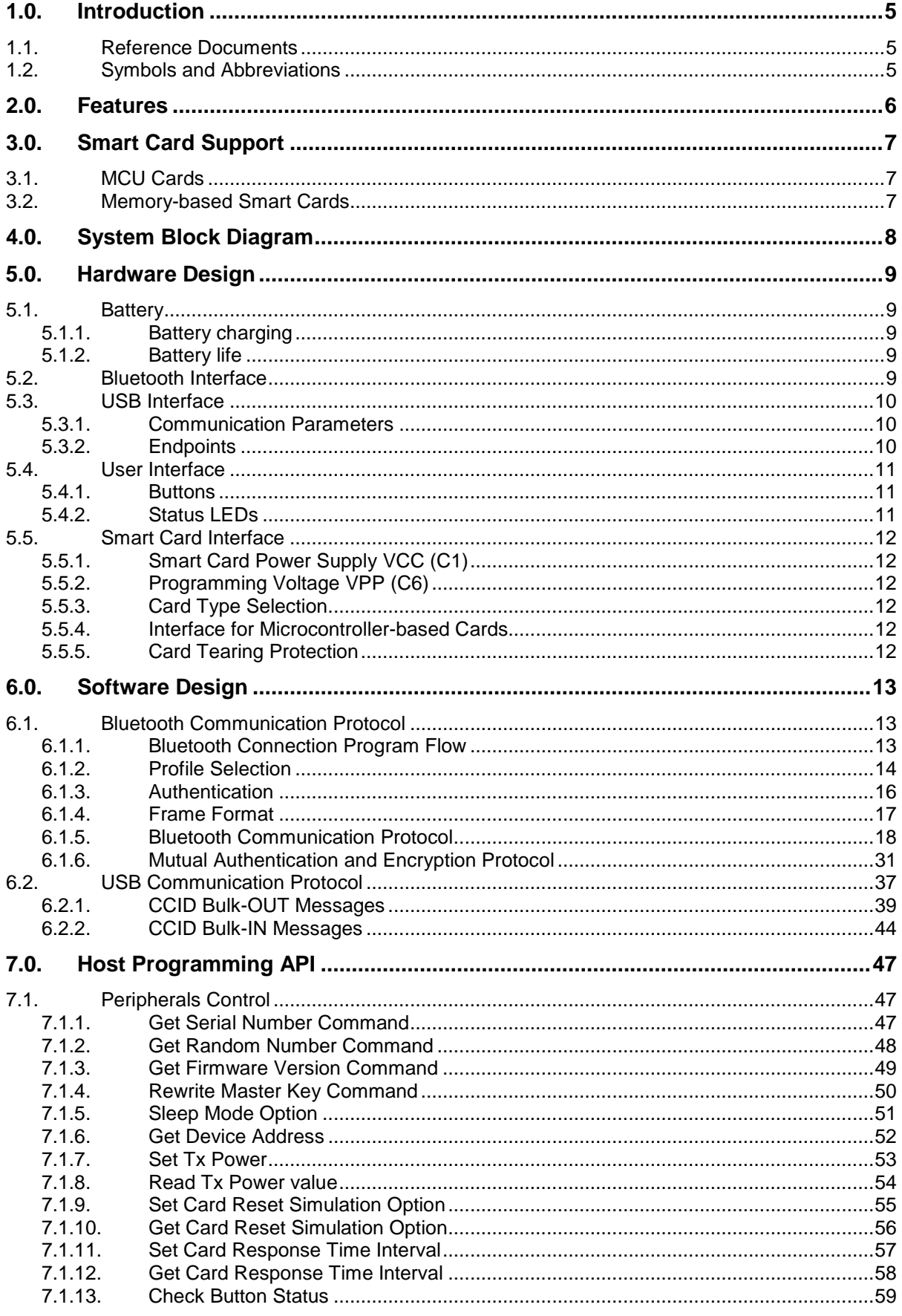

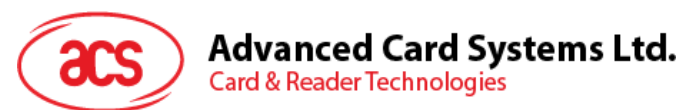

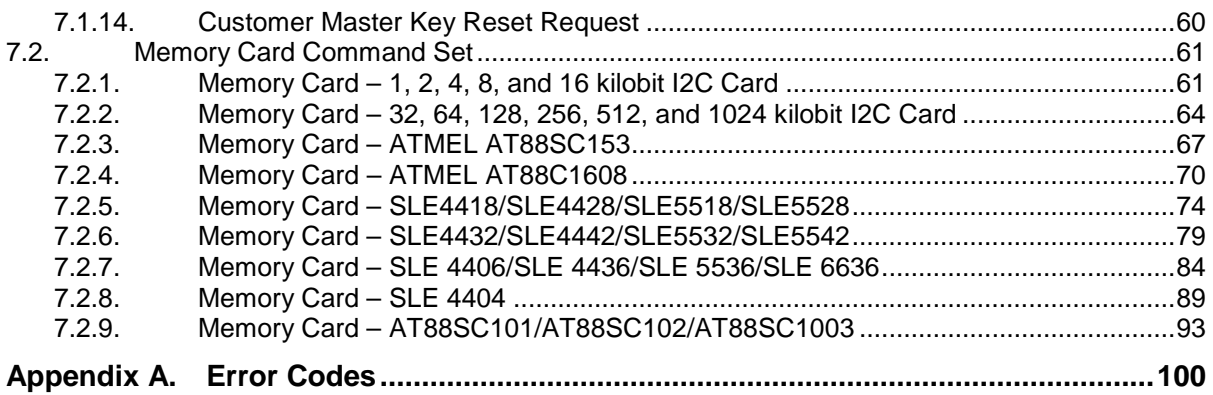

## **List of Figures**

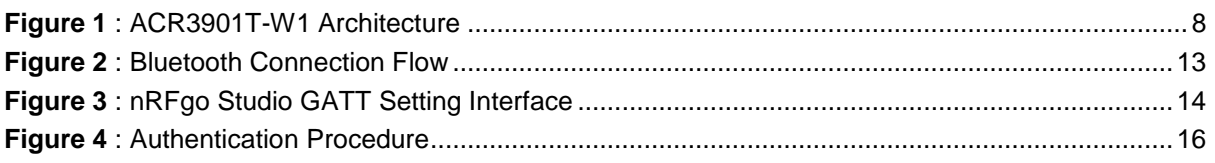

## **List of Tables**

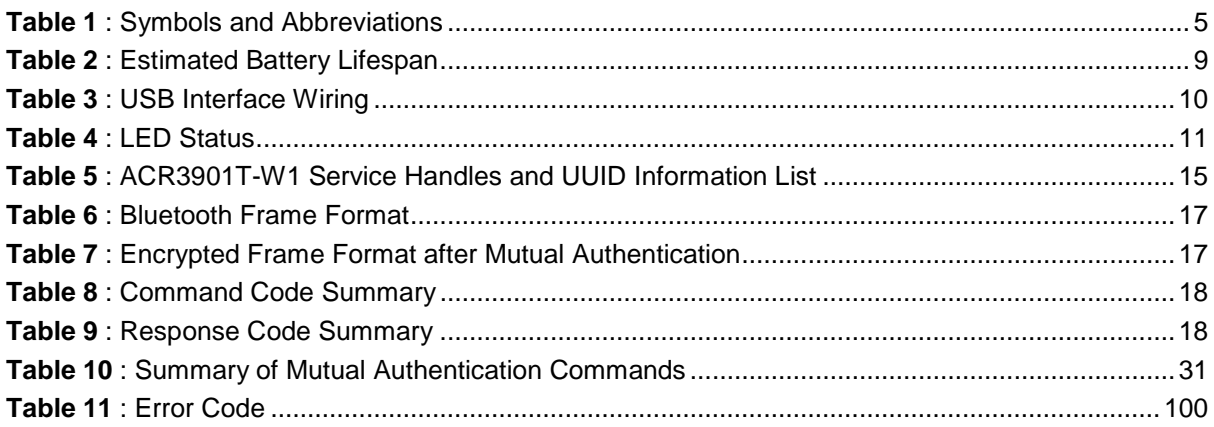

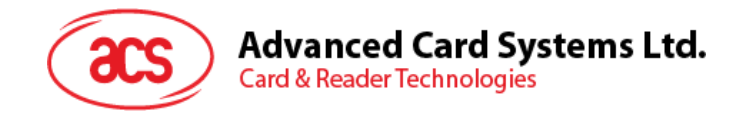

## <span id="page-4-0"></span>**1.0.Introduction**

The ACR3901T-W1 ACS Secure Bluetooth® SIM-sized Contact Card Reader acts as an interface for the communication between a smart card and a computer/mobile device. The direct communication, in most cases, is prevented by various types of smart cards that have commands and communication protocols different from each other. Through ACR3901T-W1, a uniform interface is established for a wide variety of cards. By taking care of the card's particulars, it releases the computer software programmer from being responsible with smart card operations' technical details, which in many cases, are not relevant to the implementation of a smart card system.

#### <span id="page-4-1"></span>**1.1. Reference Documents**

The following related documents are available from [www.usb.org](http://www.usb.org/)

- Universal Serial Bus Specification 2.0 (also referred to as the USB specification), April 27, 2000
- Universal Serial Bus Common Class Specification 1.0, December 16, 1997
- Universal Serial Bus Device Class: Smart Card CCID Specification for Integrated Circuit(s) Cards Interface Devices, Revision 1.1, April 22, 2005

The following related documents can be ordered through [www.ansi.org](http://www.ansi.org/)

- ISO/IEC 7816-1; Identification Cards Integrated circuit(s) cards with contacts Part 1: Physical Characteristics
- ISO/IEC 7816-2; Identification Cards Integrated circuit(s) cards with contacts Part 2: Dimensions and Locations of the contacts
- ISO/IEC 7816-3; Identification Cards Integrated circuit(s) cards with contacts Part 3: Electronic signals and transmission protocols

#### <span id="page-4-2"></span>**1.2. Symbols and Abbreviations**

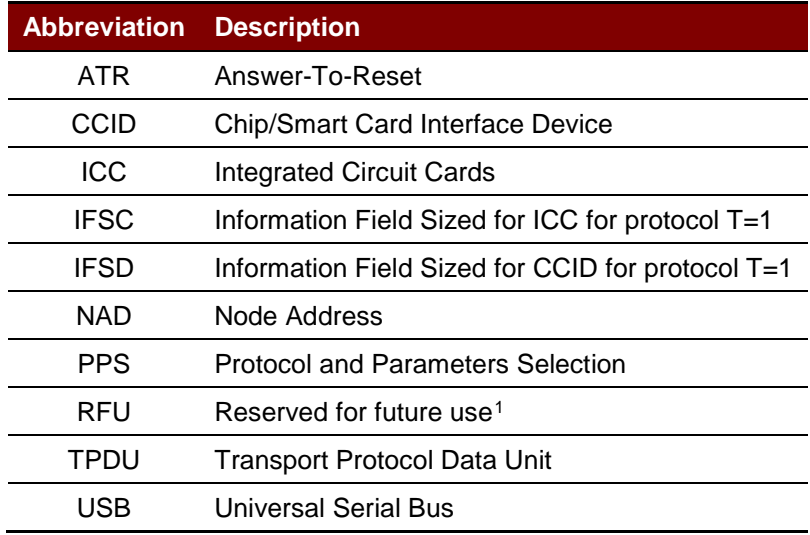

**Table 1**: Symbols and Abbreviations

<span id="page-4-3"></span>-

<span id="page-4-4"></span>*<sup>1</sup> Must be set to zero unless stated differently.*

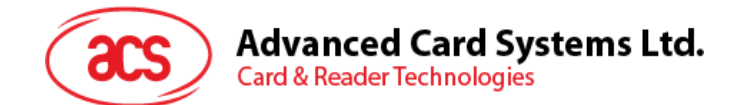

## <span id="page-5-0"></span>**2.0.Features**

- USB Full Speed Interface
- Bluetooth Interface
- Plug and Play CCID support brings utmost mobility
- Smart Card Reader:
	- o Contact Interface:
		- Supports ISO 7816 Class A, B, and C (5 V, 3 V, 1.8 V) SIM-sized cards
		- Supports microprocessor cards with T=0 or T=1 protocol
		- **Supports memory cards**
		- **Supports PPS (Protocol and Parameters Selection)**
		- **Features Short Circuit Protection**
		- **Supports AES-128 encryption algorithm**
- Application Programming Interface:
	- o Supports PC/SC
	- o Supports CT-API (through wrapper on top of PC/SC)
- Built-in Peripherals:
	- o LEDs
	- o Button
- USB Firmware Upgradeability<sup>[2](#page-5-1)</sup>
- Supports Android™ 4.3 and later[3](#page-5-2)
- Supports iOS 8.0 and later<sup>[4](#page-5-3)</sup>
- Compliant with the following standards:
	- o EN 60950/IEC 60950
	- o ISO 7816
	- o Bluetooth
	- o PC/SC
	- o CCID
	- o CE
	- o FCC
	- o RoHS 2
	- o REACH
	- o Microsoft® WHQL

-

Page 6 of 100

<span id="page-5-1"></span>*<sup>2</sup> Applicable under PC-linked mode*

<span id="page-5-2"></span>*<sup>3</sup> Uses an ACS-defined Android Library*

<span id="page-5-3"></span>*<sup>4</sup> Uses an ACS-defined iOS Library* 

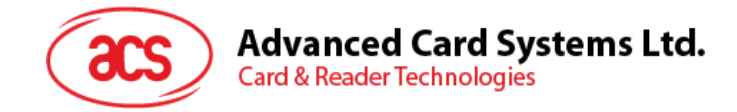

## <span id="page-6-0"></span>**3.0.Smart Card Support**

#### <span id="page-6-1"></span>**3.1. MCU Cards**

ACR3901T-W1 is a PC/SC-compliant smart card reader that supports ISO 7816 Class A, B, and C (5 V, 3 V, and 1.8 V) smart cards. It also works with MCU cards following either the T=0 and T=1 protocol.

The card ATR indicates the specific operation mode (TA2 present; bit 5 of TA2 must be 0) and when that particular mode is not supported by the ACR3901T-W1, it will reset the card to negotiable mode. If the card cannot be set to negotiable mode, the reader will then reject the card.

When the card ATR indicates the negotiable mode (TA2 not present) and communication parameters other than the default parameters, the ACR3901T-W1 will execute the PPS and try to use the communication parameters that the card suggested in its ATR. If the card does not accept the PPS, the reader will use the default parameters (F=372, D=1).

For the meaning of the aforementioned parameters, please refer to ISO 7816-3.

#### <span id="page-6-2"></span>**3.2. Memory-based Smart Cards**

ACR3901T-W1 works with several memory-based smart cards such as:

- Cards following the I2C bus protocol (free memory cards) with maximum 128 bytes page with capability, including:
	- o Atmel®: AT24C01/02/04/08/16/32/64/128/256/512/1024
	- o SGS-Thomson: ST14C02C, ST14C04C
	- o Gemplus: GFM1K, GFM2K, GFM4K, GFM8K
- Cards with secure memory IC with password and authentication, including:
	- o Atmel®: AT88SC153 and AT88SC1608
- Cards with intelligent 1 KB EEPROM with write-protect function, including:
	- o Infineon®: SLE4418, SLE4428, SLE5518 and SLE5528
- Cards with intelligent 256 bytes EEPROM with write-protect function, including:
	- Infineon®: SLE4432, SLE4442, SLE5532 and SLE5542
- Cards with '104' type EEPROM non-reloadable token counter cards, including:
	- o Infineon®: SLE4406, SLE4436, SLE5536 and SLE6636
- Cards with Intelligent 416-bit EEPROM with internal PIN check, including:
	- o Infineon®: SLE4404
- Cards with Security Logic with Application Zone(s), including:
	- o Atmel®: AT88SC101, AT88SC102 and AT88SC1003

Page 7 of 100

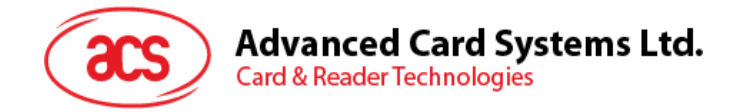

## <span id="page-7-0"></span>**4.0.System Block Diagram**

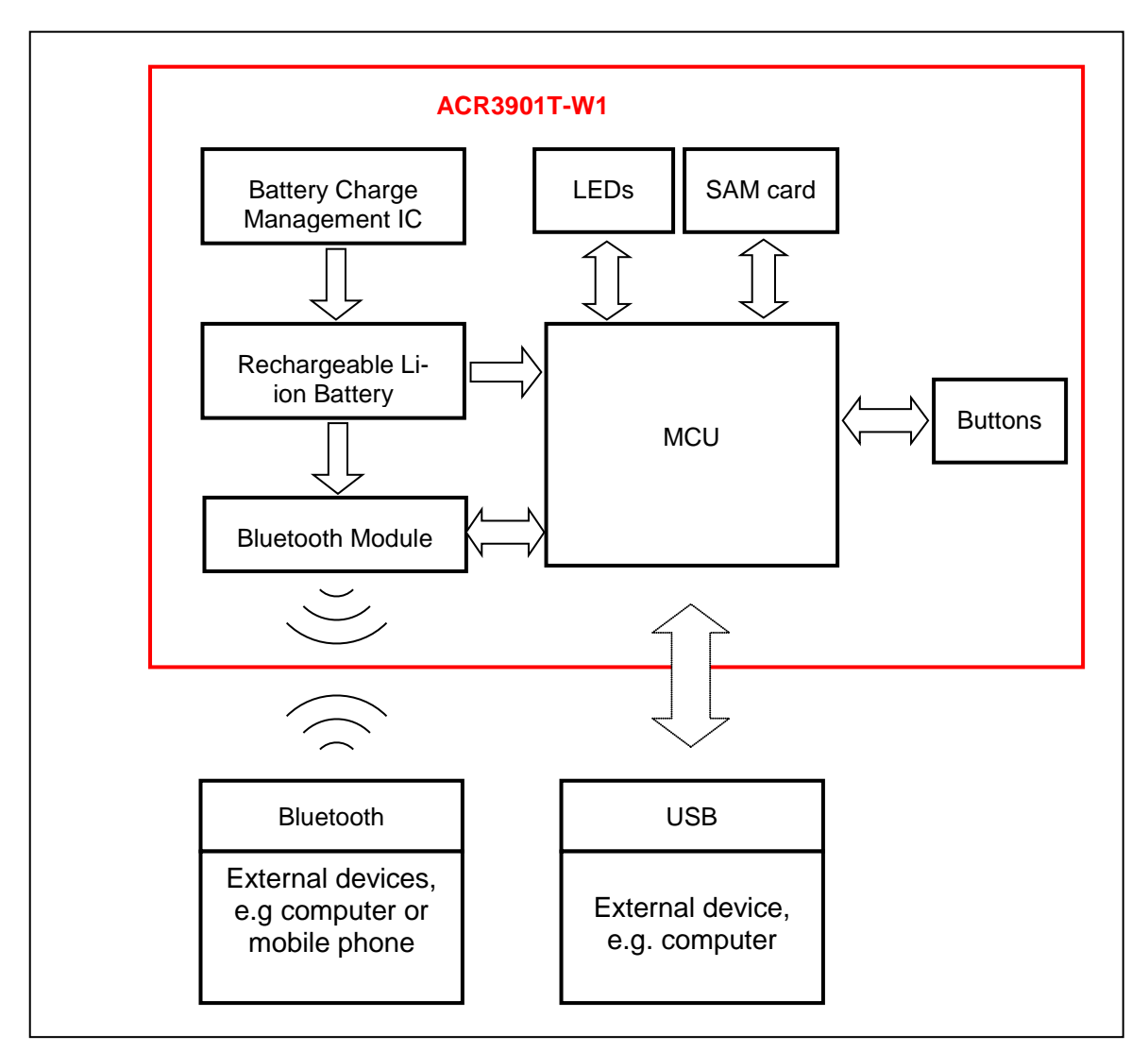

<span id="page-7-1"></span>**Figure 1**: ACR3901T-W1 Architecture

Page 8 of 100

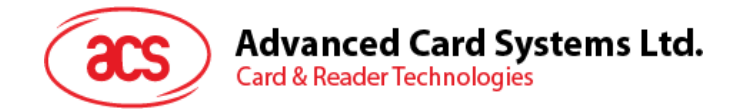

## <span id="page-8-0"></span>**5.0.Hardware Design**

#### <span id="page-8-1"></span>**5.1. Battery**

The ACR3901T-W1 is using a rechargeable Lithium-ion battery which has a capacity of 70 mAh.

#### <span id="page-8-2"></span>**5.1.1. Battery charging**

Once the battery of ACR3901T-W1 runs out, it may be charged in any of the following modes: OFF, USB, and Bluetooth; as long as it is connected to a power outlet.

#### <span id="page-8-3"></span>**5.1.2. Battery life**

The battery life is dependent on the usage of the device. Below is an estimate of the battery life depending on the various work conditions:

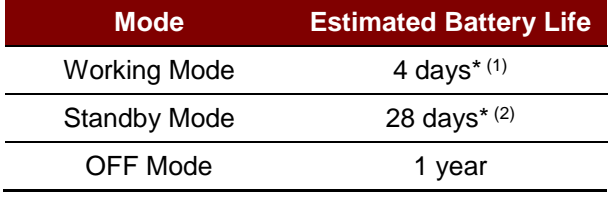

**Table 2**: Estimated Battery Lifespan

<span id="page-8-5"></span>*Note: Results may vary as it depends on the smart card used.*

*(1) In Bluetooth mode, run 10 operations per day with 1 minute operation run.*

*(2) In Bluetooth mode, set sleep time as 60 seconds and wake up once per day.*

#### <span id="page-8-4"></span>**5.2. Bluetooth Interface**

The ACR3901T-W1 uses Bluetooth Low Energy (LE) 4.0 as the medium to pair with computer/mobile device.

Page 9 of 100

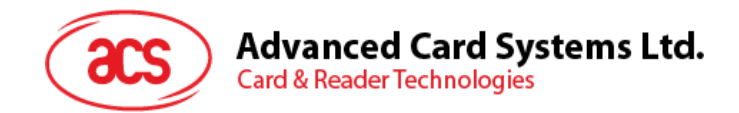

#### <span id="page-9-0"></span>**5.3. USB Interface**

The micro-USB port is used to connect the ACR3901T-W1 to the computer as battery charging port. This port is also used in order for the ACR3901T-W1 to operate in PC-linked mode.

#### <span id="page-9-1"></span>**5.3.1. Communication Parameters**

ACR3901T-W1 is connected to a computer through USB as specified in the USB Specification 2.0. ACR3901T-W1 is working in full speed mode, i.e. 12 Mbps.

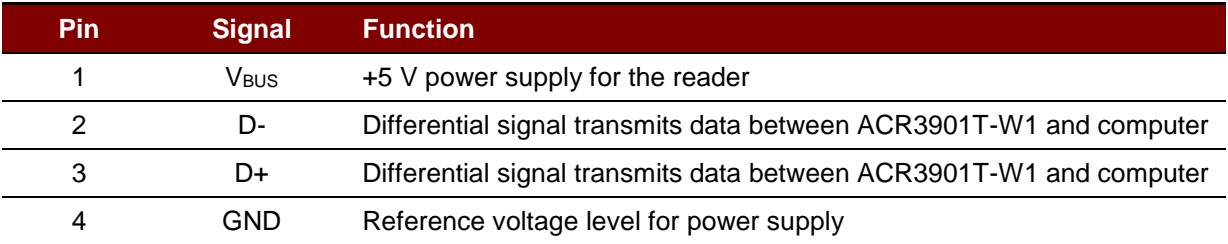

**Table 3**: USB Interface Wiring

#### <span id="page-9-3"></span><span id="page-9-2"></span>**5.3.2. Endpoints**

ACR3901T-W1 uses the following endpoints to communicate with the host computer:

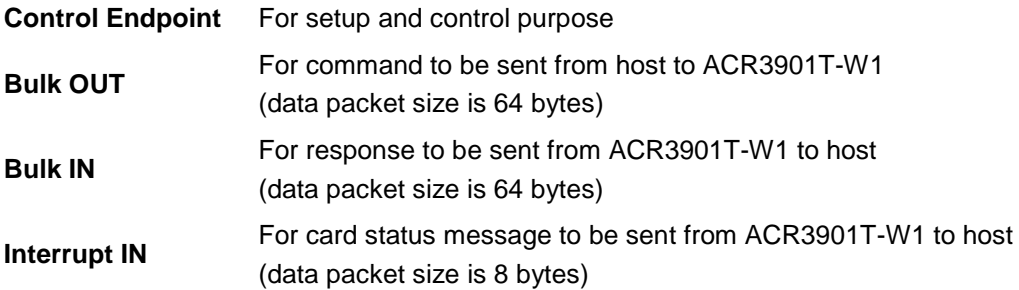

Page 10 of 100

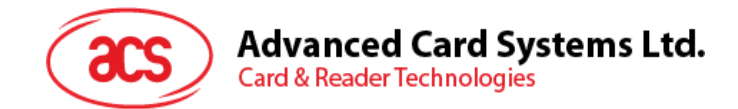

#### <span id="page-10-0"></span>**5.4. User Interface**

ACR3901T-W1 has two buttons and two LEDs (One Single Color: Red; One Bi-color: Green and Blue).

#### <span id="page-10-1"></span>**5.4.1. Buttons**

ACR3901T-W1 has three modes: USB, Off, and Bluetooth. User can perform one mode at a time as a data transmission interface.

- Button (Front) Power On, Power Off or Wake Up the reader; Simulate SAM card removal event.
	- Once pressed, the reader will power on and the default mode is the Bluetooth mode. Once connected through a computer, it will automatically switch to USB mode. Meanwhile, a long press will power off the device.
- Button (Back) Reset the reader

#### <span id="page-10-2"></span>**5.4.2. Status LEDs**

ACR3901T-W1 has two LEDs (One Single Color: Red; One Bi-color: Green and Blue) to show various operation status, where:

- **Red LED -** Battery status
- **Blue LED -** Card and reader status under Bluetooth mode
- **Green LED -** Card and reader status under USB mode

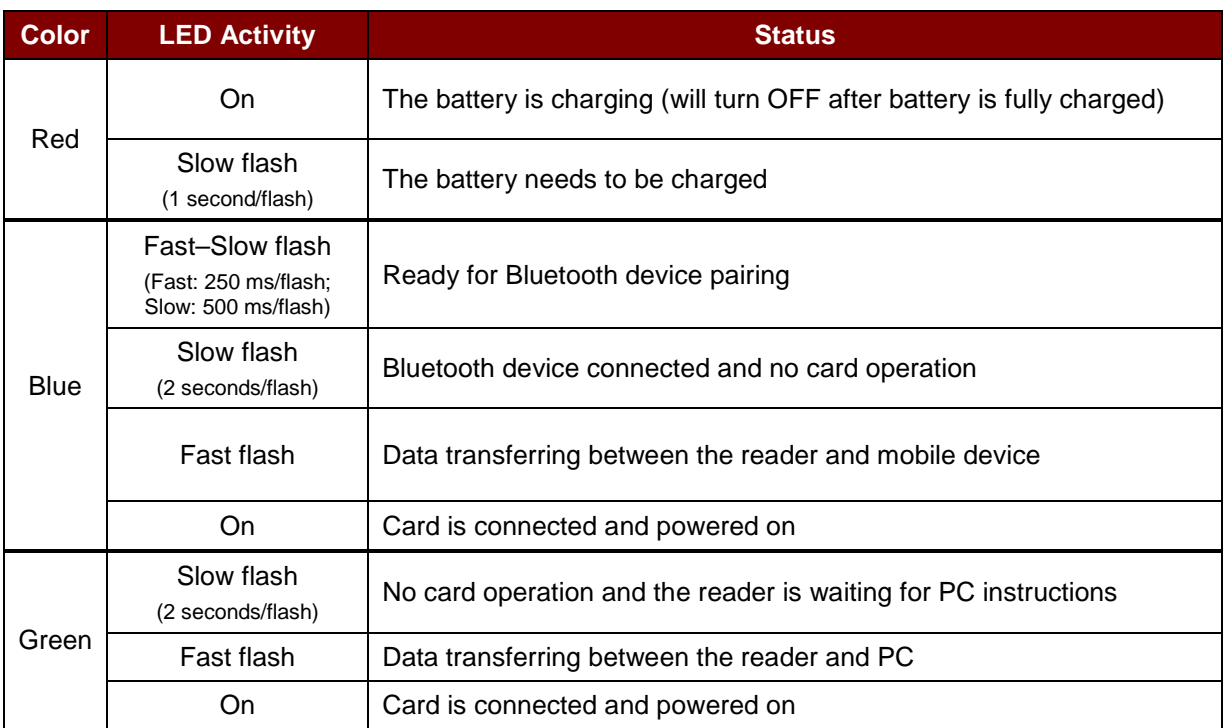

#### **Table 4**: LED Status

<span id="page-10-3"></span>*Note: When red, blue and green LEDs are OFF, the reader is powered off. Both blue and green LEDs will light for 1 second, and then will turn off when the reader receives critical error codes from the Bluetooth module.*

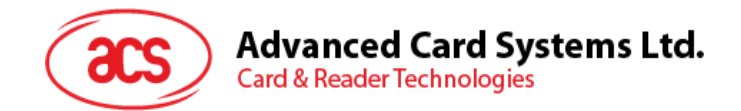

### <span id="page-11-0"></span>**5.5. Smart Card Interface**

The interface between the ACR3901T-W1 and the inserted smart card follows the specification of ISO 7816-3 with certain restrictions or enhancements to increase the practical functionality of ACR3901T-W1.

#### <span id="page-11-1"></span>**5.5.1. Smart Card Power Supply VCC (C1)**

The current consumption of the inserted card must not be higher than 50 mA.

#### <span id="page-11-2"></span>**5.5.2. Programming Voltage VPP (C6)**

According to ISO 7816-3, the smart card contact C6 (VPP) supplies the programming voltage to the smart card. Since all common smart cards in the market are EEPROM-based and do not require the provision of an external programming voltage, the contact C6 (VPP) has been implemented as a normal control signal in the ACR3901T-W1. The electrical specifications of this contact are identical to those of the signal RST (at contact C2).

#### <span id="page-11-3"></span>**5.5.3. Card Type Selection**

The controlling computer must always select the card type through the proper command sent to the ACR3901T-W1 prior to activating the inserted card. This includes both the memory cards and MCUbased cards.

For MCU-based cards, the reader allows to select the preferred protocol, T=0 or T=1. However, this selection is only accepted and carried out by the reader through the PPS when the card inserted in the reader supports both protocol types. Whenever an MCU-based card supports only one protocol type, T=0 or T=1, the reader automatically uses that protocol type, regardless of the protocol type selected by the application.

#### <span id="page-11-4"></span>**5.5.4. Interface for Microcontroller-based Cards**

For microcontroller-based smart cards, only the contacts C1 (VCC), C2 (RST), C3 (CLK), C5 (GND) and C7 (I/O) are used. A frequency of 4.8 MHz is applied to the CLK signal (C3).

#### <span id="page-11-5"></span>**5.5.5. Card Tearing Protection**

The ACR3901T-W1 provides a mechanism to protect the inserted card when it is suddenly withdrawn while it is powered up. The power supply to the card and the signal lines between the ACR3901T-W1 and the card is immediately deactivated while the card is being removed. However, as a rule, to avoid any electrical damage, a card should only be removed from the reader while it is powered down.

*Note: ACR3901T-W1 never switches on the power supply to the inserted card by itself. The controlling computer through the proper command sent to the reader must explicitly do this.*

Page 12 of 100

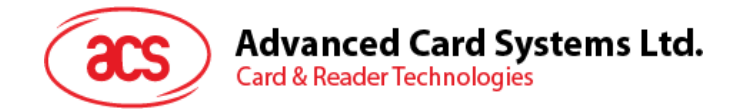

## <span id="page-12-0"></span>**6.0.Software Design**

## <span id="page-12-1"></span>**6.1. Bluetooth Communication Protocol**

#### <span id="page-12-2"></span>**6.1.1. Bluetooth Connection Program Flow**

The program flow of a Bluetooth connection is shown below:

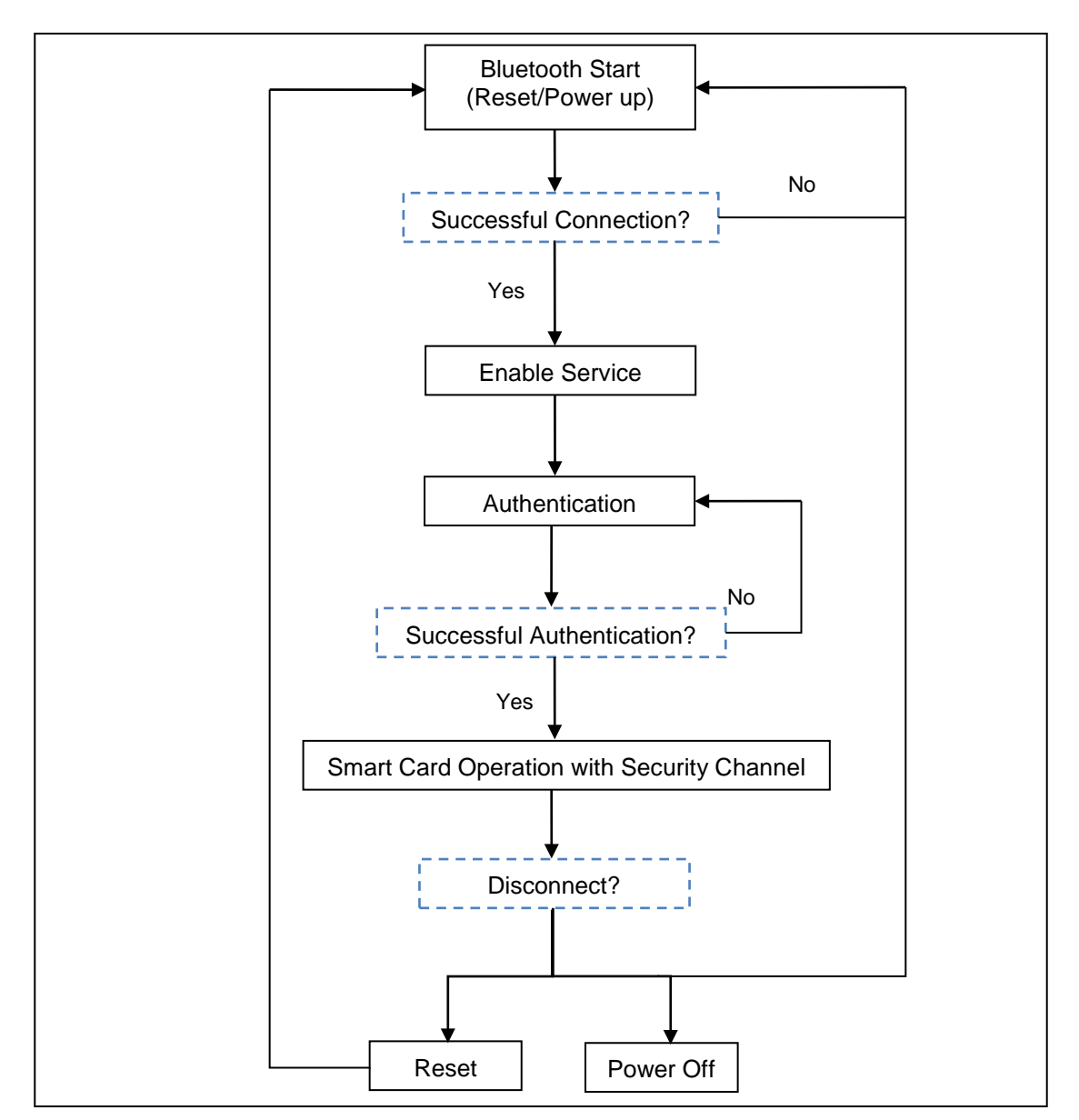

<span id="page-12-3"></span>**Figure 2**: Bluetooth Connection Flow

Page 13 of 100

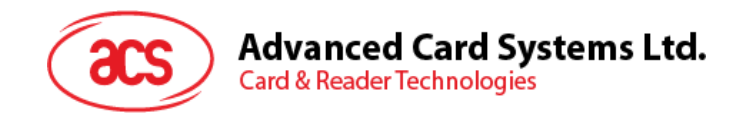

#### <span id="page-13-0"></span>**6.1.2. Profile Selection**

The ACR3901T-W1 is a smart card reader that is designed to use Bluetooth technology as an interface to transmit data. A customized service called Commands Communication with three pipes is used: one pipe is used for command request, the second pipe is for command response, and the third pipe is used to notify the paired device about the card and sleep mode status.

Also, the current reader's battery status is significant when the reader is operating in Bluetooth mode, hence, a customized battery service is used to notify the paired device about the current battery status. When there is a change in the battery status, the reader will notify the paired device through a specific pipe. To simplify, the battery levels are divided into three groups. Below is a table summarizing the battery level and its corresponding return value:

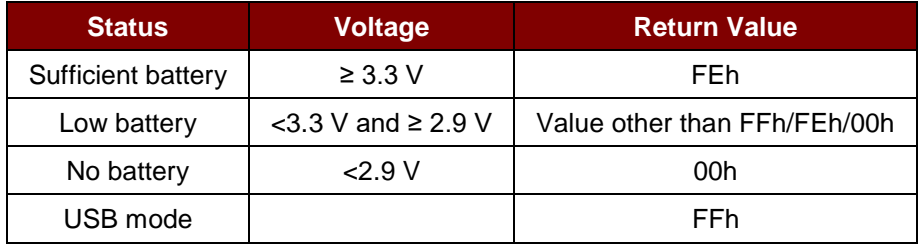

In Card Status Notification service, it will notify the paired device of any changes in the card status or when the reader enters sleep mode. Below is a list of the status and the corresponding return value:

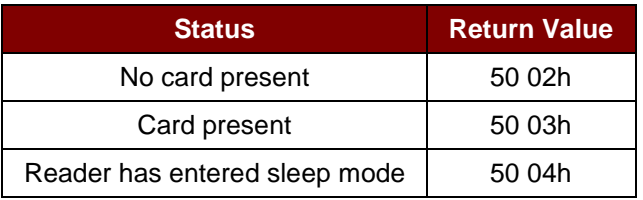

Finally, to provide more reader information to the user, a customized Device Information service was added. This can only be read manually, or by an application request. The characteristics include **Manufacturer Name**, **Firmware Revision**, **Model Number**, and **Serial Number**.

<span id="page-13-1"></span>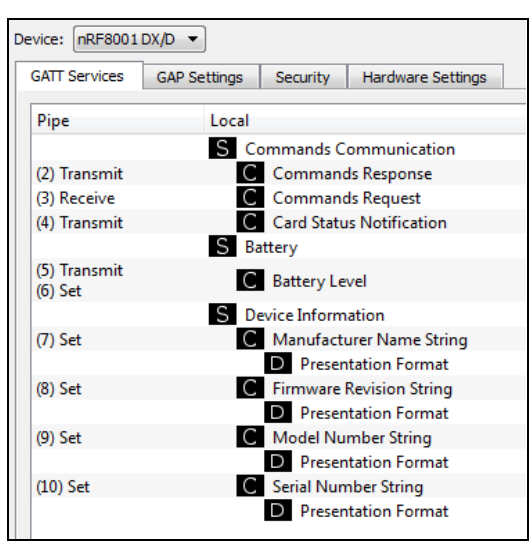

**Figure 3**: nRFgo Studio GATT Setting Interface

Page 14 of 100

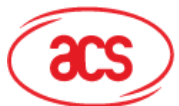

**Advanced Card Systems Ltd.** 

**Card & Reader Technologies** 

nRFgo-Studio Configuration adds one service, and there will be totally 10 services: #define PIPE\_GAP\_DEVICE\_NAME\_SET 1 #define PIPE\_COMMANDS\_COMMUNICATION\_COMMANDS\_RESPONSE\_TX 2 #define PIPE\_COMMANDS\_COMMUNICATION\_COMMANDS\_REQUEST\_RX 3 #define PIPE\_COMMANDS\_COMMUNICATION\_CARD\_STATUS\_NOTIFICATION\_TX 4 #define PIPE\_BATTERY\_BATTERY\_LEVEL\_TX 5 #define PIPE\_BATTERY\_BATTERY\_LEVEL\_SET 6 #define PIPE\_DEVICE\_INFORMATION\_MANUFACTURER\_NAME\_STRING\_SET 7 #define PIPE\_DEVICE\_INFORMATION\_FIRMWARE\_REVISION\_STRING\_SET 8 #define PIPE\_DEVICE\_INFORMATION\_MODEL\_NUMBER\_STRING\_SET 9 #define PIPE\_DEVICE\_INFORMATION\_SERIAL\_NUMBER\_STRING\_SET 10 #define NUMBER\_OF\_PIPES 10

*#define PIPE\_GAP\_DEVICE\_NAME\_SET* is used to change the device name at runtime by the application controller. So that in Bluetooth mode, the advertising name will be in the format of "ACR3901T-W1XXXXXXX", where "XXXXXXX" is the last 7 bytes of the reader's serial number.

In order to make the advertising name be "ACR3901T-W1XXXXXXX", Bluetooth Mode Start operation should be implemented first.

Bluetooth Mode Start:

- 1. Setup (06h) uploads the configuration to Bluetooth module.
- 2. Use pipe 1 to set the device name in the format of "ACR3901T-W1XXXXXXX" (PIPE\_GAP\_DEVICE\_NAME\_SET)
- 3. Connect (0Fh).
- 4. Advertising.

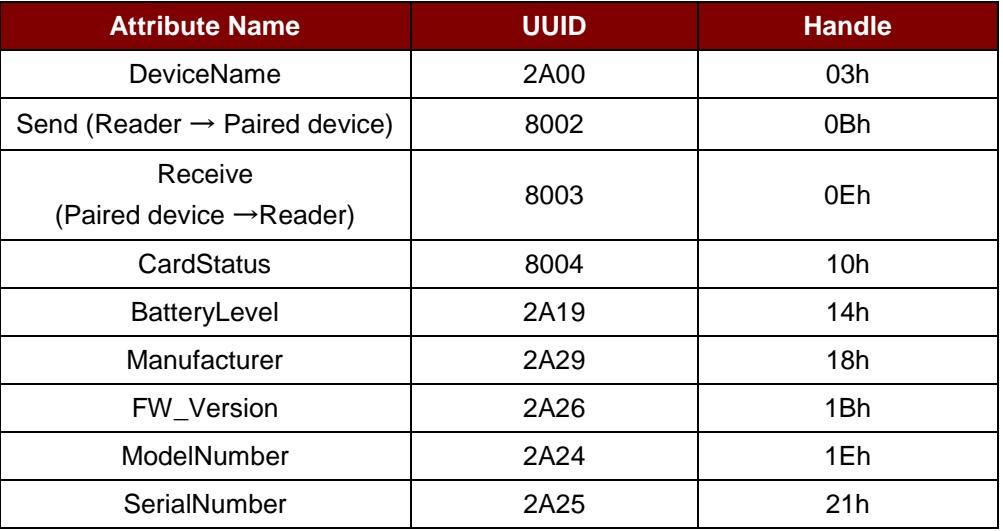

<span id="page-14-0"></span>**Table 5**: ACR3901T-W1 Service Handles and UUID Information List

Page 15 of 100

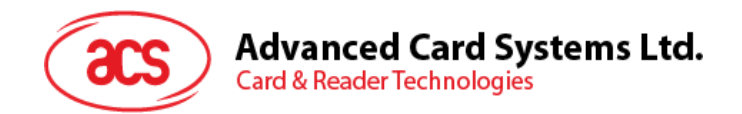

#### <span id="page-15-0"></span>**6.1.3. Authentication**

Before any sensitive data can be loaded into the ACR3901T-W1, the data processing server must be authenticated by the ACR3901T-W1 for the privilege to modify the secured data inside reader. In the ACR3901T-W1, a mutual authentication method is being used.

For better pictorial illustration, please refer to the figure below (The picture below has omitted the bridging device for simplicity and better illustration):

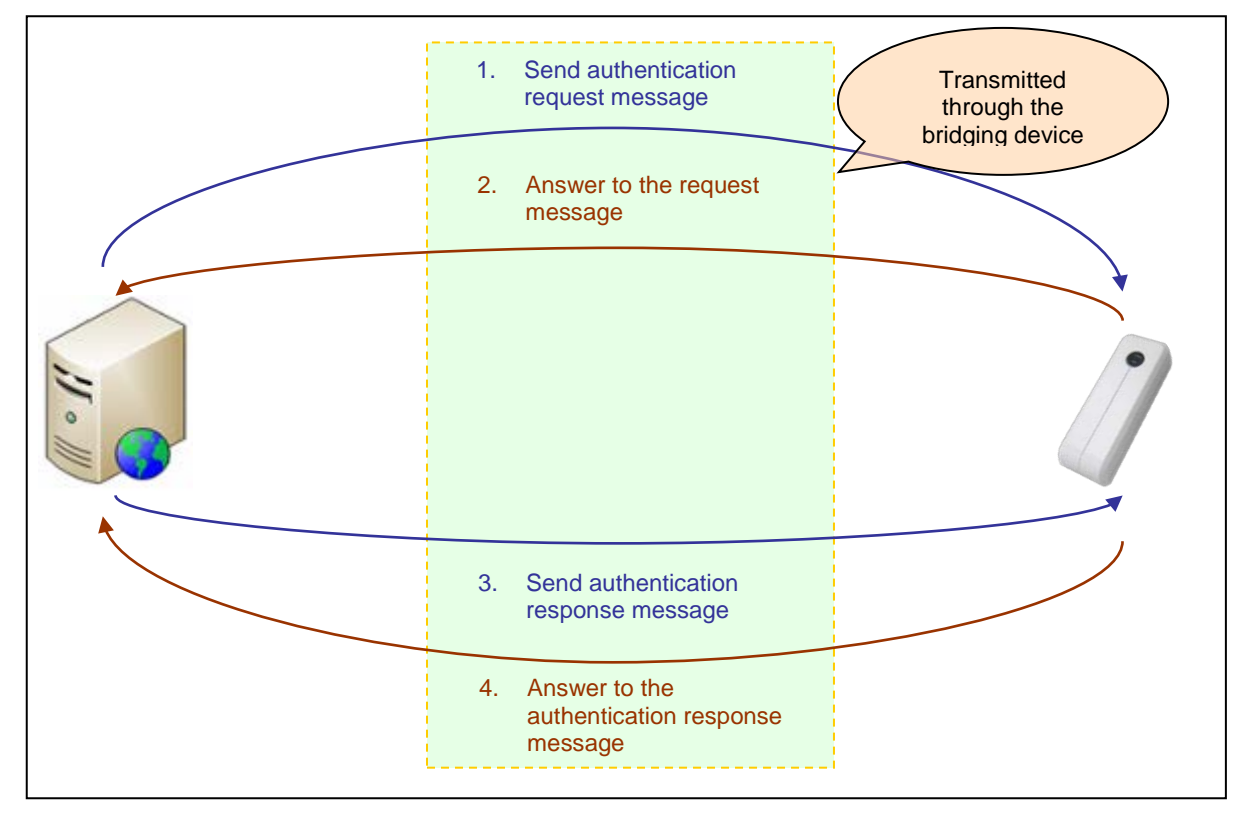

**Figure 4**: Authentication Procedure

<span id="page-15-1"></span>After successful authentication, a 16-byte Session Key is generated in both ACR3901T-W1 and the data server.

Default Customer Master Key (Hex): **FF FF FF FF FF FF FF FF FF FF FF FF FF FF FF FF**

*Note: The reader will be locked and unusable once incorrect authentication keys are entered more than six (6) times.*

*For more detailed information, you may contact an ACS sales representative.*

Page 16 of 100

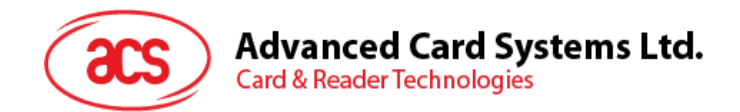

#### <span id="page-16-0"></span>**6.1.4. Frame Format**

#### **6.1.4.1. Bluetooth Frame Format**

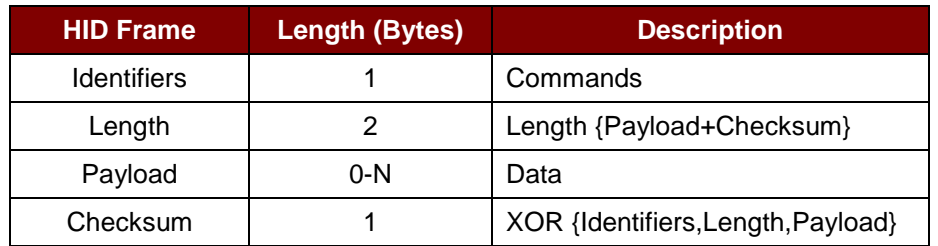

**Table 6**: Bluetooth Frame Format

<span id="page-16-1"></span>The frame format should be:

Identifier + LEN1 + LEN2 + N-bytes Payload + Checksum

If the total command length, including identifier, length, and payload, is greater than 20 bytes, then the reader or the paired device will automatically divide it into several frames.

Data checksum is used in detecting errors that may have been introduced during wireless data transmission. To calculate the data checksum: XOR {Identifiers,Length,Payload}.

**Example:** 62010063 => Checksum = 63h

#### **6.1.4.2. Bluetooth Frame Format after Mutual Authentication**

Mutual authentication was introduced to avoid man-in-the-middle attacks through the Bluetooth communication channel. After a successful mutual authentication, the Bluetooth Frame Format in **[Table 6](#page-16-1)** will be encrypted and packed with 1 byte header byte, 2 Len byte, and 1 check byte. The frame format after mutual authentication should look like the structure below:

Header + Len + (Identifiers + Length + Payload + Checksum)\* + Check byte

*Note: Each 16 bytes of data will be encrypted with the Session Key using the AES-128 CBC cipher mode. The initial vector is 16 bytes (00h) in AES-128 CBC cipher mode.*

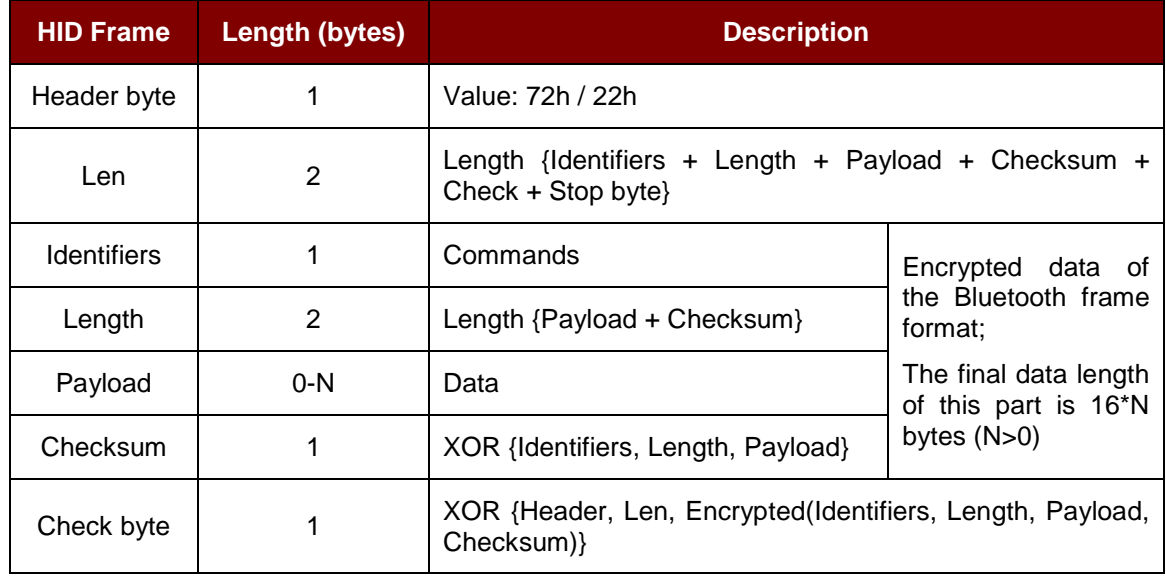

<span id="page-16-2"></span>**Table 7**: Encrypted Frame Format after Mutual Authentication

Page 17 of 100

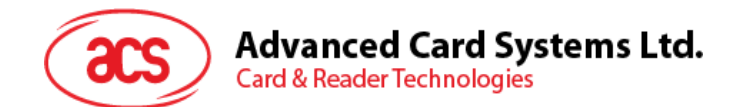

#### <span id="page-17-0"></span>**6.1.5. Bluetooth Communication Protocol**

The ACR3901T-W1 communicates to the paired device using the Bluetooth interface with a predefined protocol. The protocol is similar to the formats of the CCID Command Pipe and Response Pipe.

| <b>Command</b> | <b>Mode supported</b><br><b>Sender</b> |                                         | <b>Description</b>         |
|----------------|----------------------------------------|-----------------------------------------|----------------------------|
| 62h            | Authenticated                          | Paired<br>device                        | <b>ICC Power On</b>        |
| 63h            | Authenticated                          | Paired<br>device                        | <b>ICC Power Off</b>       |
| 65h            | Authenticated                          | Paired<br>device                        | <b>Get Card Presence</b>   |
| 6Fh            | Authenticated                          | Paired<br>device                        | Exchange APDU              |
| 67h            | Authenticated                          | Paired<br>device                        | Exchange APDU2             |
| 61h            | Authenticated                          | Paired<br>device                        | <b>Set Parameters</b>      |
| 6Bh            | Authenticated                          | Paired<br>device                        | <b>Peripheral Commands</b> |
| 70h            | Connected/Authenticated                | Paired<br>SPH_to_RDR_ReqAuth*<br>device |                            |
| 71h            | Connected/Authenticated                | Paired<br>device                        | SPH_to_RDR_AuthRsp*        |

**Table 8**: Command Code Summary

<span id="page-17-1"></span>

| <b>Command</b>  | <b>Mode Supported</b>   | <b>Sender</b> | <b>Description</b>                   |
|-----------------|-------------------------|---------------|--------------------------------------|
| 12 <sub>h</sub> | Authenticated           | Reader        | Response to ICC Power On             |
| 13h             | Authenticated           | Reader        | Response to ICC Power Off            |
| 14h             | Authenticated           | Reader        | <b>Response to Get Card Presence</b> |
| 11 <sub>h</sub> | Authenticated           | Reader        | Response to Exchange APDU            |
| 17h             | Authenticated           | Reader        | Response to Exchange APDU2           |
| 16h             | Authenticated           | Reader        | <b>Response to Set Parameters</b>    |
| 15h             | Authenticated           | Reader        | Response to Peripheral<br>Commands   |
| 20 <sub>h</sub> | Connected/Authenticated | Reader        | RDR_to_SPH_AuthRsp1*                 |
| 21h             | Connected/Authenticated | Reader        | RDR to SPH AuthRsp2*                 |

**Table 9**: Response Code Summary

<span id="page-17-2"></span>*\*Note: These command/response codes are the communication codes being used in Mutual Authentication.*

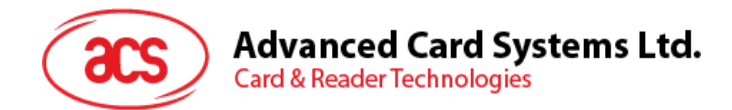

#### <span id="page-18-0"></span>**6.1.5.1. Card Power On**

This command sends a power on request to the reader.

#### Command Format

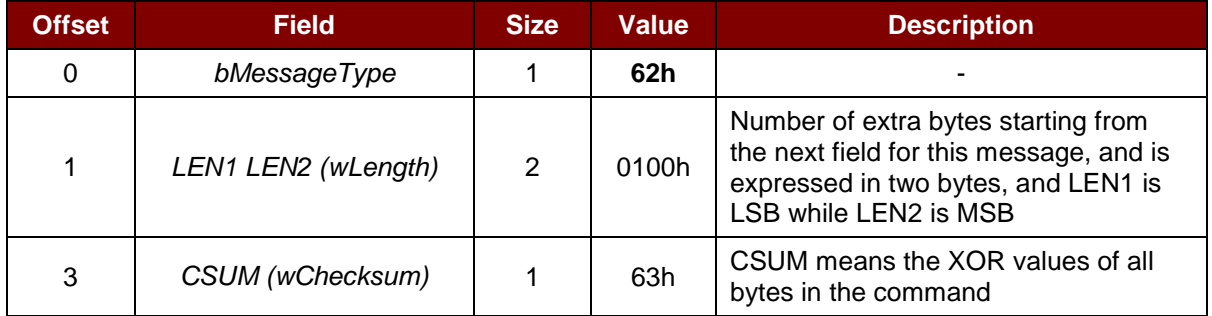

#### Response Data Format

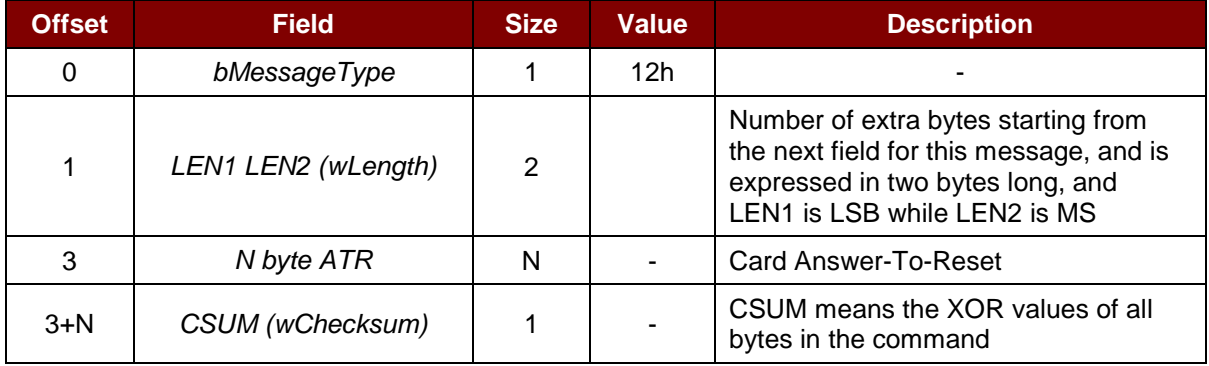

#### Response Data Format (Error)

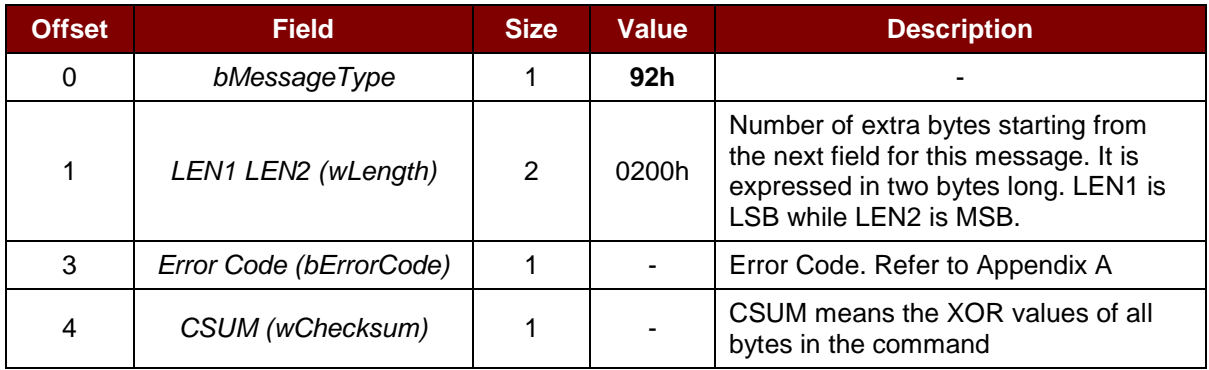

#### **Example:**

Request = 62 01 00 63

Response = 12 14 00 3B BE 11 00 00 41 01 38 00 00 00 00 12 34 56 78 01

90 00 73

ATR = 3B BE 11 00 00 41 01 38 00 00 00 00 12 34 56 78 01

Page 19 of 100

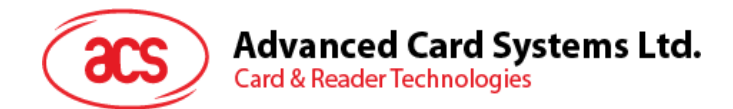

#### **6.1.5.2. Card Power Off**

This command sends a power off request to the reader.

#### Command Format

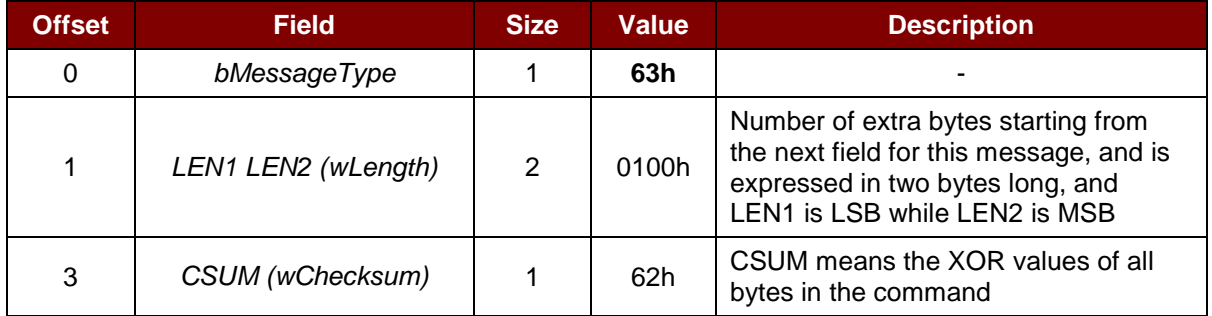

#### Response Data Format

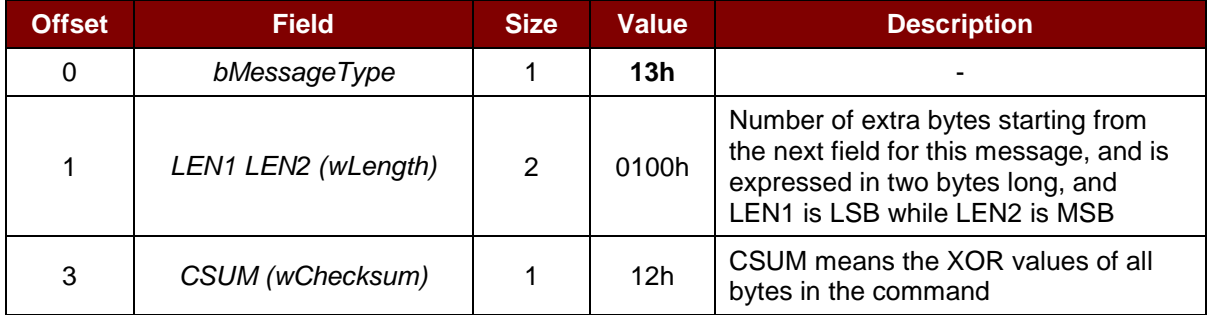

#### Response Data Format (Error)

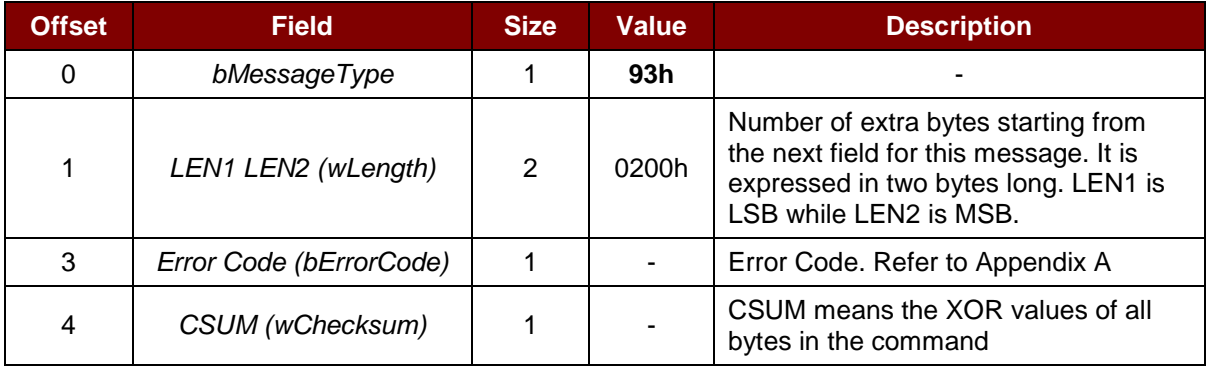

#### **Example:**

Request =  $62010062$ Response = 13 01 00 12

Page 20 of 100

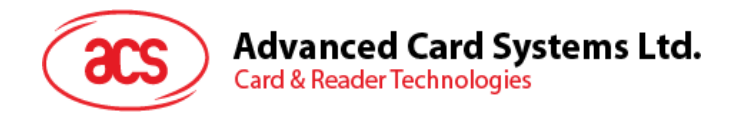

#### **6.1.5.3. Get Card Presence**

This checks the presence of the inserted card.

#### Command Format

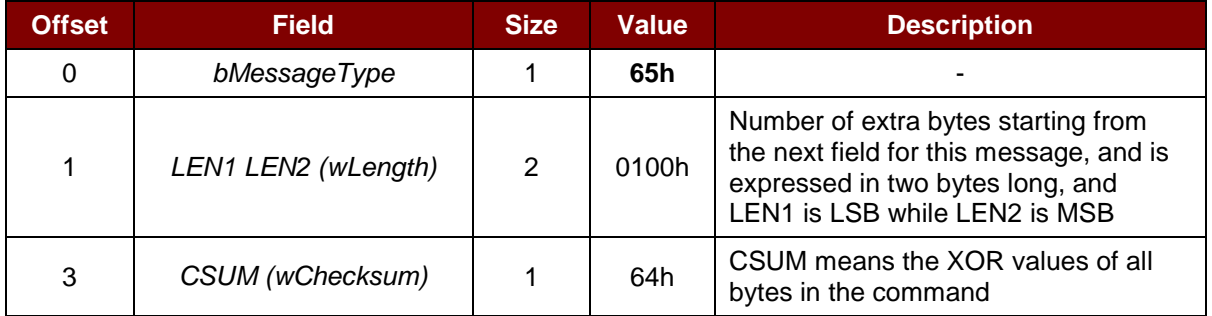

#### Response Data Format

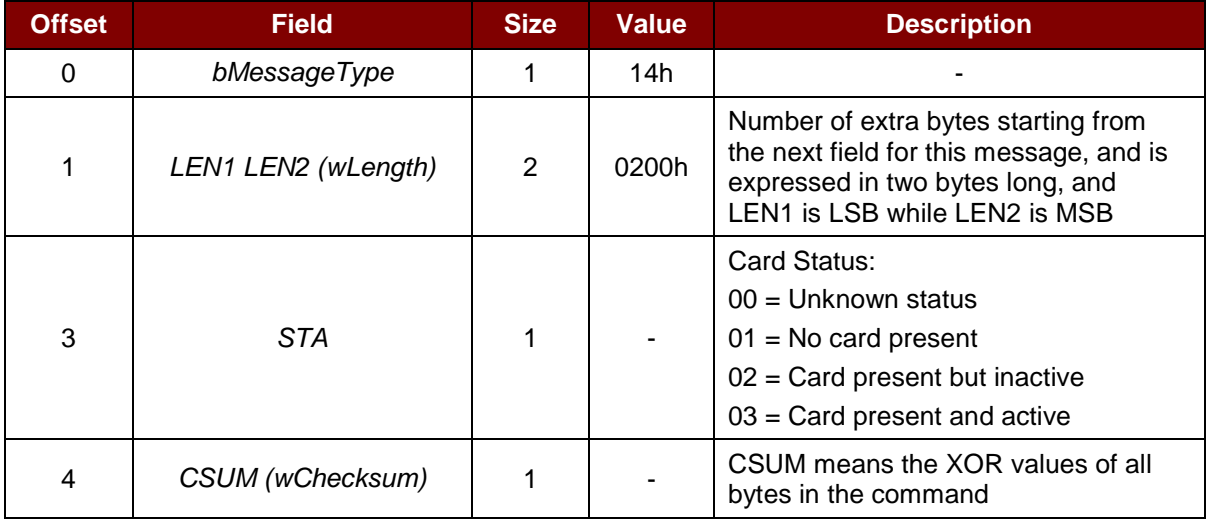

#### Response Data Format (Error)

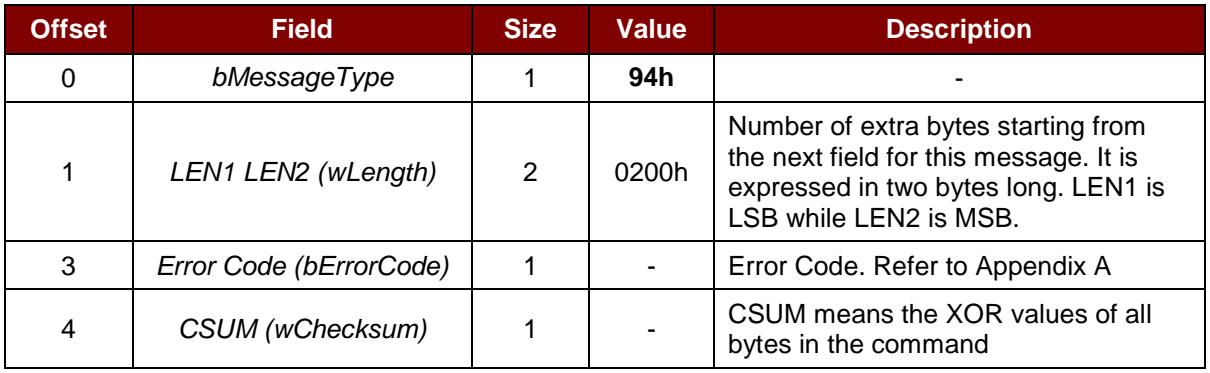

#### **Example:**

Request =  $65010064$ Response = 14 02 00 03 15

Page 21 of 100

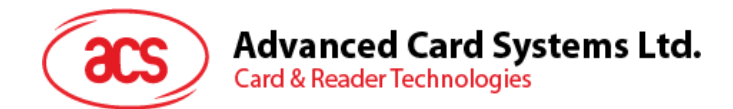

#### **6.1.5.4. APDU Command**

This command sends an APDU command to the reader.

#### Command Format

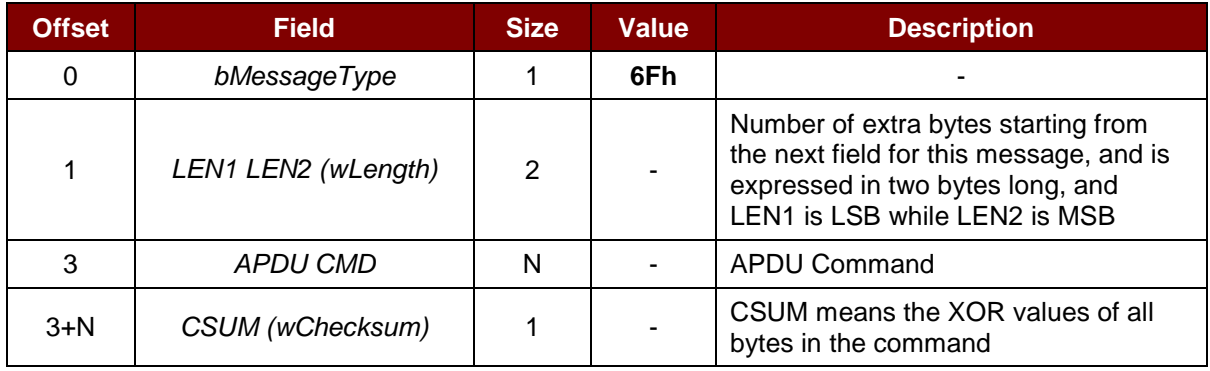

#### Response Data Format

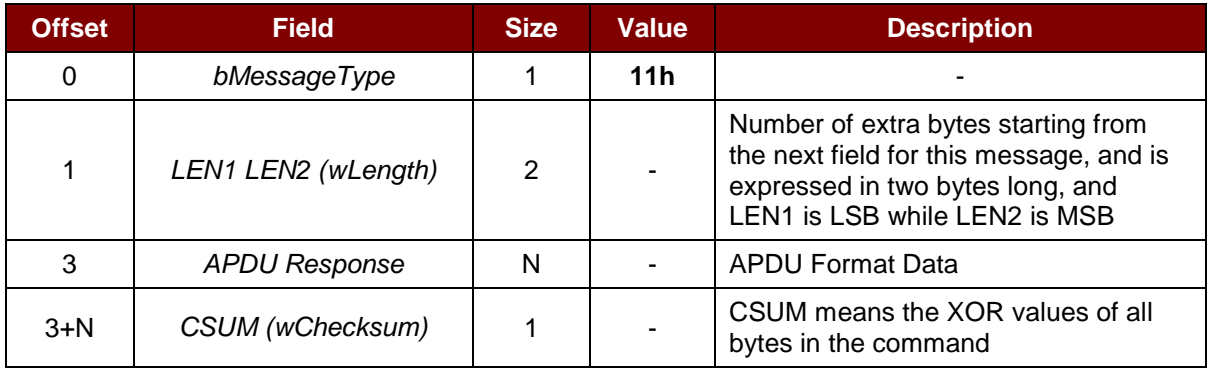

#### Response Data Format (Error)

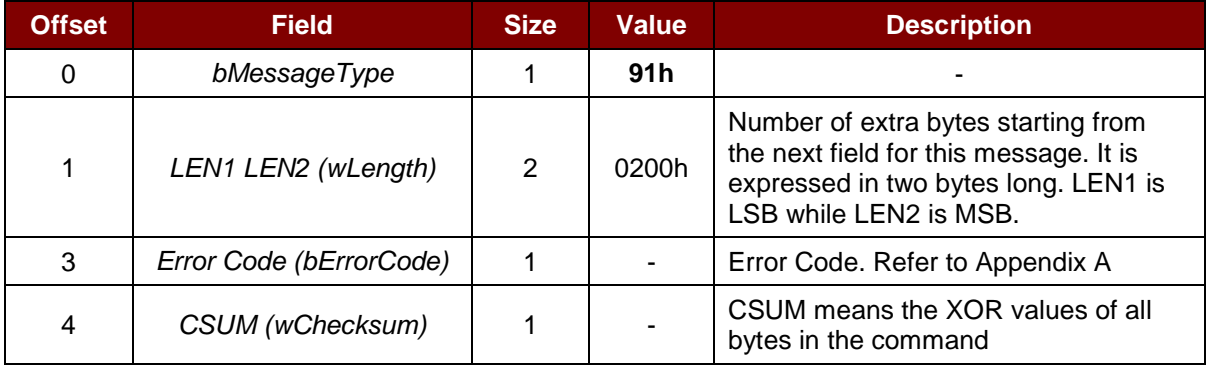

#### **Example:**

Request = 6F 06 00 80 84 00 00 08 65

Response = 11 0B 00 C1 7A 3B AA D6 5A FA CE 90 00 18

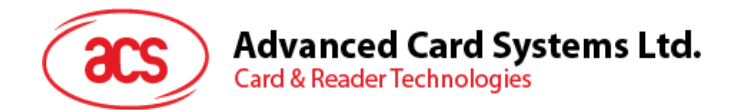

#### **6.1.5.5. APDU2 Command (From FW v6.01 and later)**

This command sends an APDU command which support extended APDU to the reader.

#### Command Format

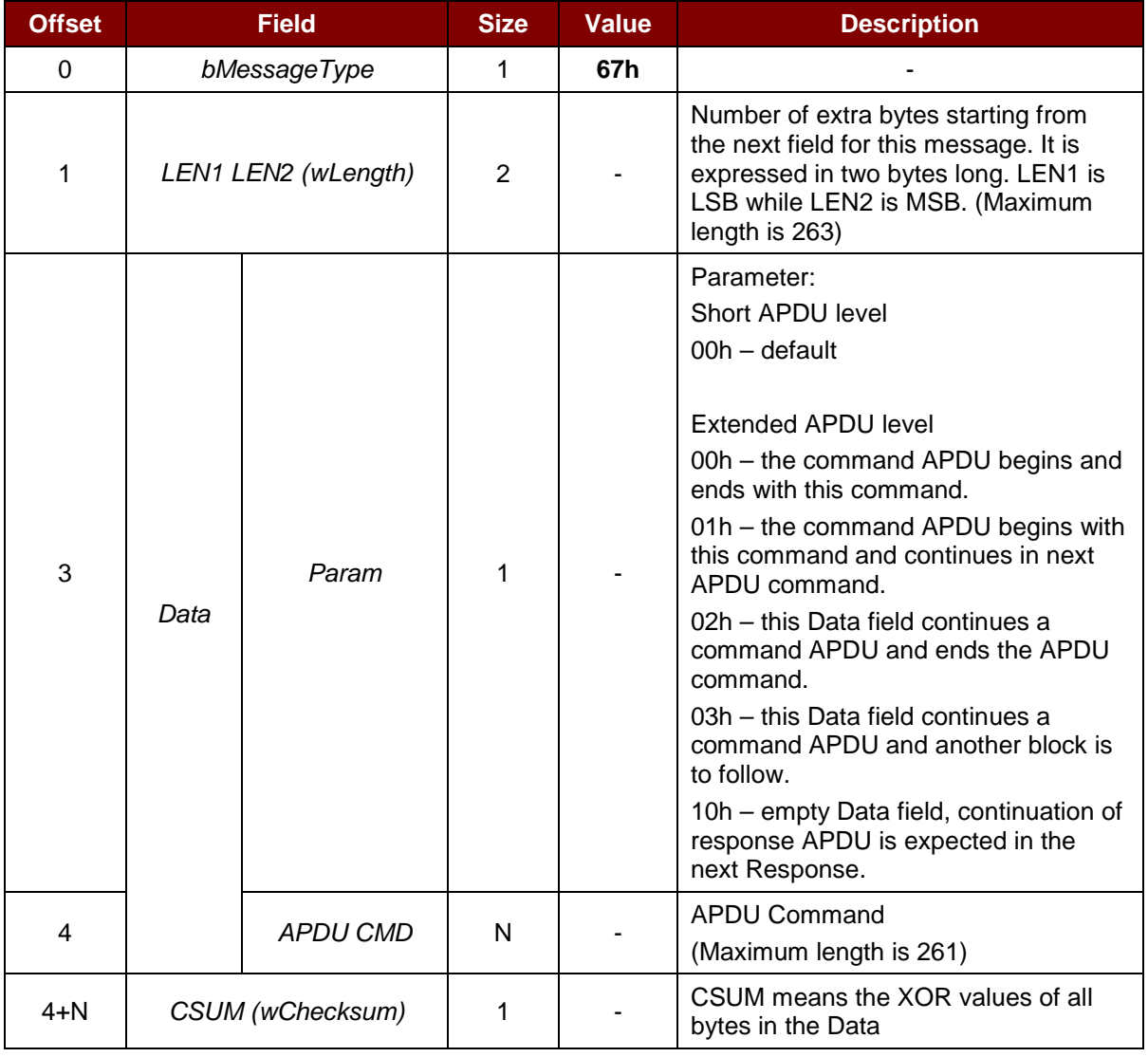

Page 23 of 100

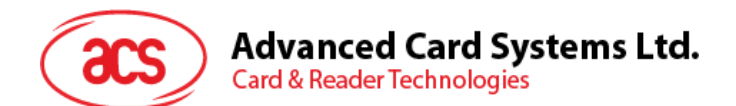

#### Response Data Format

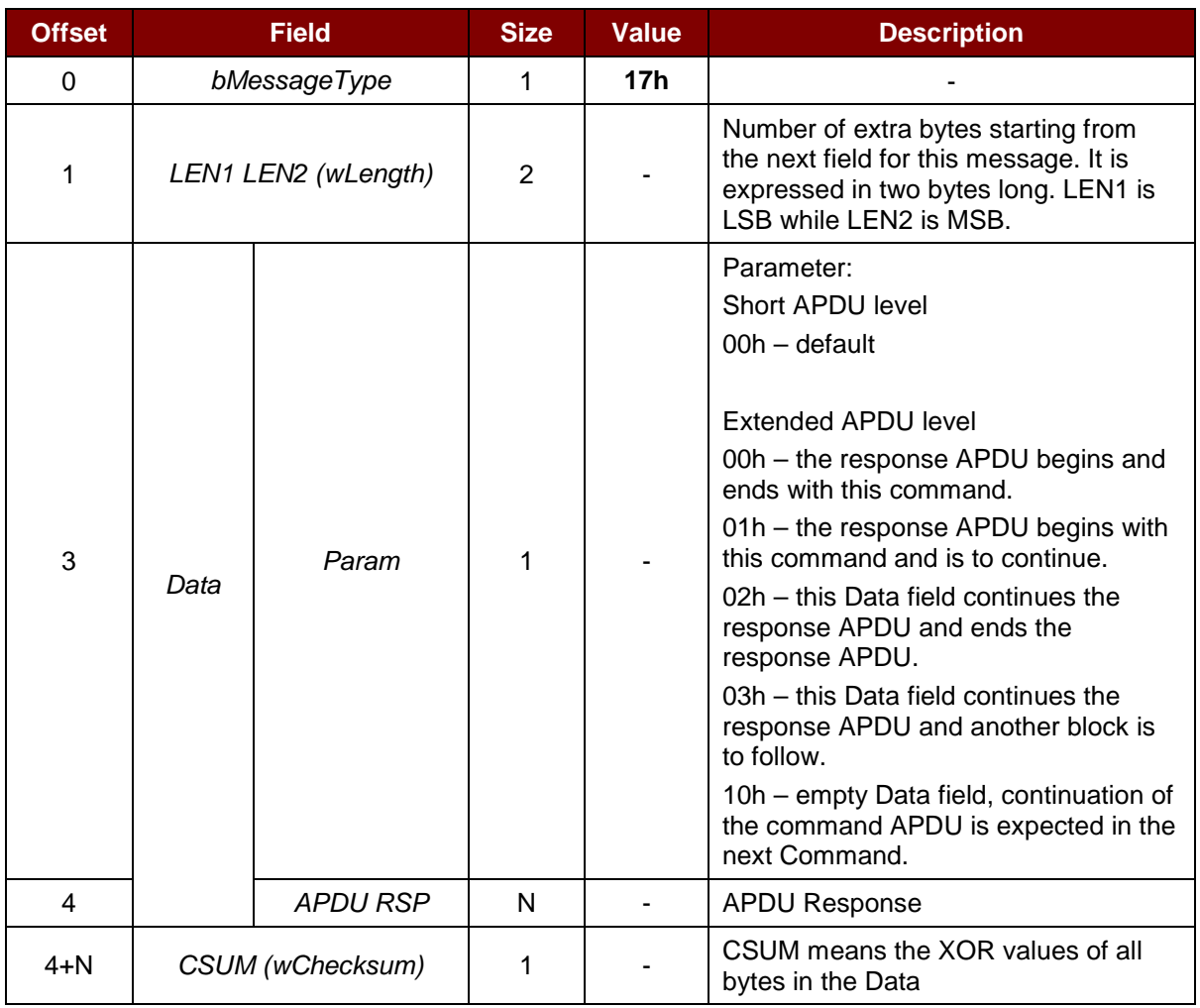

#### Response Data Format (WTX)

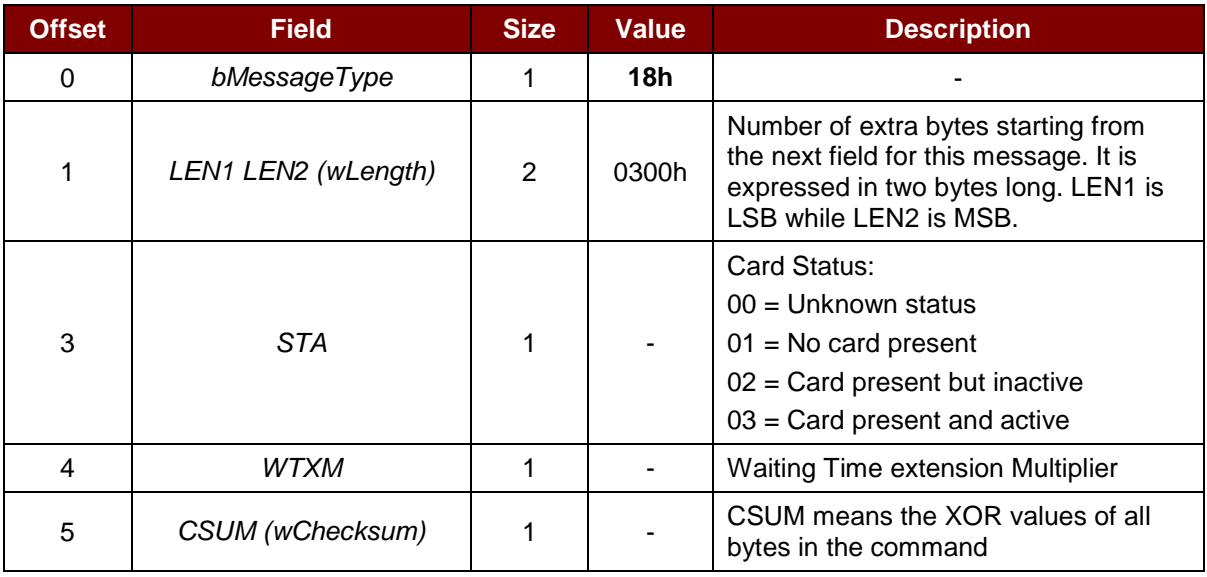

Page 24 of 100

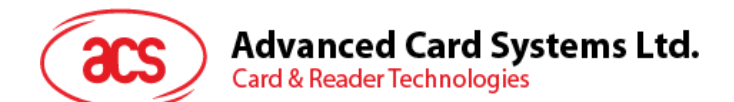

#### Response Data Format (Error)

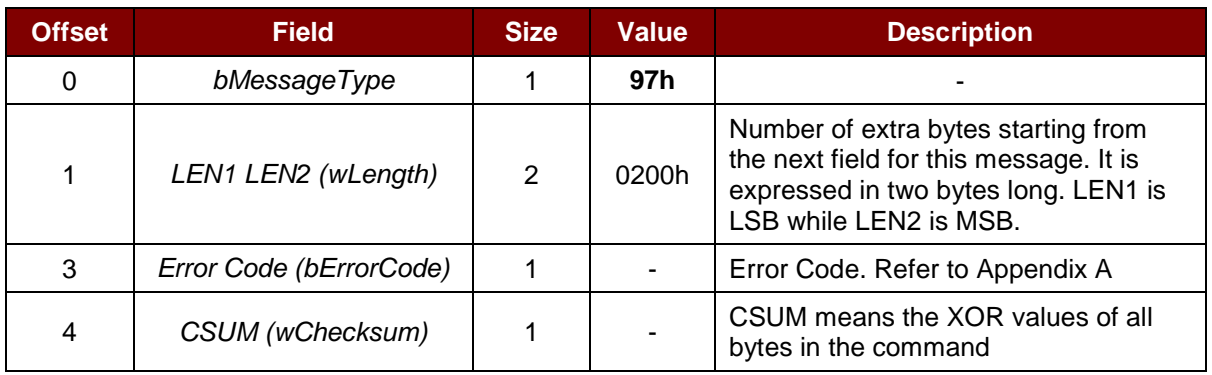

#### **Example:**

Sends 600 bytes data to the card

- 1. Command = 67 07 01 01  $(261 \text{ bytes data})$  checksum Response =  $17020010$  checksum
- 2. Command = 67 07 01 03  $(261 \text{ bytes data})$  checksum Response =  $17020010$  checksum
- 3. Command = 67 50 00 02  $(78 \text{ bytes data})$  checksum Response = 17 04 00 00 90 00 checksum

Receives 600 bytes data from the card

- 1. Command = 67 09 00 00 00 B0 87 00 00 02 58 checksum Response = 17 02 01 01  $(256 \text{ bytes data})$  checksum
- 2. Command =  $67020010$  checksum Response =  $17020103$   $(256 \text{ bytes data})$  checksum
- 3. Command =  $67,02,00,10$  checksum Response = 17 5C 00 02  $(88 \text{ bytes data})$  90 00 checksum

Page 25 of 100

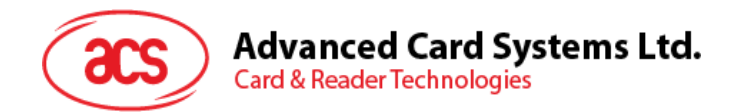

#### **6.1.5.6. Escape Command**

This command gives access the extended features of the reader.

#### Command Format

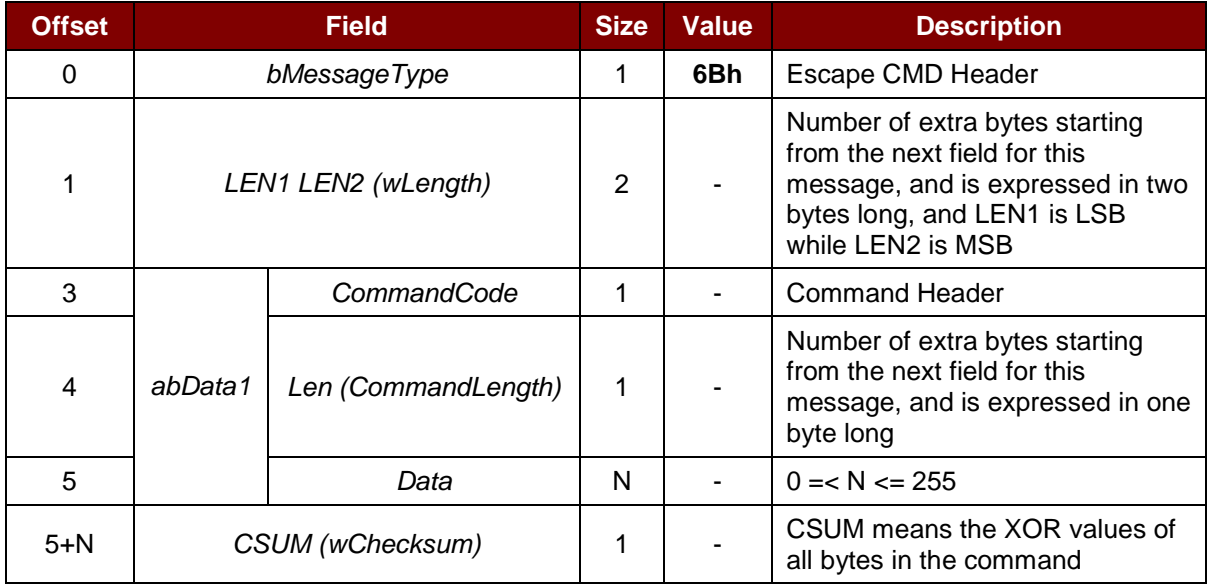

#### Response Data Format

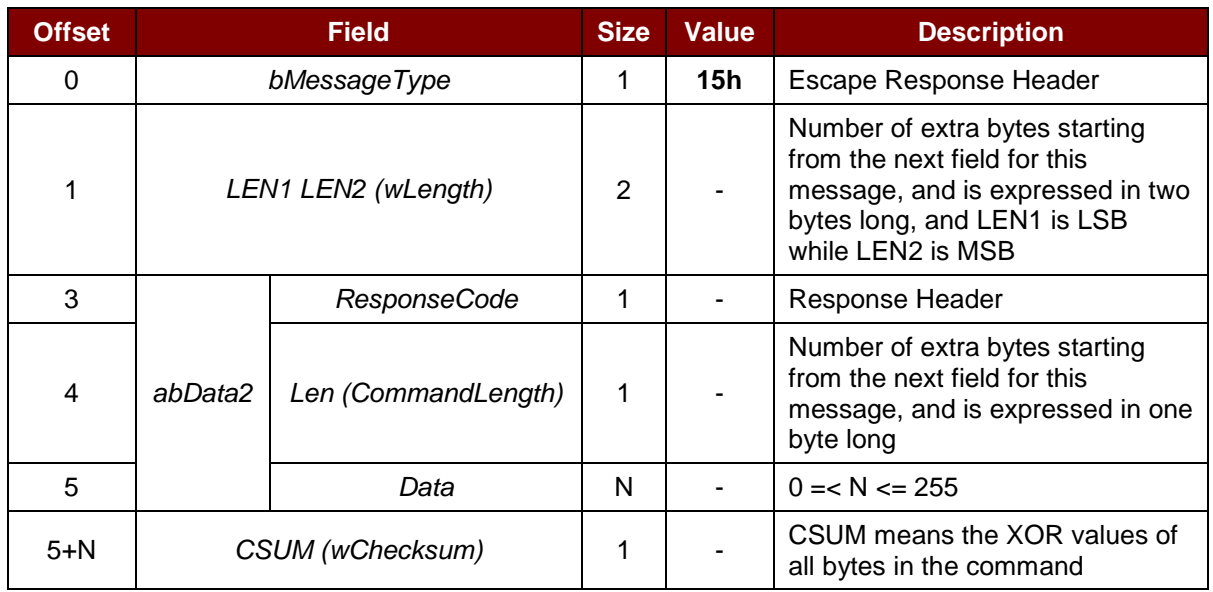

#### Response Data Format (Error)

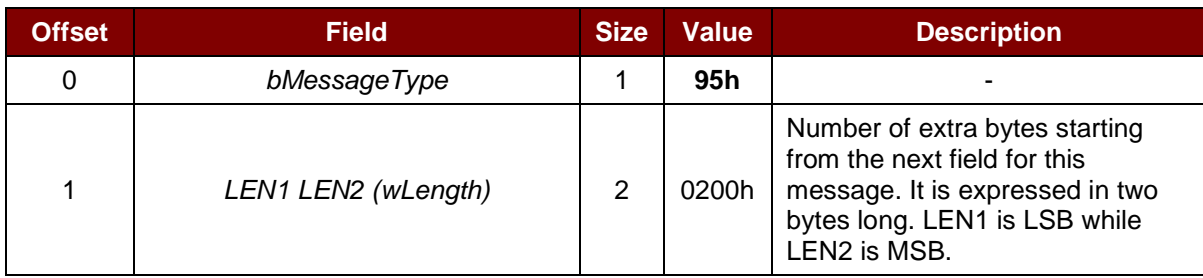

Page 26 of 100

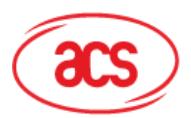

## Advanced Card Systems Ltd.<br>Card & Reader Technologies

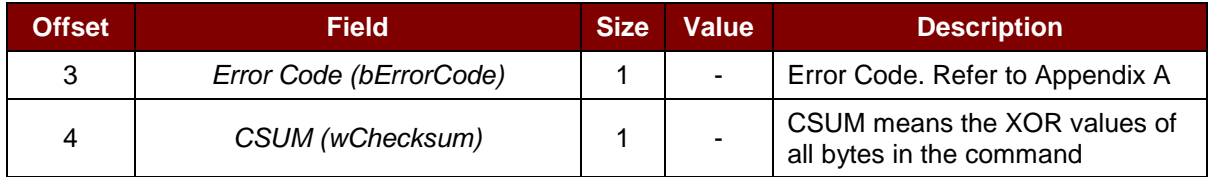

Page 27 of 100

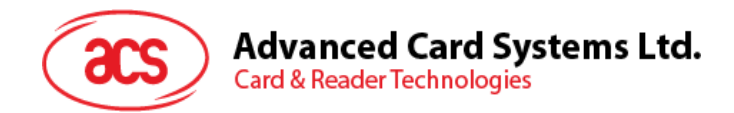

#### <span id="page-27-0"></span>**6.1.5.7. Card Set Parameters**

This command changes the parameters for the inserted card after power on.

#### Command Format

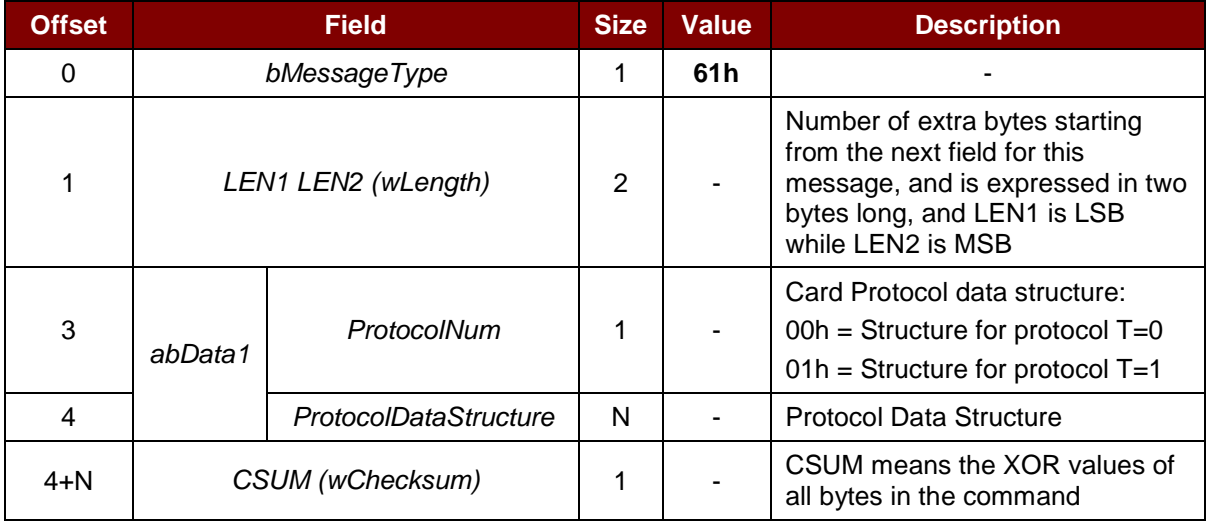

#### Response Data Format

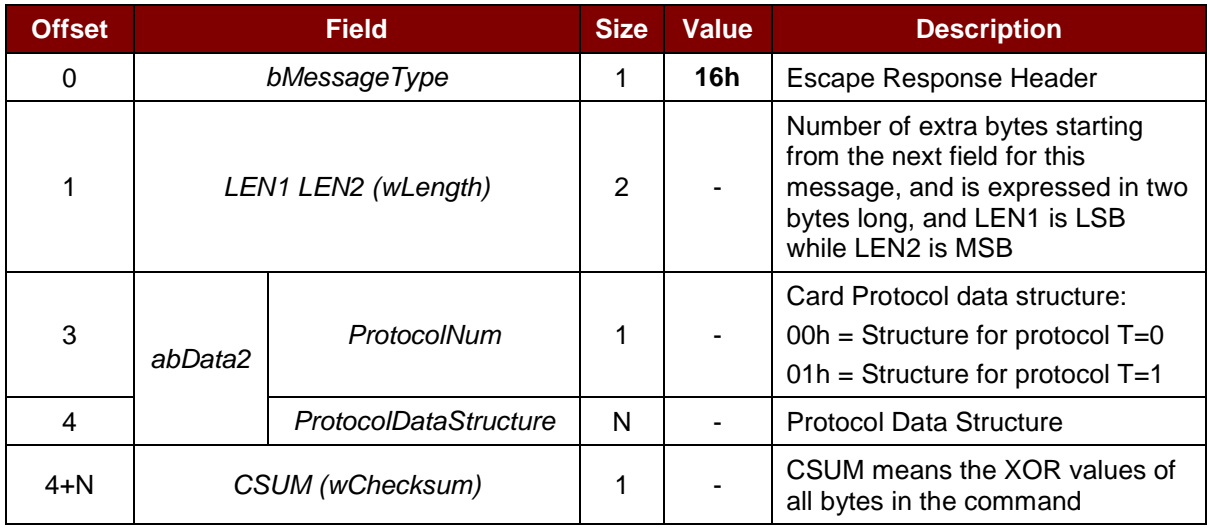

Page 28 of 100

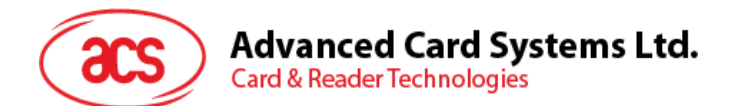

Protocol Data Structure for Protocol T=0 (ProtocolNum = 0, wLength = 0700h)

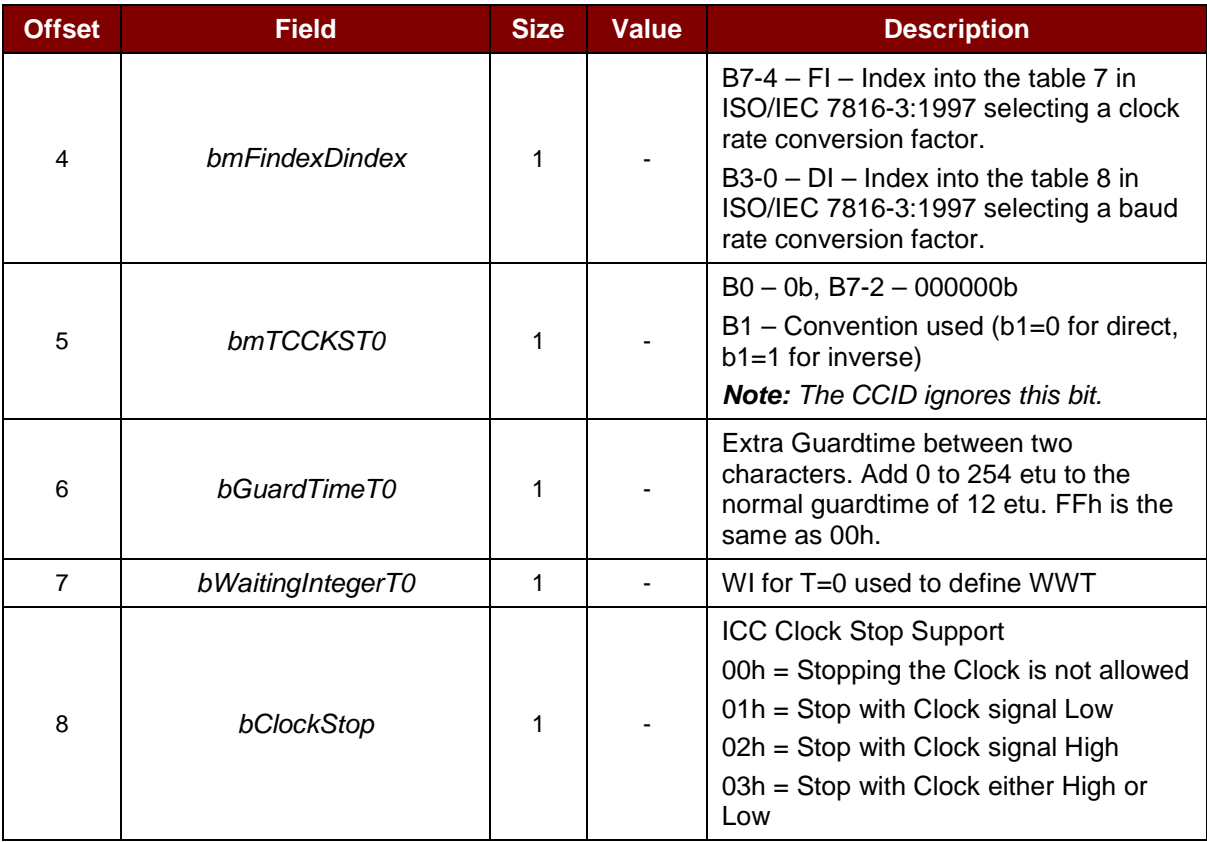

Protocol Data Structure for Protocol T=1 (ProtocolNum = 1, wLength = 0900h)

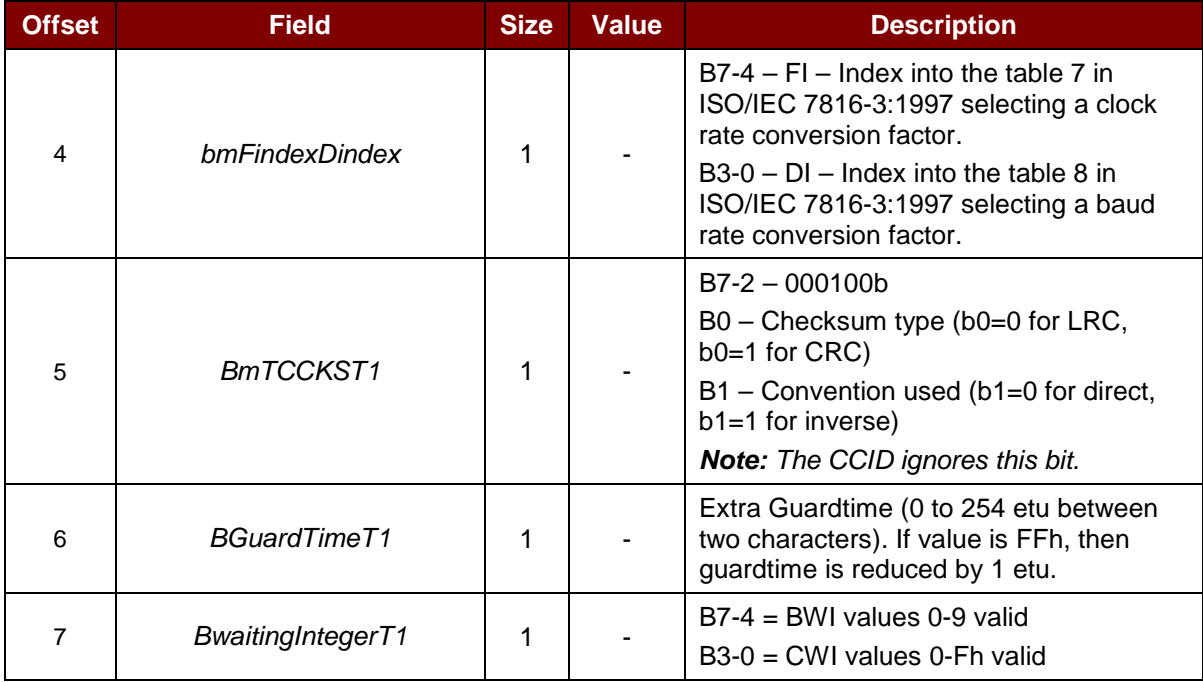

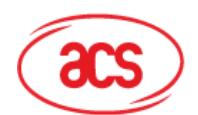

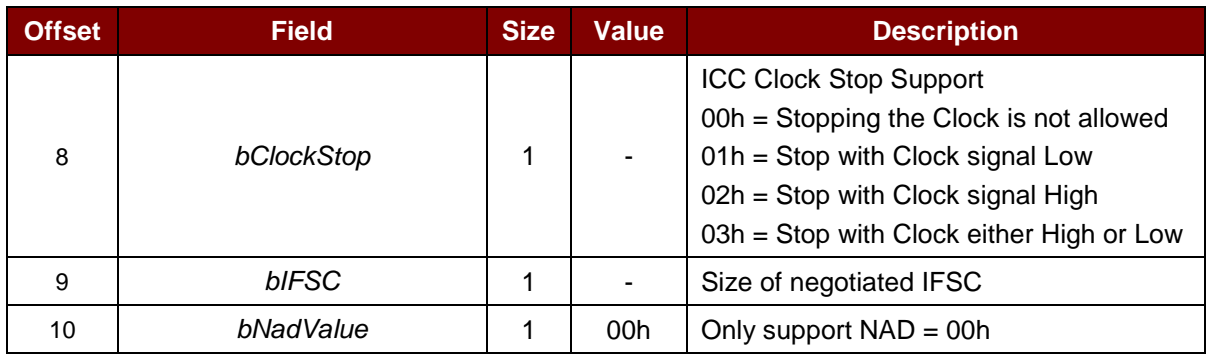

#### **Example: (T0 protocol)**

Request = 61 07 00 00 11 00 00 0A 00 7D Response = 16 07 00 00 11 00 00 0A 00 0A

#### **Example: (T1 protocol)**

Request = 61 09 00 01 96 10 00 45 00 FE 00 54

Response = 16 09 00 01 96 10 00 45 00 FE 00 23

Page 30 of 100

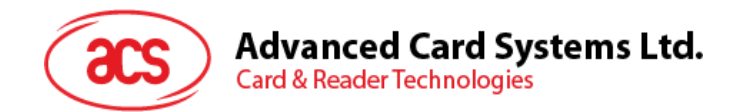

#### <span id="page-30-0"></span>**6.1.6. Mutual Authentication and Encryption Protocol**

In Bluetooth mode, the communication protocol will be encrypted and transmitted after a successful mutual authentication.

| <b>Command</b>  | <b>Mode supported</b> | <b>Sender</b> | <b>Description</b>  |
|-----------------|-----------------------|---------------|---------------------|
| 70h             | Connected             | Paired device | SPH_to_RDR_ReqAuth  |
| 71h             | Connected             | Paired device | SPH_to_RDR_AuthRsp  |
| 72h             | Authenticated         | Paired device | SPH_to_RDR_DataReq  |
| 20 <sub>h</sub> | Connected             | Reader        | RDR_to_SPH_AuthRsp1 |
| 21h             | Connected             | Reader        | RDR_to_SPH_AuthRsp2 |
| 22h             | Authenticated         | Reader        | RDR to SPH DataRsp  |

**Table 10**: Summary of Mutual Authentication Commands

#### <span id="page-30-2"></span><span id="page-30-1"></span>**6.1.6.1. SPH\_to\_RDR\_ReqAuth**

This command will request the ACR3901T-W1 to perform authentication with the paired keygenerating device. After a successful authentication, the Customer Master Key can be modified by the paired key-generating device.

For more information on the authentication process, please refer to **[Authentication](#page-15-0)**.

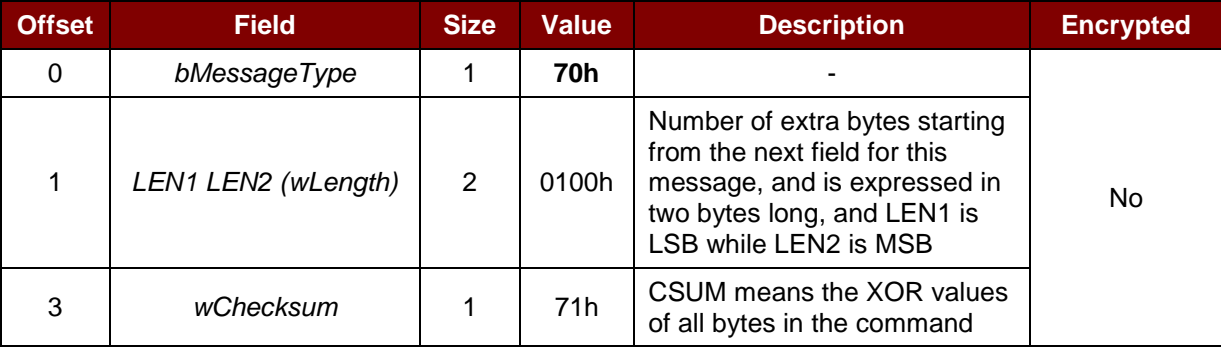

The response to this message is *RDR\_to\_SPH\_AuthRsp1* if the received command message is error free.

Page 31 of 100

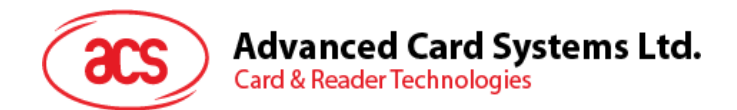

#### <span id="page-31-0"></span>**6.1.6.2. RDR\_to\_SPH\_AuthRsp1**

This command is sent by the paired device in response to the *SPH\_to\_RDR\_ReqAuth*.

For more information, please refer to **[Authentication](#page-15-0)**.

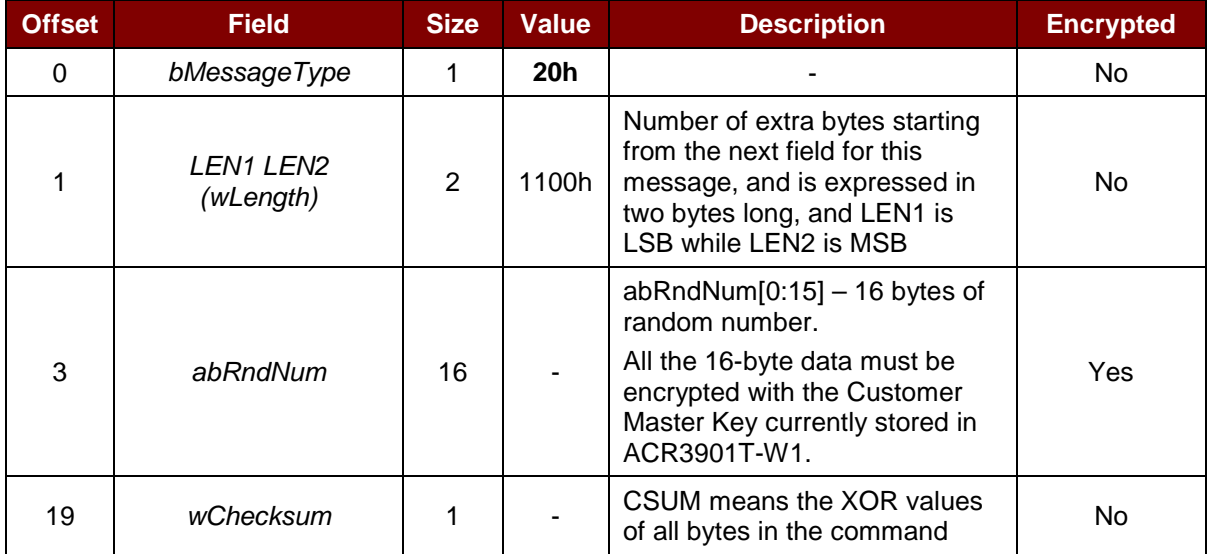

Page 32 of 100

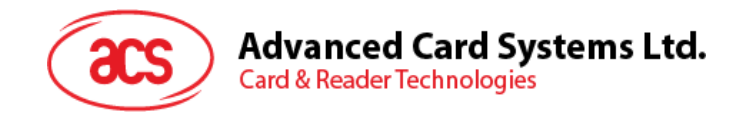

#### <span id="page-32-0"></span>**6.1.6.3. SPH\_to\_RDR\_AuthRsp**

This command is the second phase of the authentication process. After the device has initiated the *SPH* to RDR ReqAuth command to the ACR3901T-W1, the reader will then provide an *RDR\_to\_SPH\_AuthRsp1* message if there's no error.

The *RDR* to SPH AuthRsp1 will contain a sequence of 16-byte random numbers encrypted using the Customer Master Key. The paired key-generating device should decrypt it using the correct Customer Master Key and pads it to the end of the 16-byte of random numbers. The overall 32-byte random numbers will be decrypted using the Customer Master Key and return it to the ACR3901T-W1 using this command in order to have a successful authentication.

For more information on the authentication process, please refer to **[Authentication](#page-15-0)**.

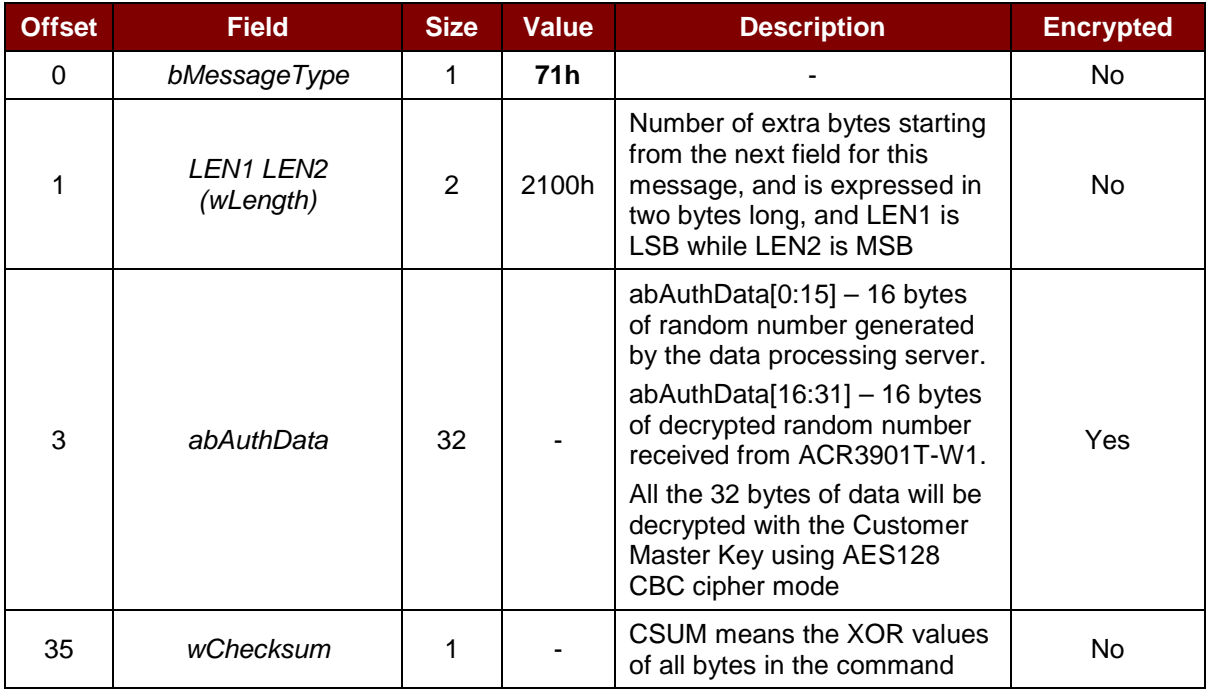

The response to this message is *RDR\_to\_SPH\_AuthRsp2* if the command message received is error free and the random number generated returned by the ACR3901T-W1 is correct.

Page 33 of 100

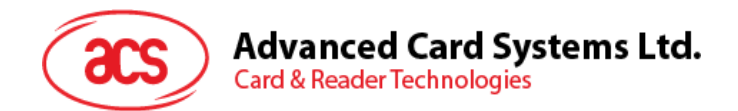

#### <span id="page-33-0"></span>**6.1.6.4. RDR\_to\_SPH\_AuthRsp2**

This command is sent by the paired device in response to the *SPH\_to\_RDR\_AuthRsp*.

For more information, please refer to **[Authentication](#page-15-0)**.

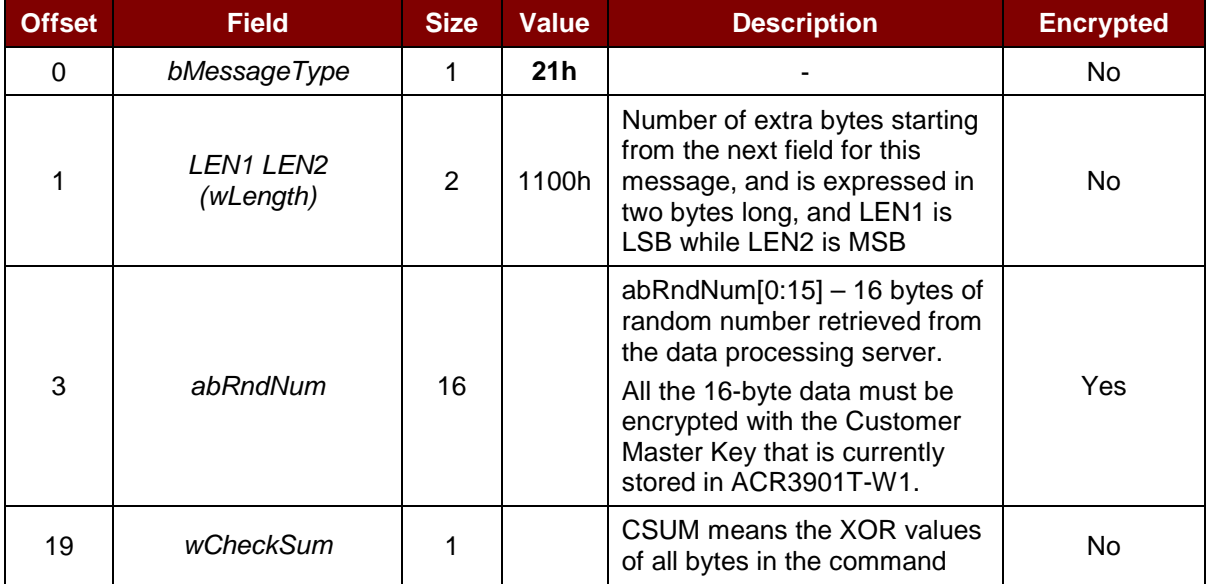

Page 34 of 100

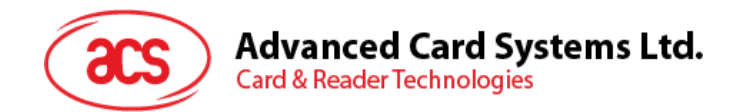

#### <span id="page-34-0"></span>**6.1.6.5. SPH\_to\_RDR\_DataReq**

This command is sent from the paired device to the ACR3901T-W1 after the mutual authentication process.

In Bluetooth mode, the communication protocol from **[Card Power On](#page-18-0)** to **[Card Set Parameters](#page-27-0)** will be encrypted and transmitted after a successful mutual authentication.

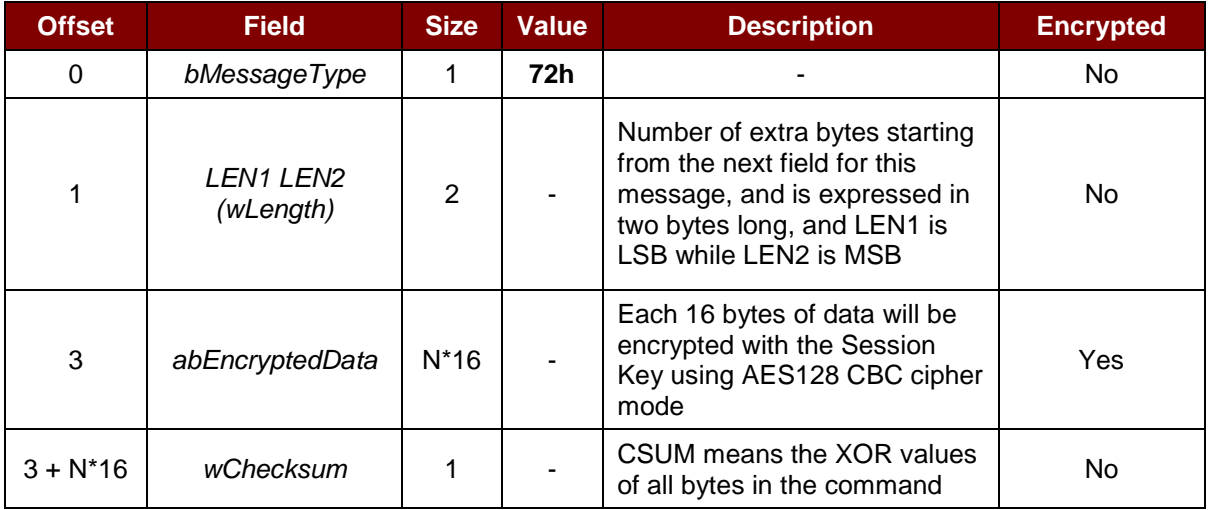

abEncryptedData is N\*16 bytes long. This is the encrypted data of (Identifiers + Length + Payload + Checksum), wherein each byte will be encrypted with the Session Key which is generated after mutual authentication using the AES128 CBC cipher mode.

The initial vector is 16bytes of 00h in AES-128 CBC cipher mode.

For original data with data length  $\lt N^*16$ , simply pad FFh in the end and make it a 16<sup>\*</sup>N byte long before encrypting.

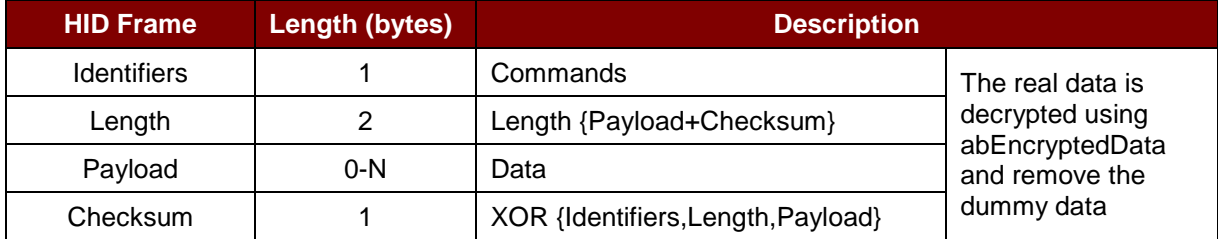

#### **Example:**

After a successful Mutual Authentication, the paired device sends a power on command to the reader. The command will be:

72 11 00 XX XX XX XX XX XX XX XX XX XX XX XX XX XX XX XX

#### **Where:**

Command header: 72

Encrypted data of the power on command (16 bytes): XX XX XX XX XX XX XX XX XX XX XX XX XX XX XX XX

The response to this message is the RDR\_to\_SPH\_DataRsp if the command message received is error free.

abEncryptedData is the encrypted data of the Communication Protocol. Each 16 bytes of data is encrypted with the Session Key using the AES-128 CBC cipher mode.

Page 35 of 100

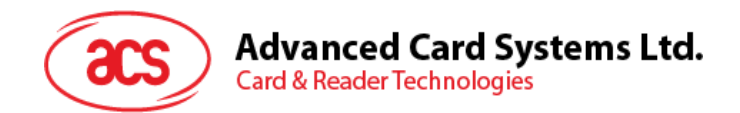

#### <span id="page-35-0"></span>**6.1.6.6. RDR\_to\_SPH\_DataRsp**

This command is sent from the reader to the paired device after a successful mutual authentication.

In Bluetooth mode, the communication protocol from **[Card Power On](#page-18-0)** to **[Card Set Parameters](#page-27-0)** will be encrypted and transmitted after a successful mutual authentication.

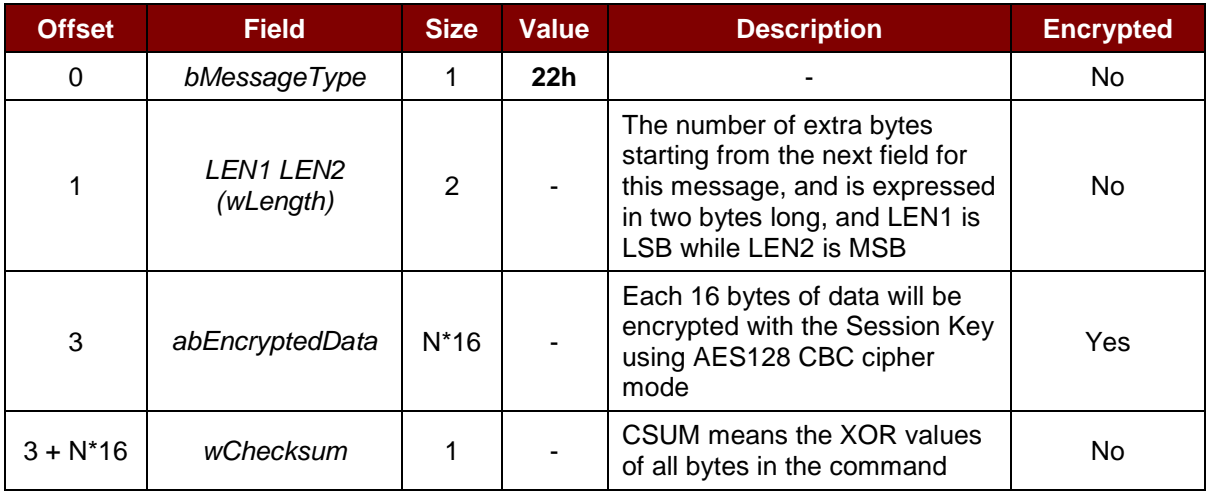

Page 36 of 100
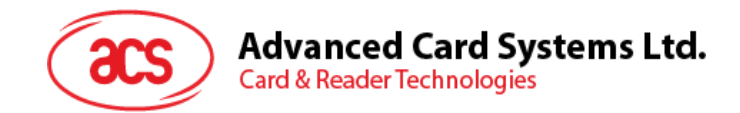

# **6.2. USB Communication Protocol**

The ACR3901T-W1 shall interface with the host through the USB connection. A specification, namely CCID, has been released within the industry defining such a protocol for the USB chip-card interface devices. CCID covers all the protocols required for operating smart cards.

The configurations and usage of USB endpoints on ACR3901T-W1 shall follow CCID Rev 1.0 Section 3.

An overview is summarized below:

- 1. *Control Commands* are sent on control pipe (default pipe). These include class-specific requests and USB standard requests. Commands that are sent on the default pipe report information back to the host on the default pipe.
- 2. *CCID Events* are sent on the interrupt pipe.
- 3. *CCID Commands* are sent on BULK-OUT endpoint. Each command sent to ACR3901T-W1 has an associated ending response. Some commands can also have intermediate responses.
- 4. *CCID Responses* are sent on BULK-IN endpoint. All commands sent to ACR3901T-W1 have to be sent synchronously (e.g., *bMaxCCIDBusySlots* is equal to 01h for ACR3901T-W1).

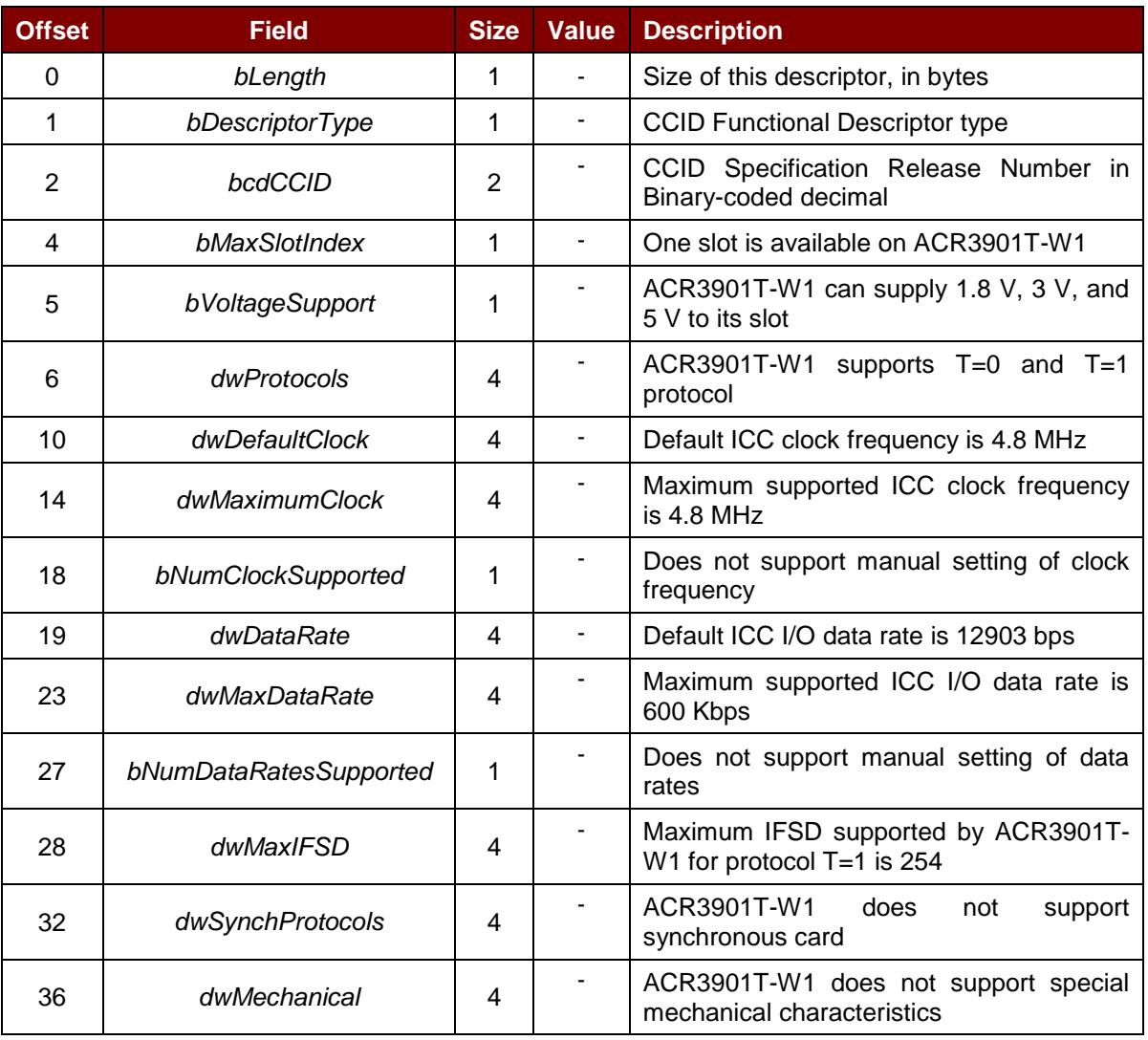

The ACR3901T-W1 supported CCID features are indicated in its Class Descriptor:

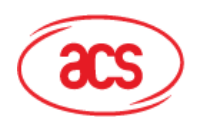

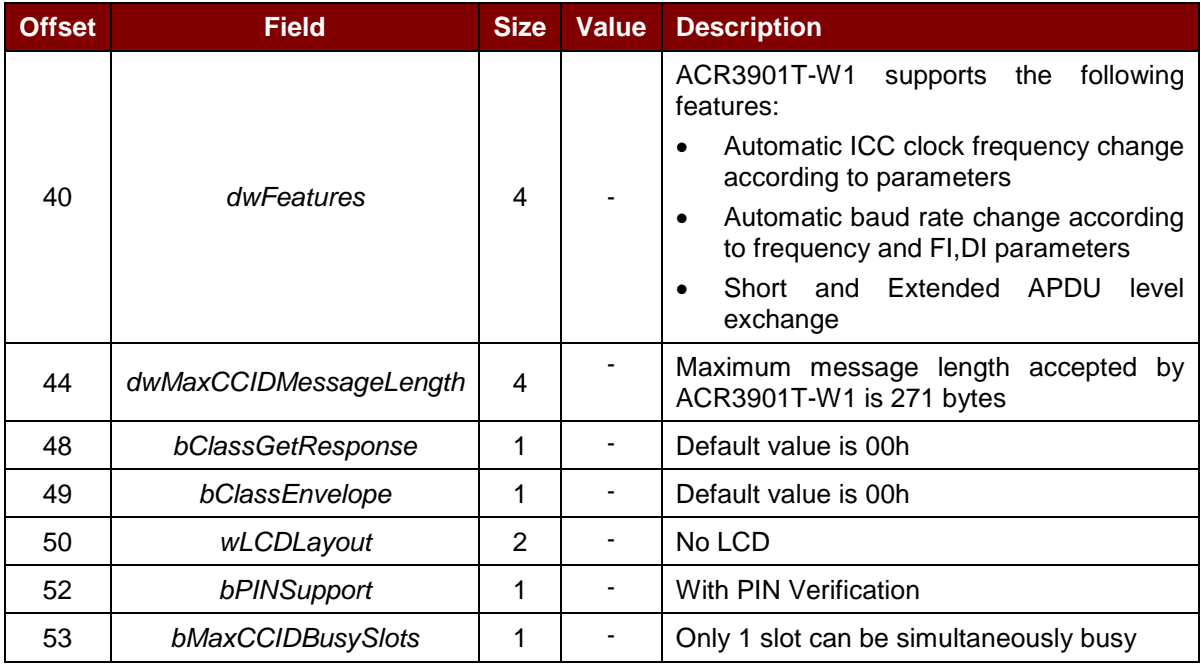

Page 38 of 100

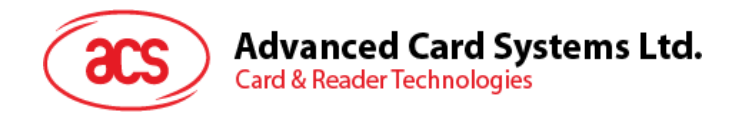

# **6.2.1. CCID Bulk-OUT Messages**

# **6.2.1.1. PC\_to\_RDR\_IccPowerOn**

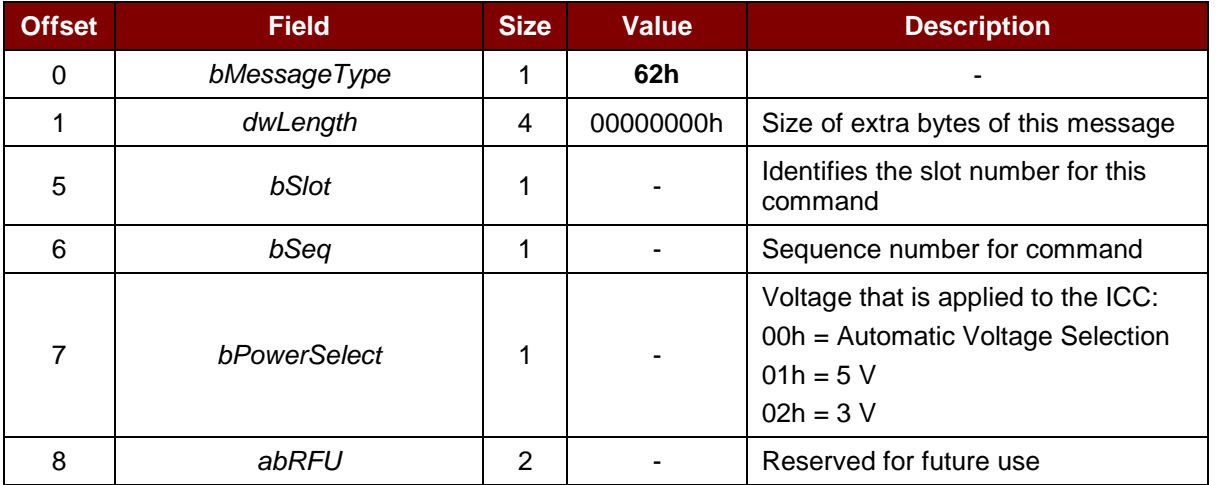

This command activates the card slot and returns ATR from the card.

The response to this command message is *RDR\_to\_PC\_DataBlock* response message and the data returned is the Answer-to-Reset (ATR) data.

# **6.2.1.2. PC\_to\_RDR\_IccPowerOff**

This command deactivates the card slot.

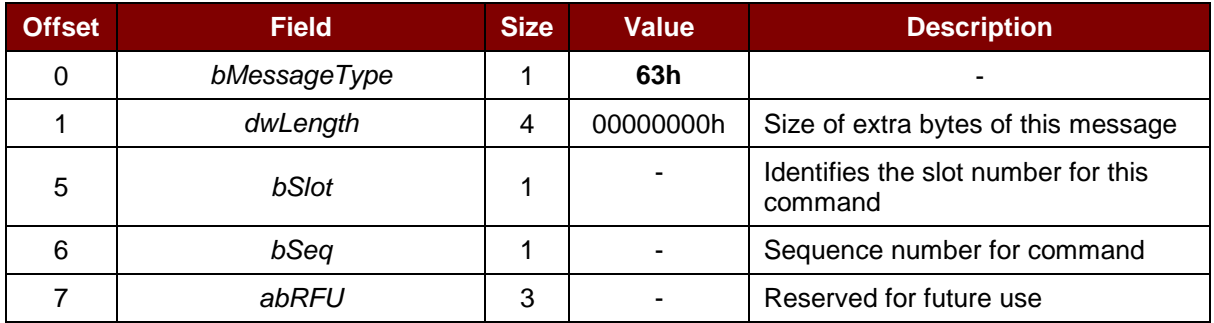

The response to this message is the *RDR\_to\_PC\_SlotStatus* message.

## **6.2.1.3. PC\_to\_RDR\_GetSlotStatus**

This command gets the current status of the slot.

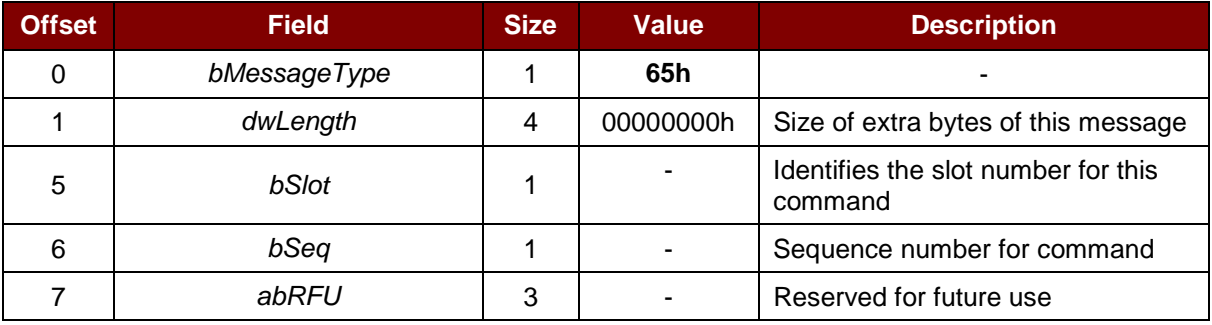

The response to this message is the *RDR\_to\_PC\_SlotStatus* message.

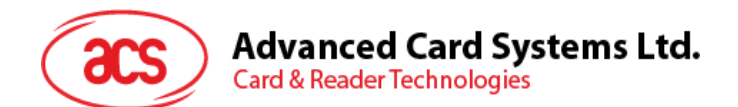

# **6.2.1.4. PC\_to\_RDR\_XfrBlock**

This command transfers data block to the ICC.

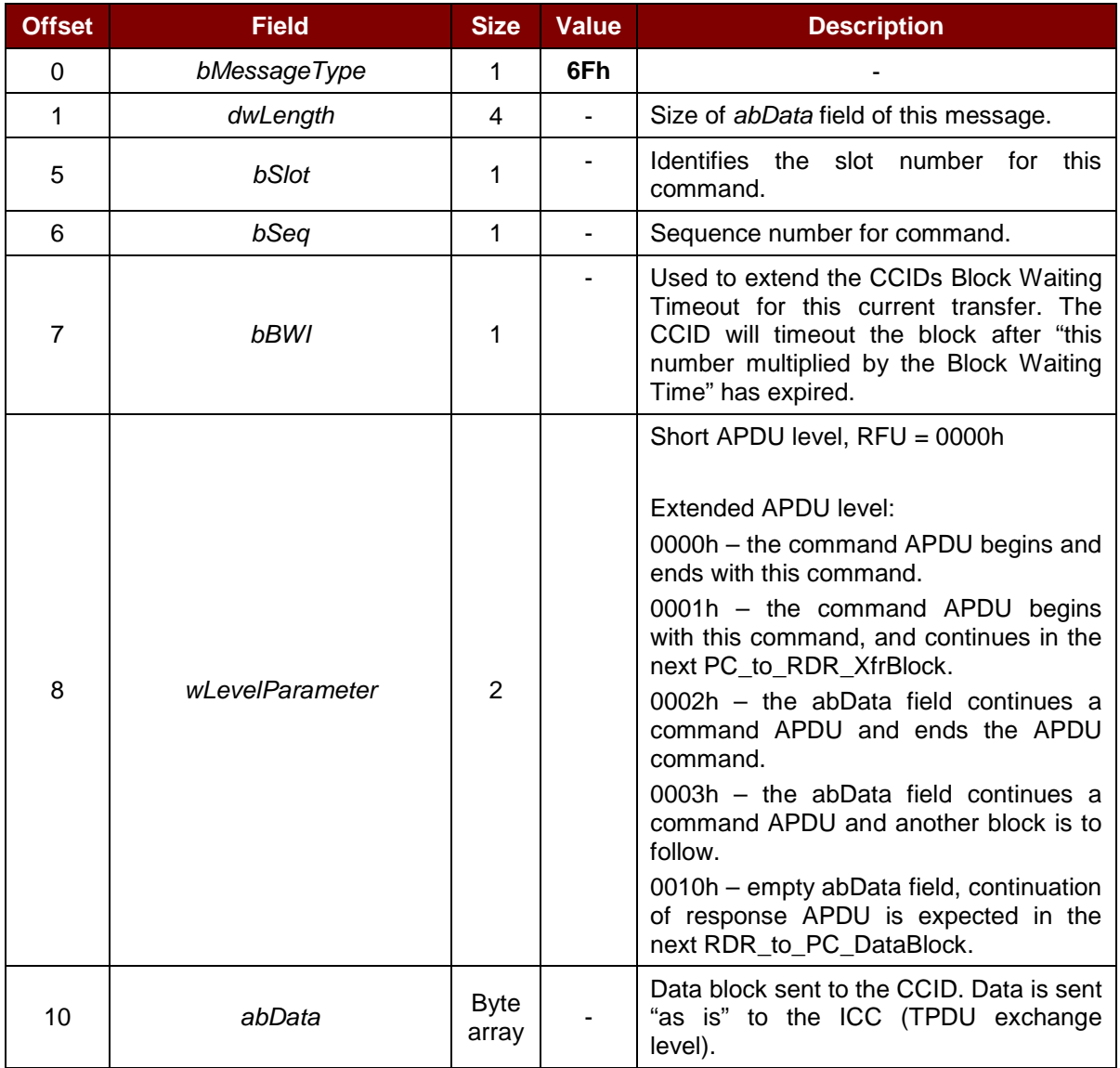

The response to this message is the *RDR\_to\_PC\_DataBlock* message.

# **6.2.1.5. PC\_to\_RDR\_GetParameters**

This command gets the slot parameters.

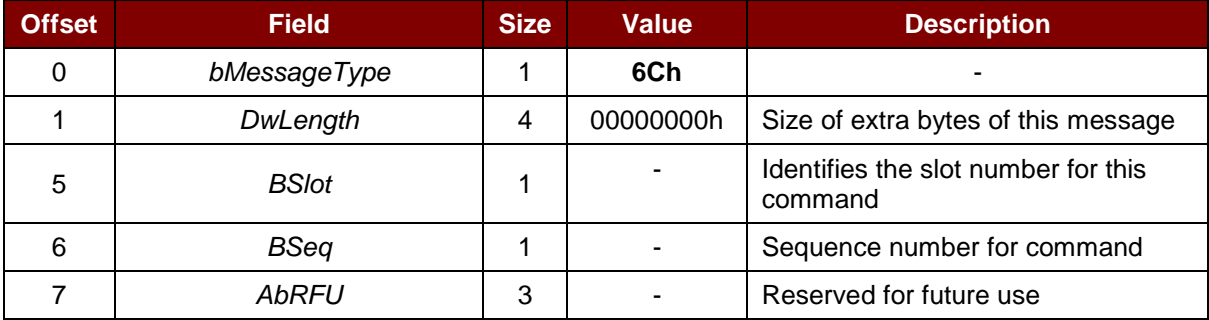

The response to this message is the *RDR\_to\_PC\_Parameters* message.

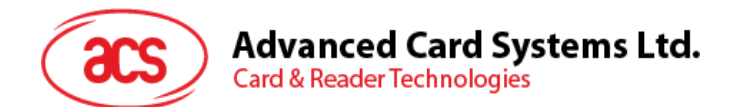

# **6.2.1.6. PC\_to\_RDR\_ResetParameters**

This command resets slot parameters to its default value.

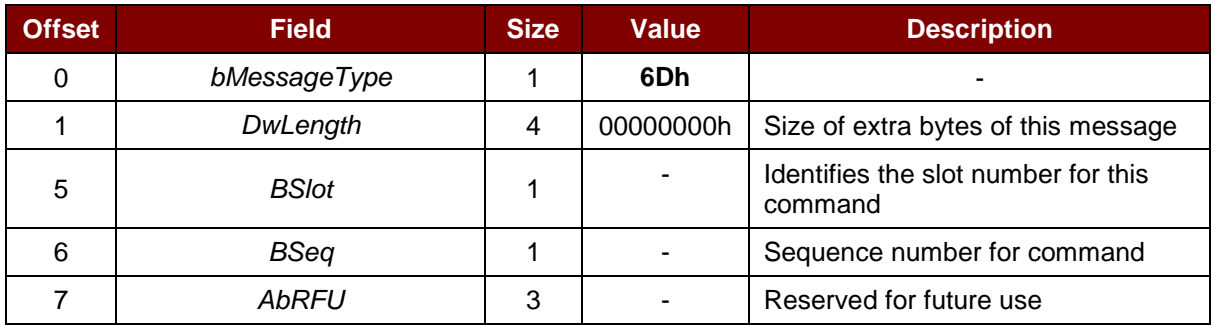

The response to this message is the *RDR\_to\_PC\_Parameters* message.

# **6.2.1.7. PC\_to\_RDR\_SetParameters**

This command sets slot parameters.

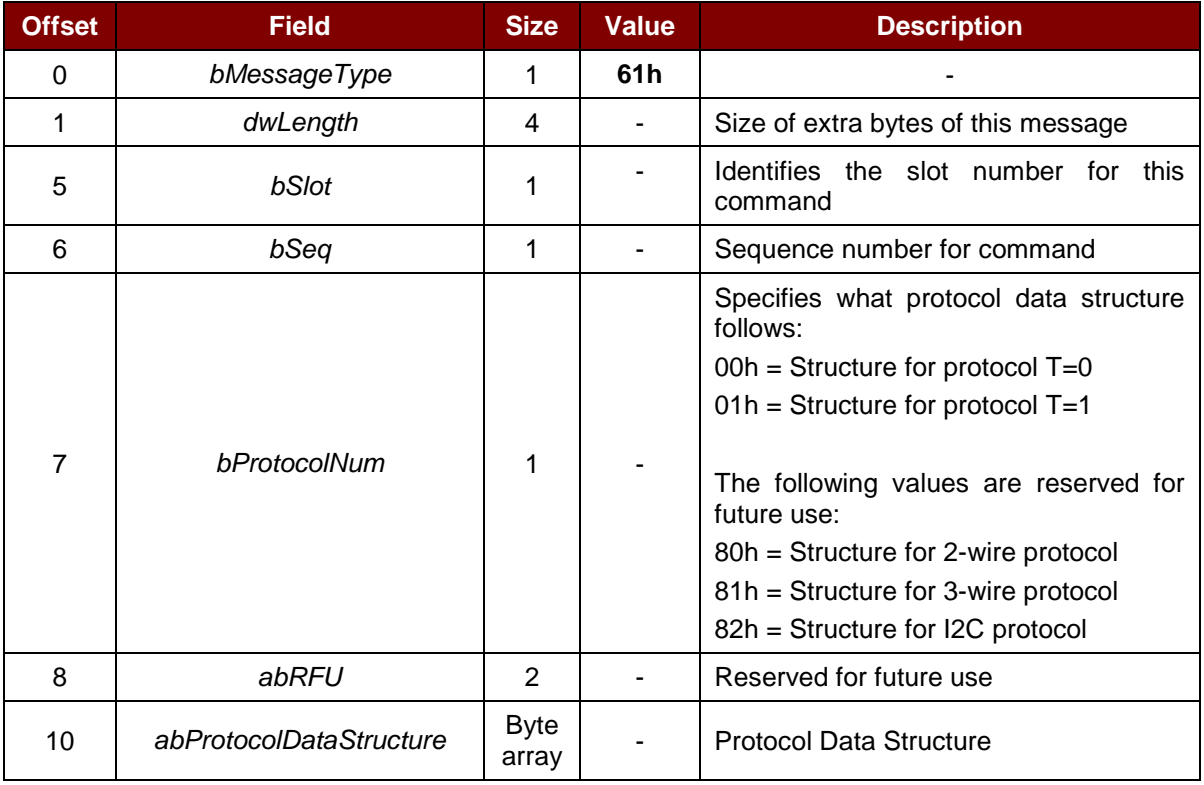

Protocol Data Structure for Protocol T=0 (*dwLength*=00000005h)

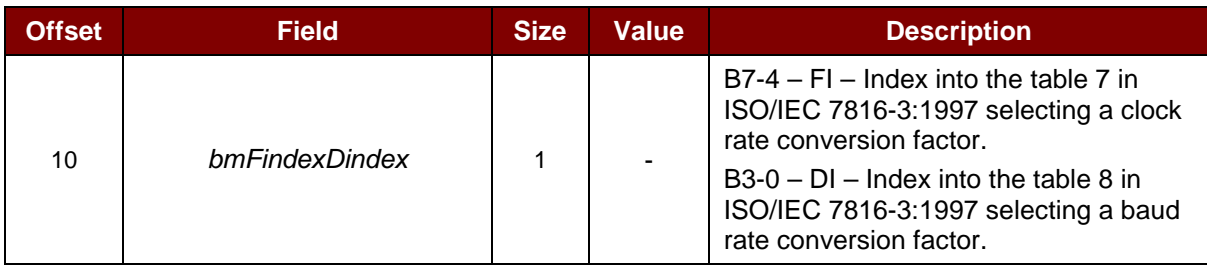

Page 41 of 100

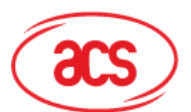

# **Advanced Card Systems Ltd.**<br>Card & Reader Technologies

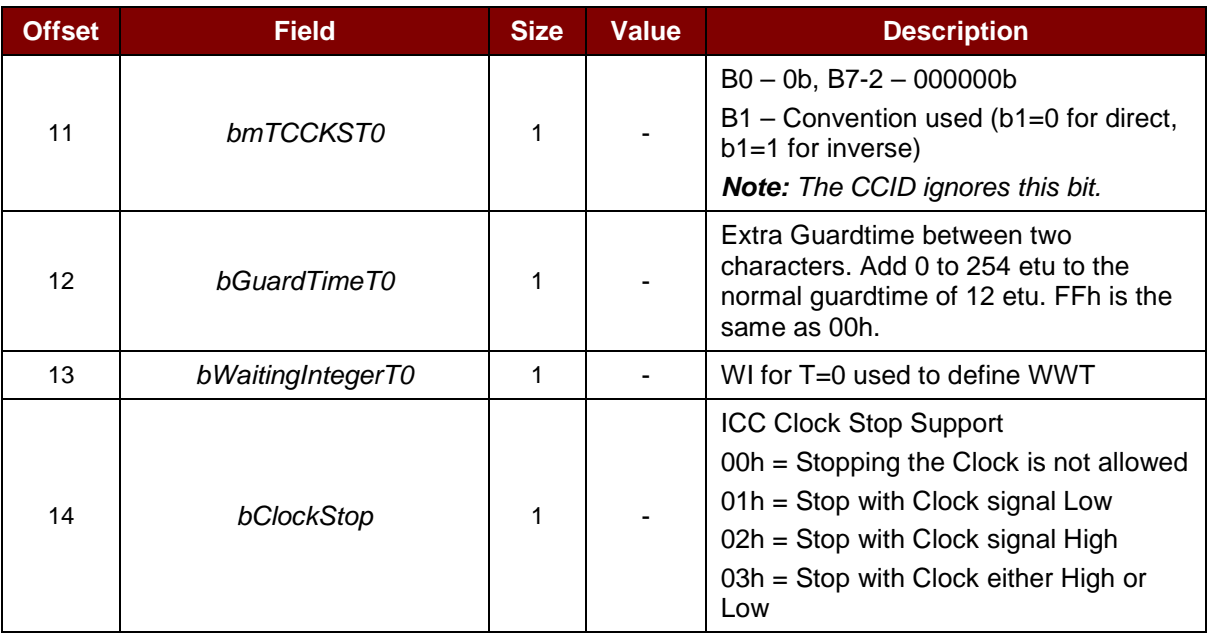

Protocol Data Structure for Protocol T=1 (dwLength=00000007h)

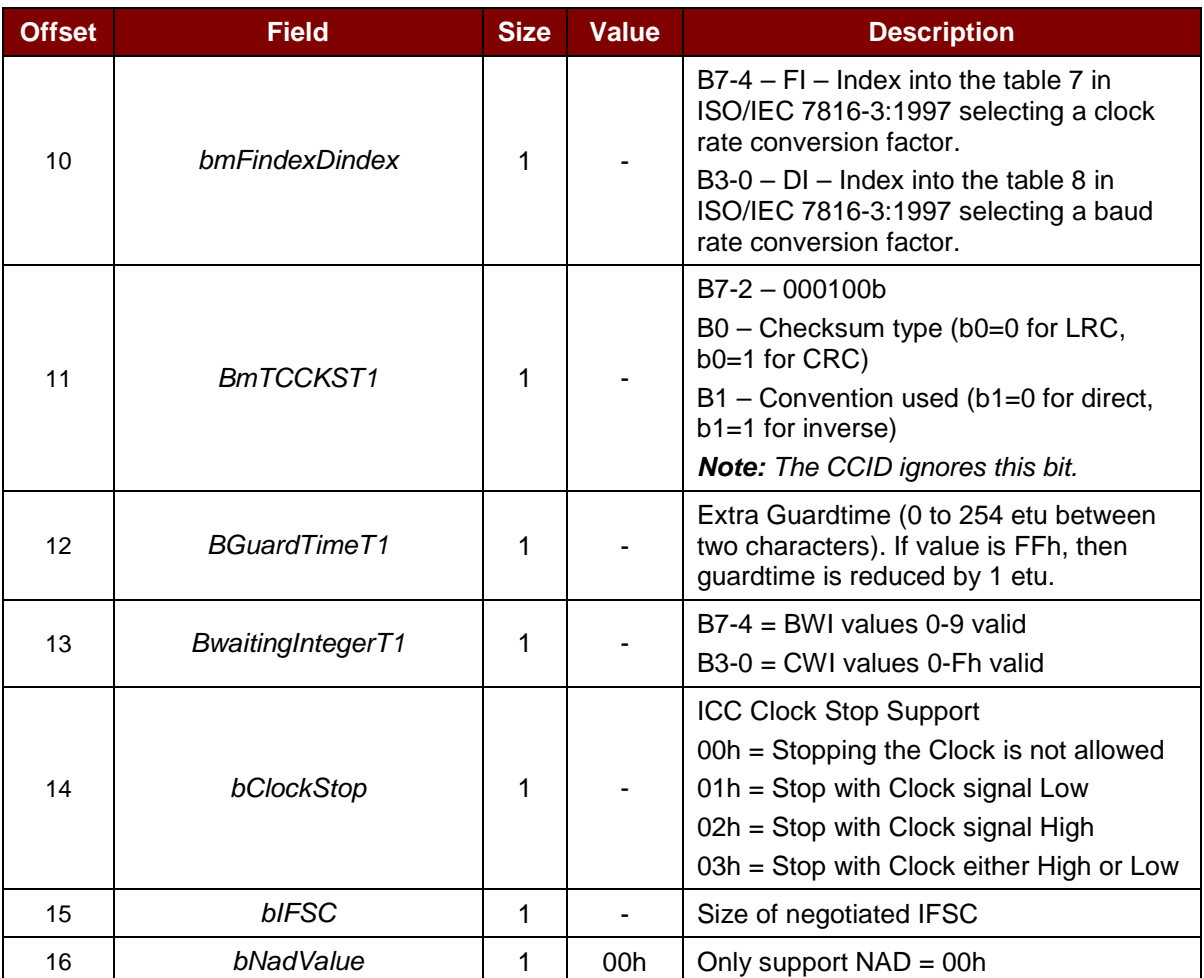

The response to this message is the *RDR\_to\_PC\_Parameters* message.

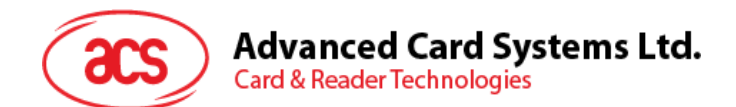

# **6.2.1.8. PC\_to\_RDR\_Escape**

This command accesses extended features.

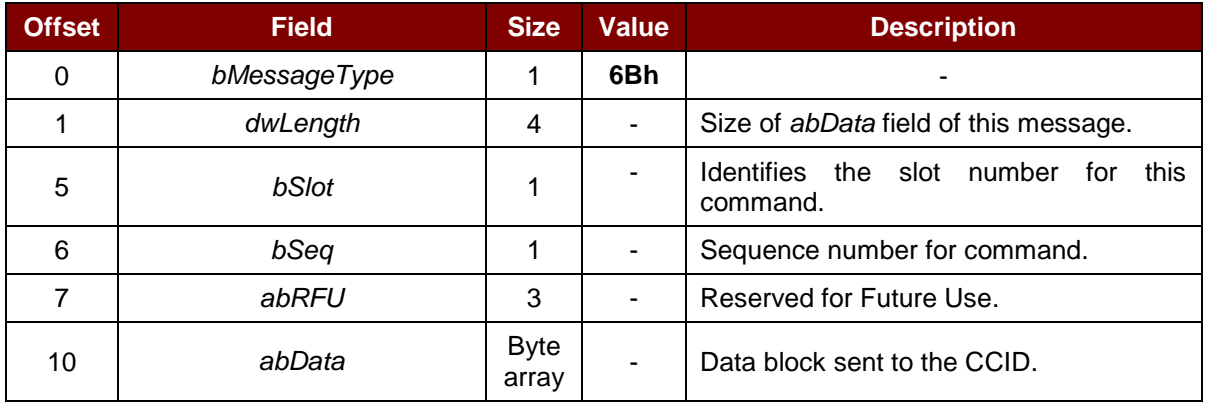

The response to this message is the *RDR\_to\_PC\_Escape* message.

Page 43 of 100

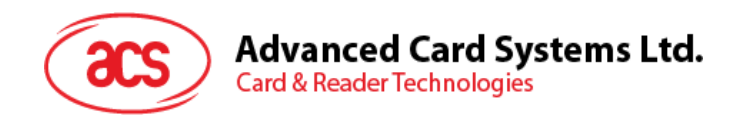

# **6.2.2. CCID Bulk-IN Messages**

## **6.2.2.1. RDR\_to\_PC\_DataBlock**

This message is sent by ACR3901T-W1 in response to *PC\_to\_RDR\_IccPowerOn*, and *PC\_to\_RDR\_XfrBlock* messages.

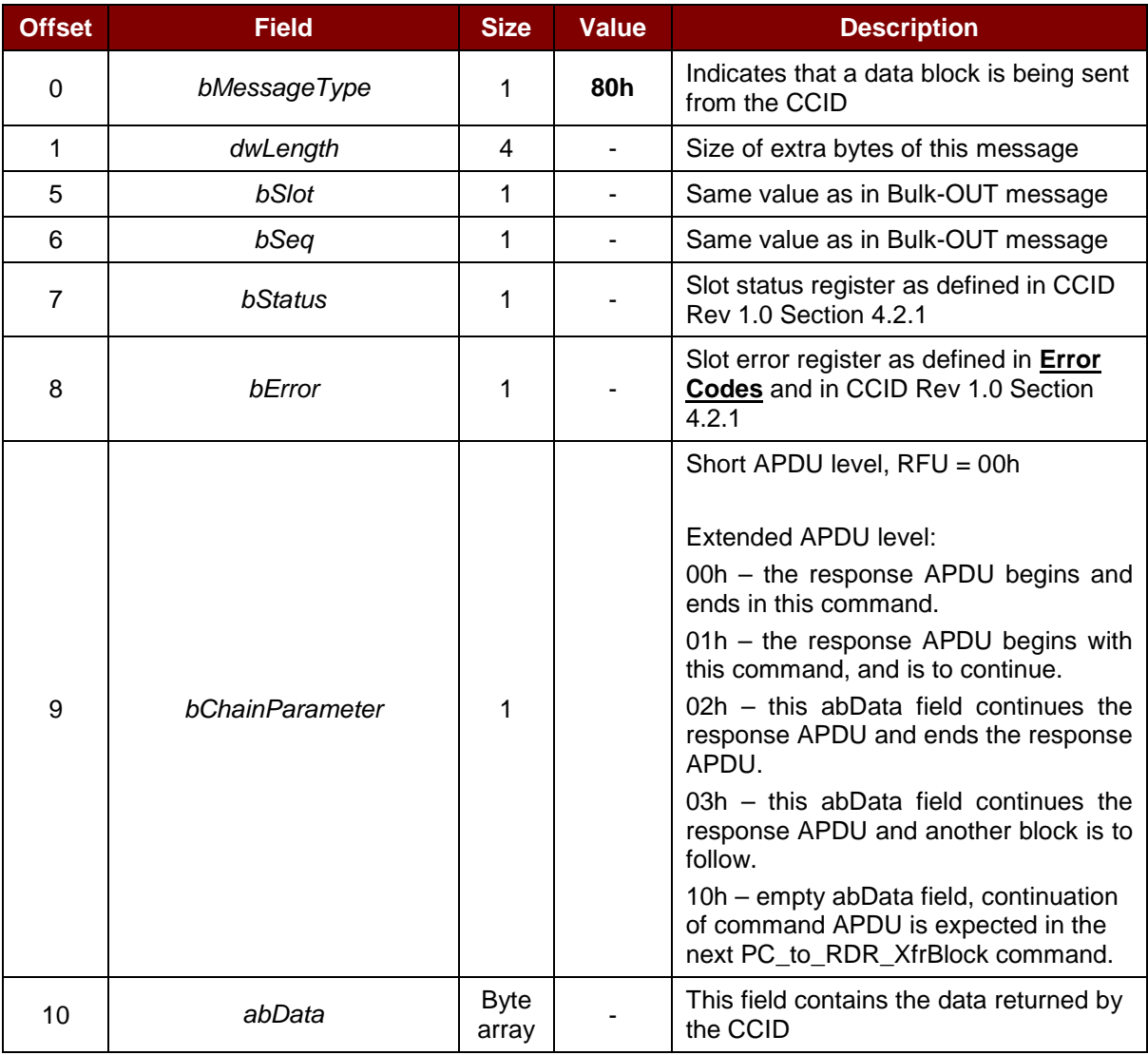

## **6.2.2.2. RDR\_to\_PC\_SlotStatus**

This message is sent by ACR3901T-W1 in response to *PC\_to\_RDR\_IccPowerOff*, and *PC\_to\_RDR\_GetSlotStatus* messages.

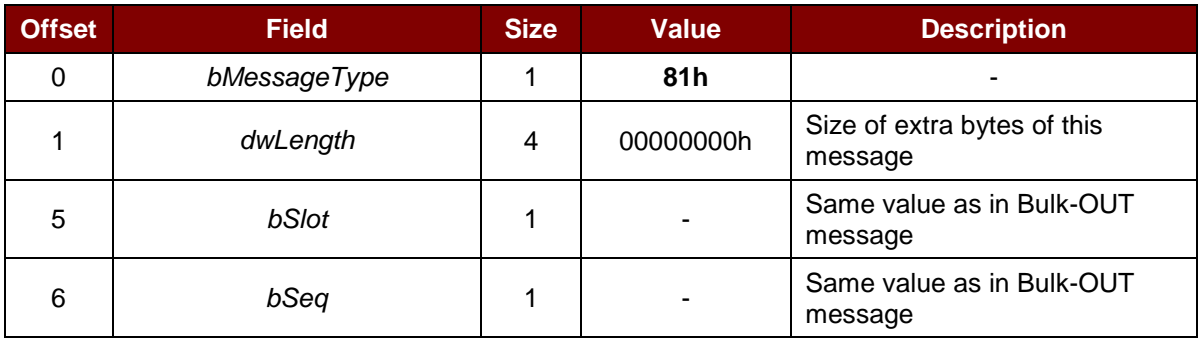

Page 44 of 100

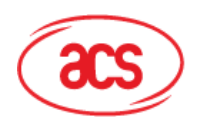

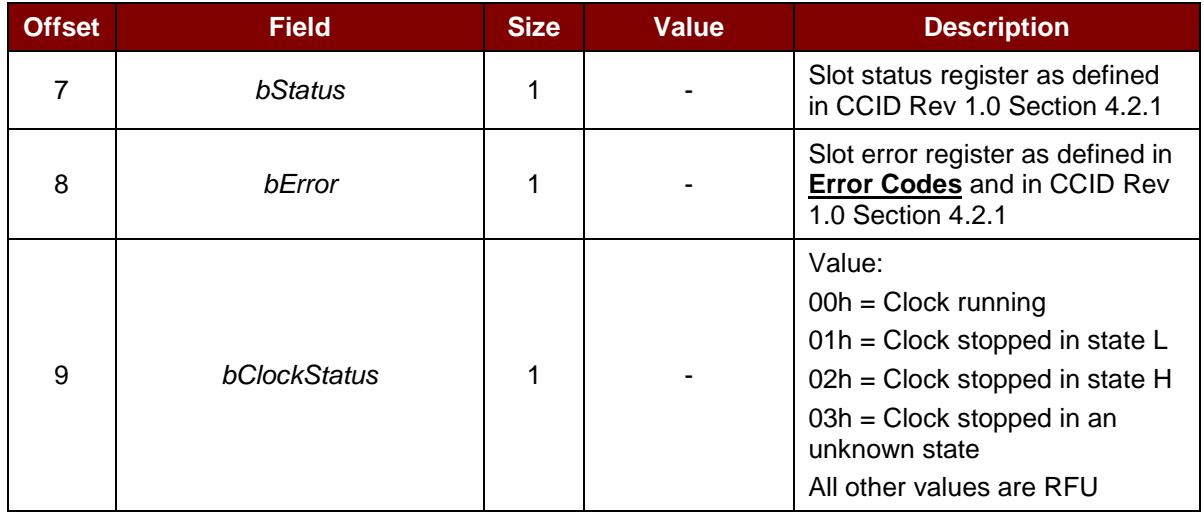

## **6.2.2.3. RDR\_to\_PC\_Parameters**

This message is sent by ACR3901T-W1 in response to *PC\_to\_RDR\_GetParameters*, *PC\_to\_RDR\_ResetParameters* and *PC\_to\_RDR\_SetParameters* messages.

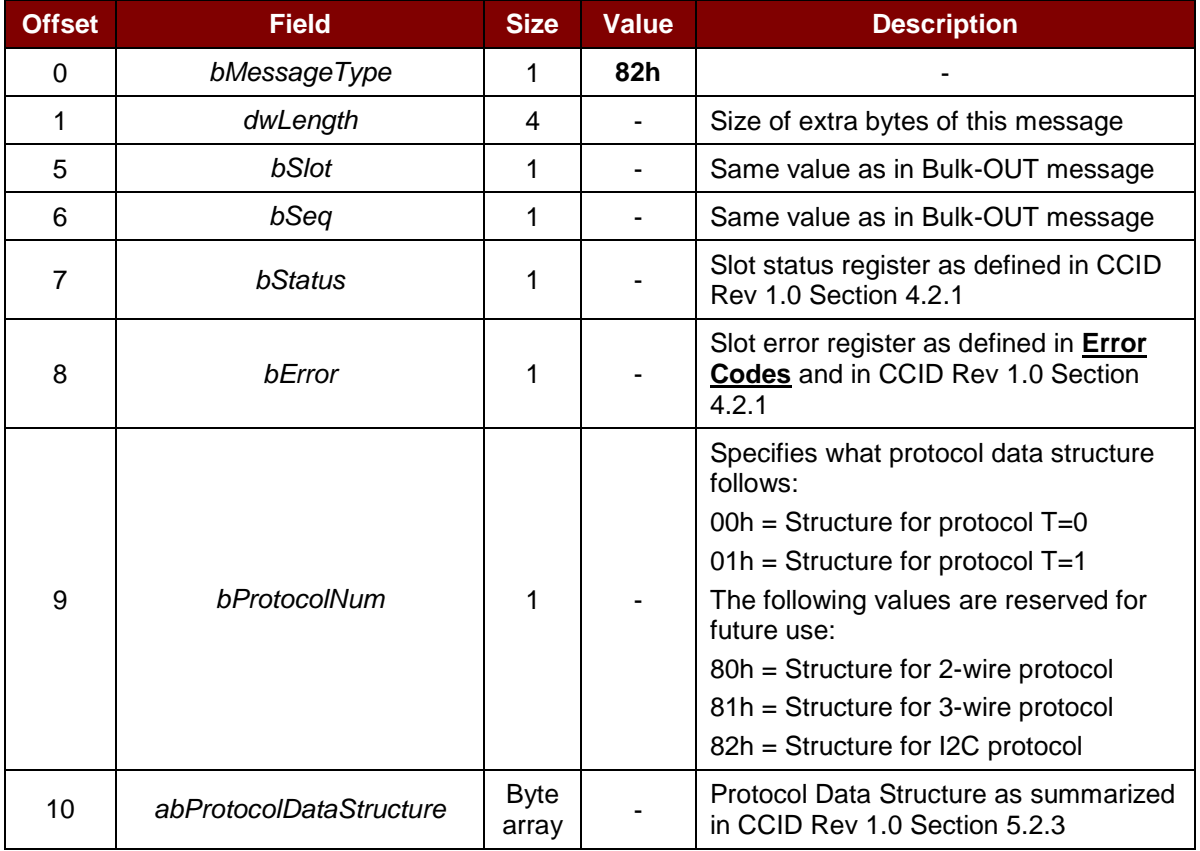

Page 45 of 100

# **Advanced Card Systems Ltd.**<br>Card & Reader Technologies **acs**

# **6.2.2.4. RDR\_to\_PC\_Escape**

This message is sent by ACR3901T-W1 in response to *PC\_to\_RDR\_Escape* message.

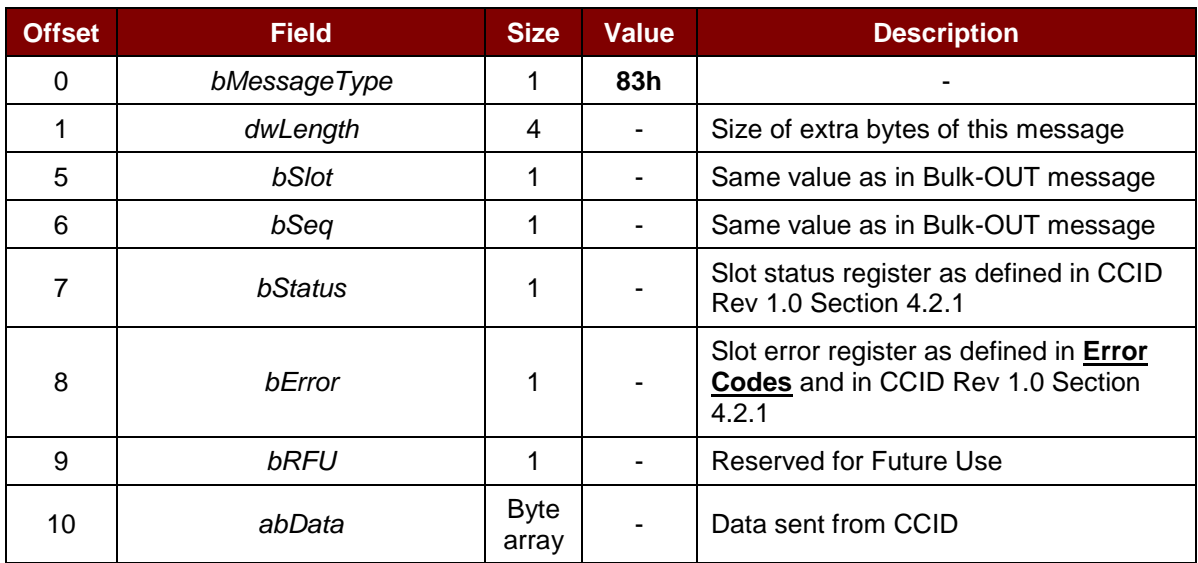

Page 46 of 100

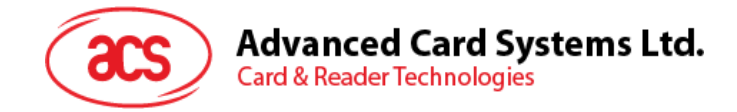

# **7.0.Host Programming API**

# **7.1. Peripherals Control**

The reader's peripherals control commands are implemented by using Escape Command (0x6B) in Bluetooth mode or PC\_to\_RDR\_Escape in USB mode.

## **7.1.1. Get Serial Number Command**

This command reads the unique serial number of the reader.

Command Format

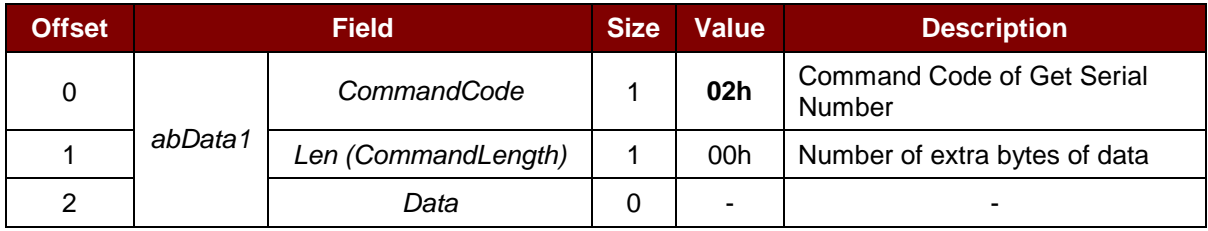

Response Format

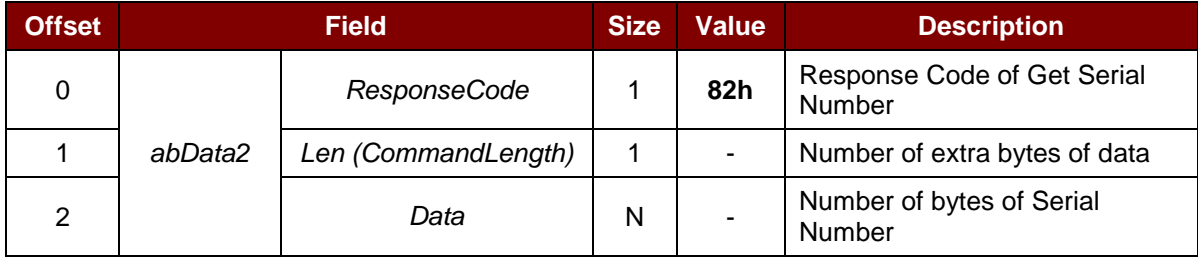

#### **Example:**

 $Request = 0200$ Response = 82 0A FF FF FF FF FF FF FF FF FF FF Serial Number = FF FF FF FF FF FF FF FF FF FF

Page 47 of 100

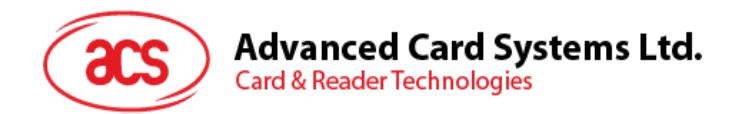

# **7.1.2. Get Random Number Command**

This command reads the random number from the reader that is used to encrypt with the Master Key for authentication by the AES Encryption algorithm. *(Used in Bluetooth mode only)*

Command Format

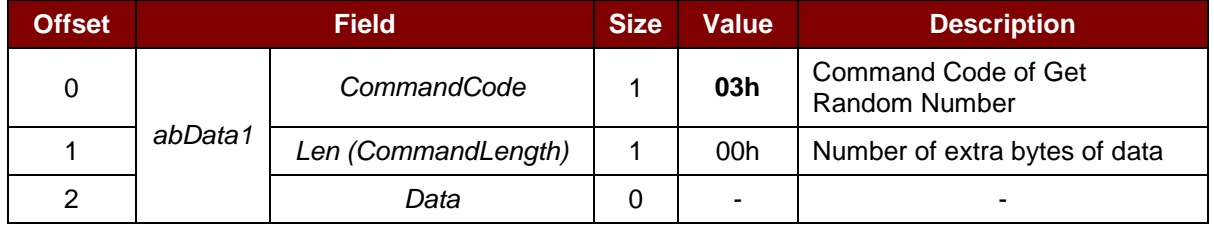

#### Response Format

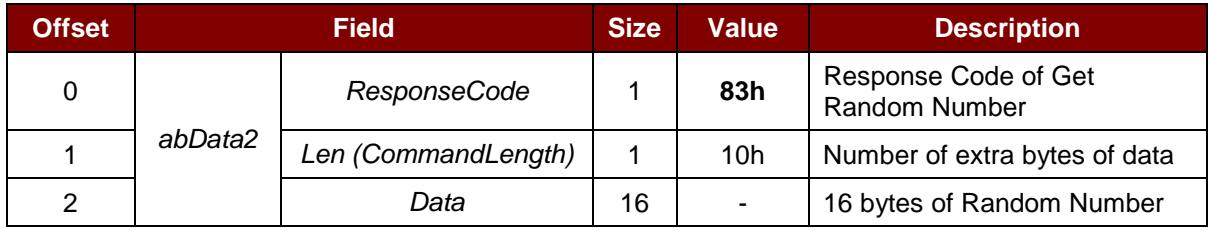

#### **Example:**

 $Request = 0300$ 

Response = 83 10 F2 8F B7 EF BA 43 C4 6B 85 D8 51 7B 84 08 C3 25

Page 48 of 100

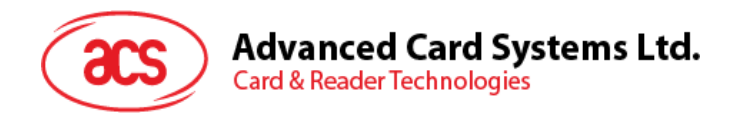

# **7.1.3. Get Firmware Version Command**

This command gets the firmware version of the reader.

#### Command Format

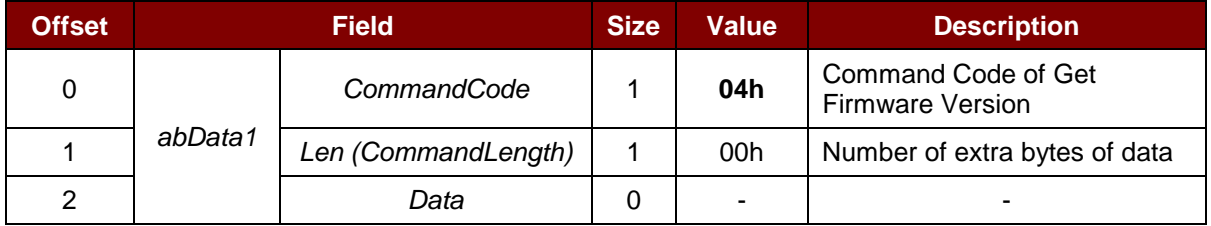

#### Response Format

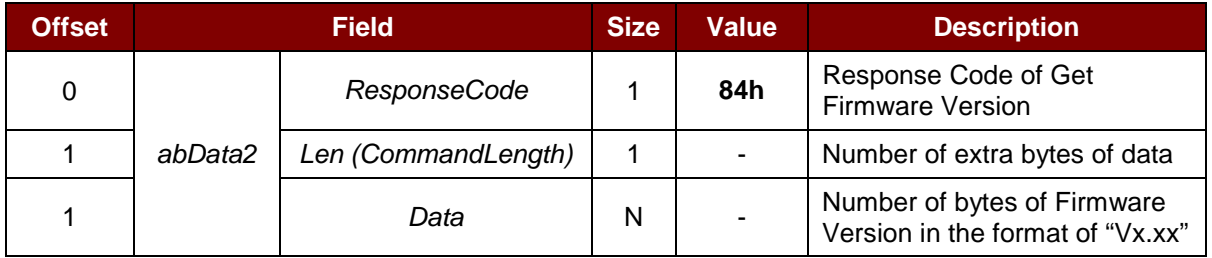

#### **Example:**

 $Request = 0400$ 

Response = 84 08 56 36 2E 30 30 2E 30 30

Firmware Version (HEX) =  $56362E30302E3030$ 

Firmware Version (ASCII) = "V6.00.00"

Page 49 of 100

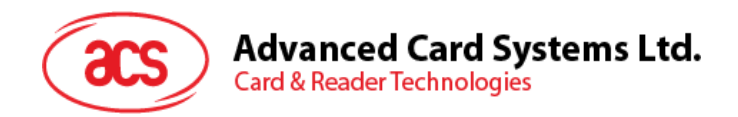

# <span id="page-49-0"></span>**7.1.4. Rewrite Master Key Command**

This command rewrites the master key to the reader. It is required to be encrypted by the old key using the AES encryption algorithm.

Command Format

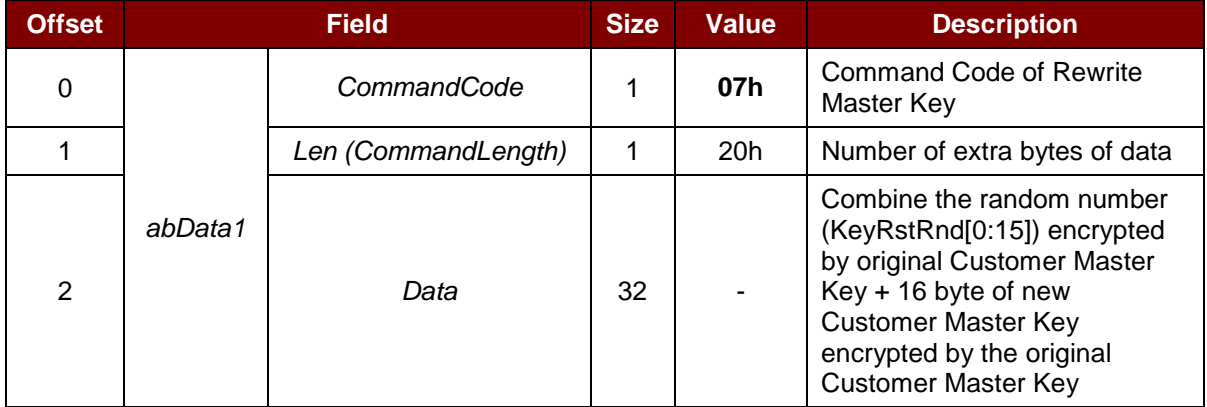

#### Response Format

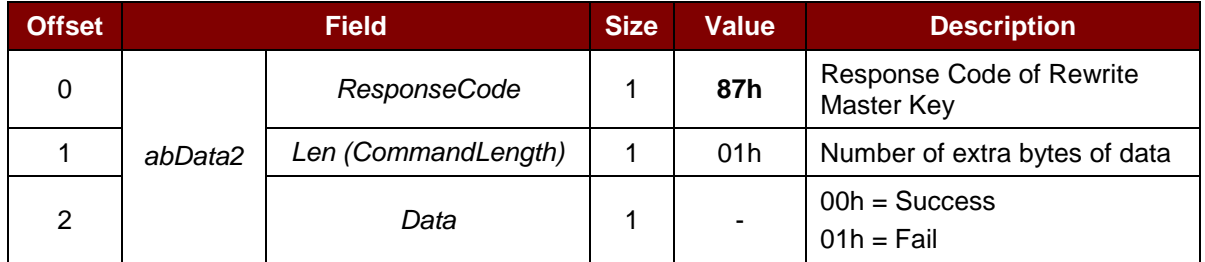

#### **Example:**

Refer to **[Customer Master Key Reset Request](#page-59-0)** for more details.

Page 50 of 100

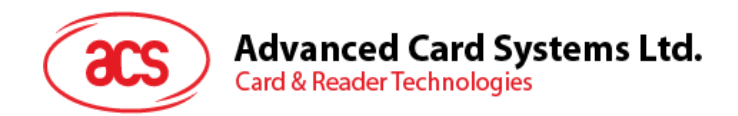

# **7.1.5. Sleep Mode Option**

This command sets the time interval of the device before it enters sleep mode. By default, the reader will enter to sleep mode if it is idle for 60 seconds.

Command Format

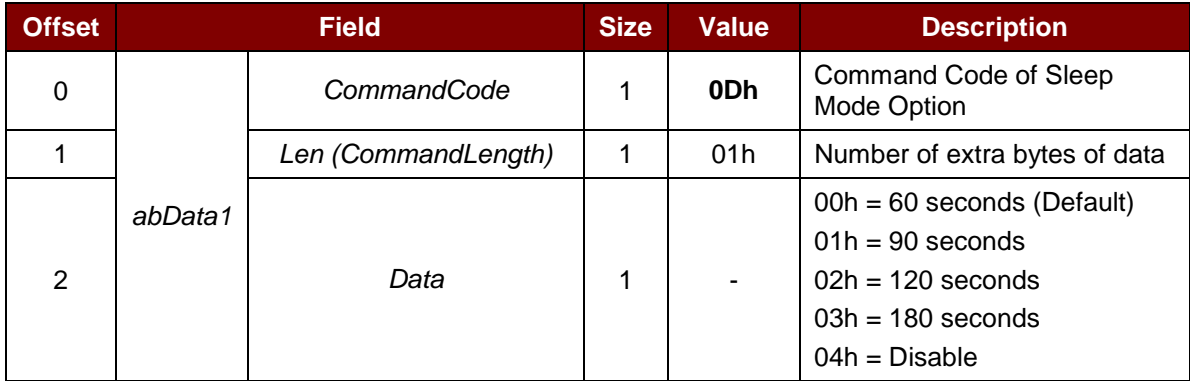

#### Response Format

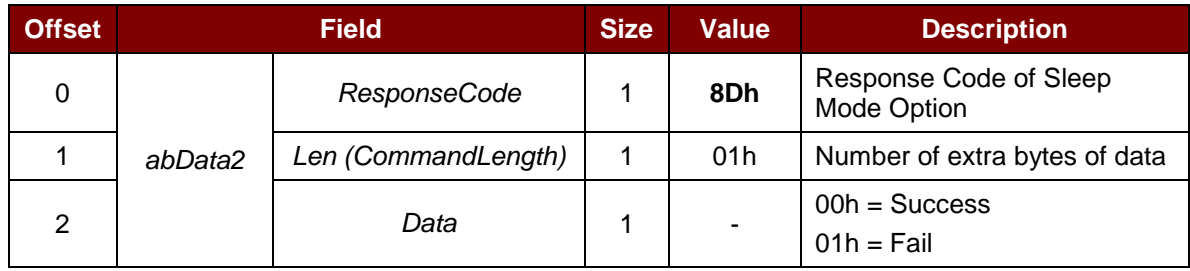

#### **Example:**

Request to set  $90s = 0D 01 01$ Response = 8D 01 00

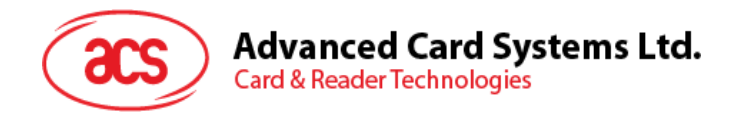

# **7.1.6. Get Device Address**

This command gets the device's Bluetooth address. (Used in USB mode only)

#### Command Format

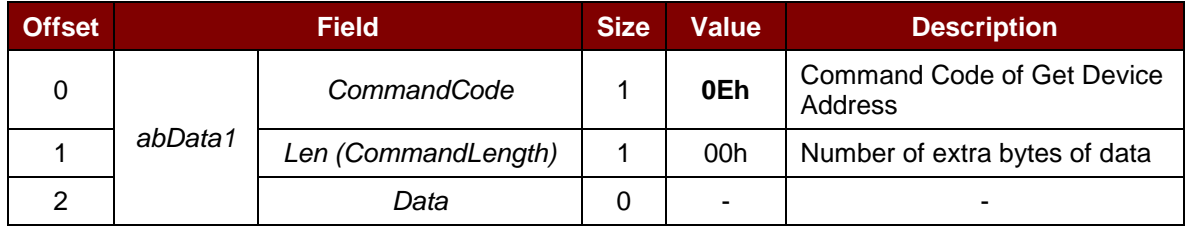

#### Response Format

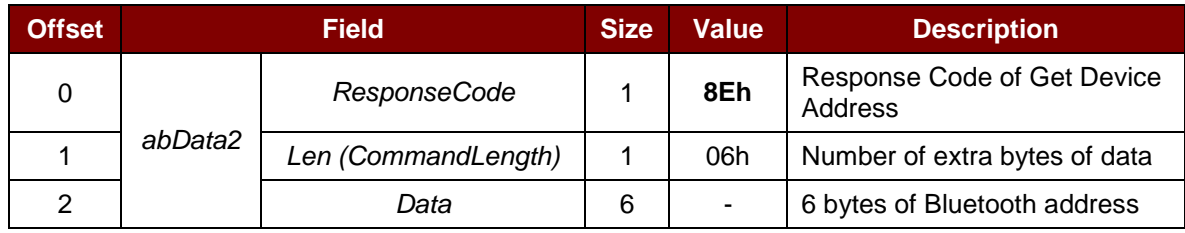

#### **Example:**

 $Request = 0E 00$ Response = 8E 06 AA BB CC DD EE FF Device address: AA BB CC DD EE FF

Page 52 of 100

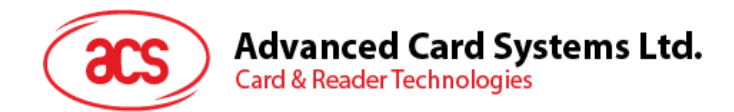

# **7.1.7. Set Tx Power**

This command sets the Bluetooth transmission power of the reader.

#### Command Format

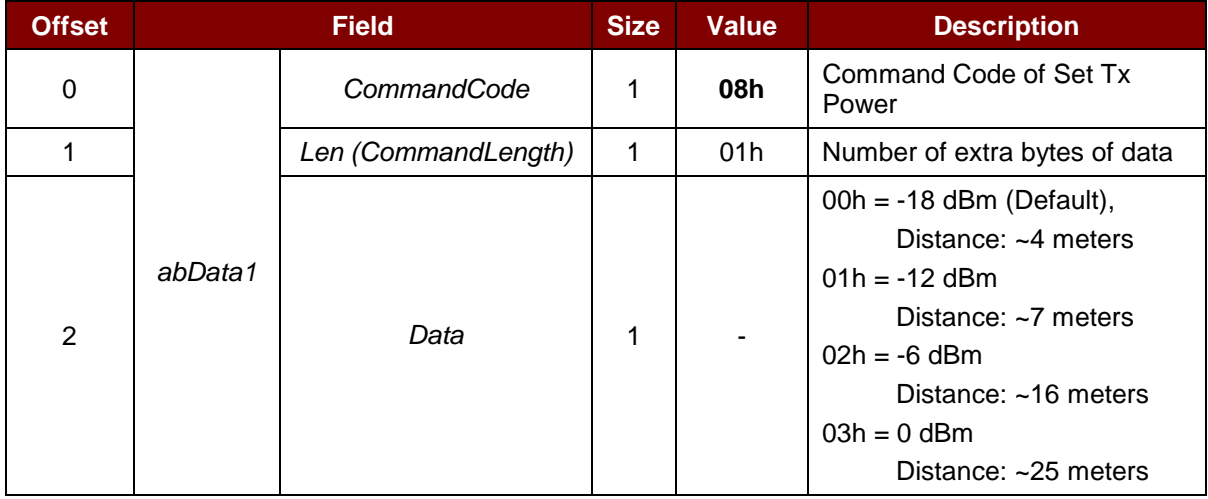

#### Response Format

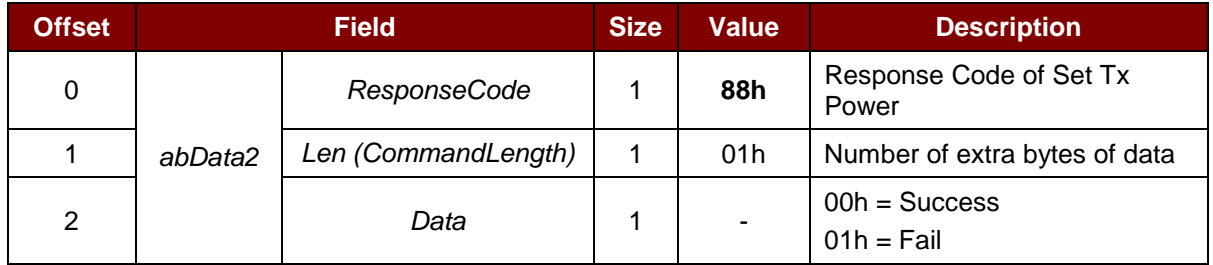

#### **Example:**

Request = 08 01 00 Response = 88 01 00

Page 53 of 100

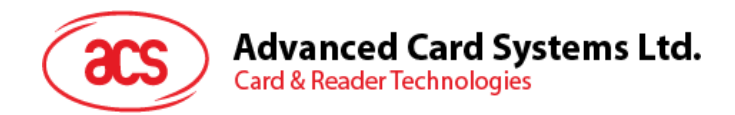

# **7.1.8. Read Tx Power value**

This command checks the Bluetooth transmission power of the reader.

### Command Format

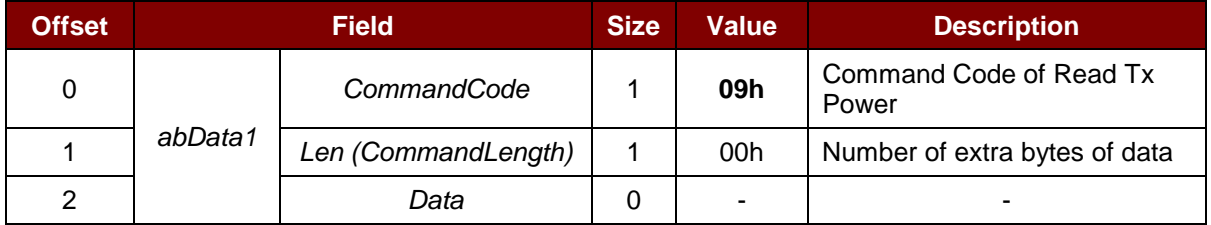

#### Response Format

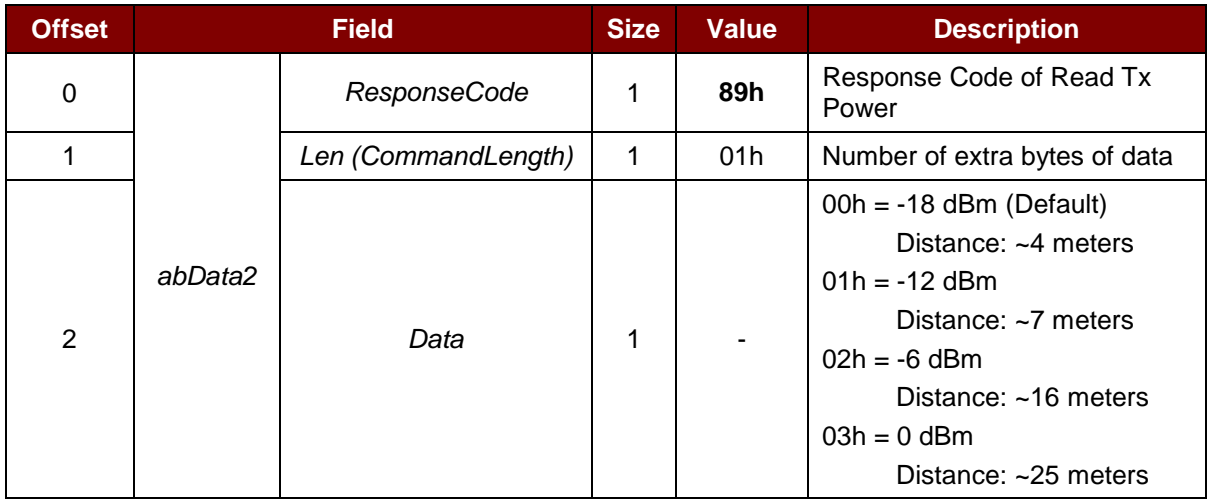

#### **Example:**

 $Request = 0900$ Response = 89 01 00

Page 54 of 100

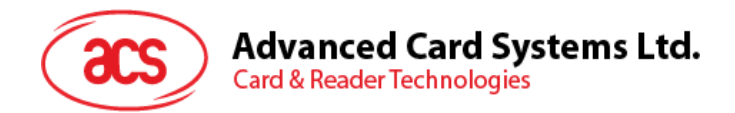

# **7.1.9. Set Card Reset Simulation Option**

This command sets a card reset event without removing the SAM card upon pressing the button.

#### Command Format

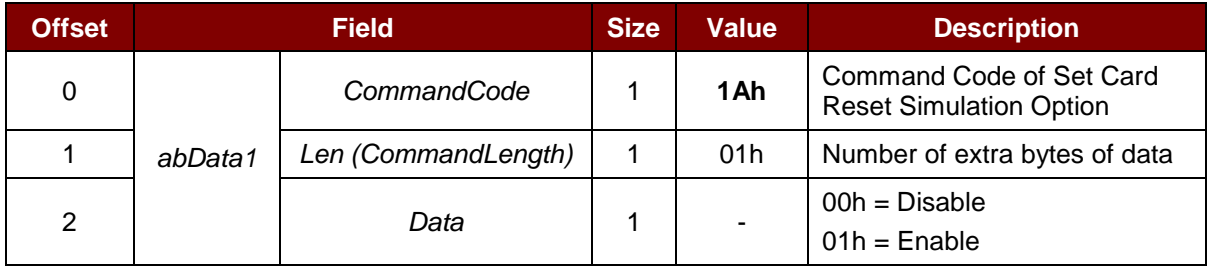

#### Response Format

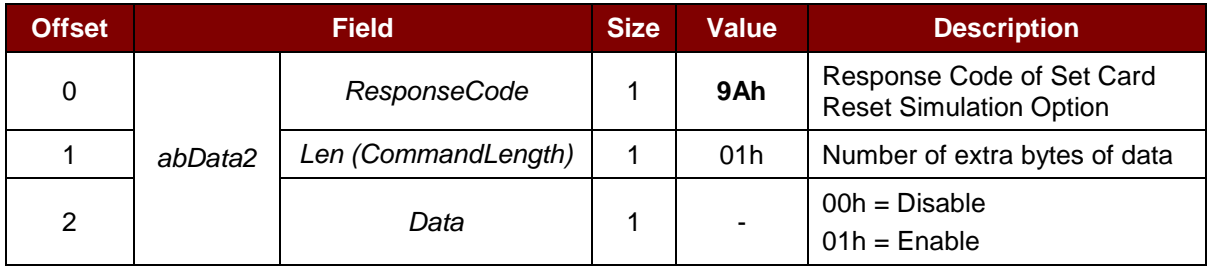

#### **Example:**

Request = 1A 01 01 Response = 9A 01 01

Page 55 of 100

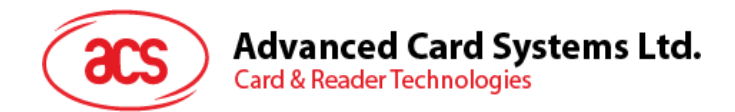

# **7.1.10. Get Card Reset Simulation Option**

This command gets the status of the Card Reset Simulation function.

#### Command Format

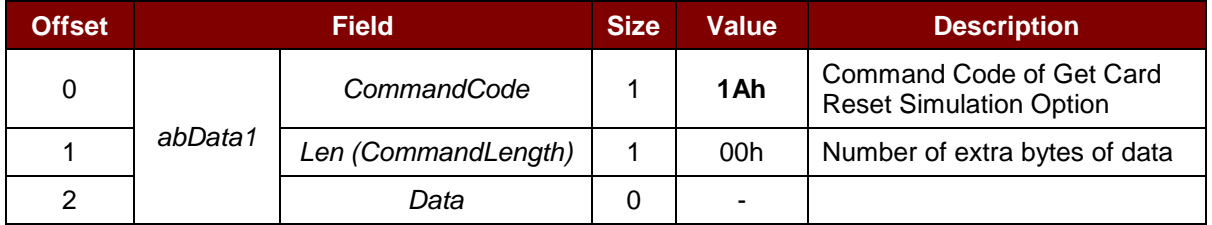

#### Response Format

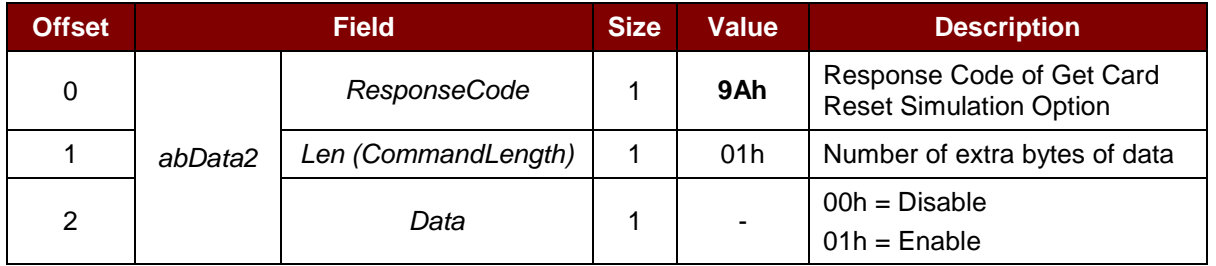

# **Example:**

 $Request = 1A00$ Response = 9A 01 01

Page 56 of 100

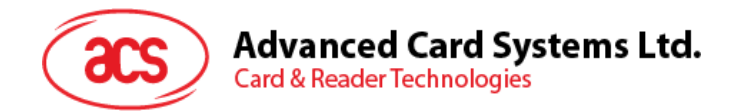

# **7.1.11. Set Card Response Time Interval**

This command sets the SAM card response time interval when Card Reset Simulation is enabled.

#### Command Format

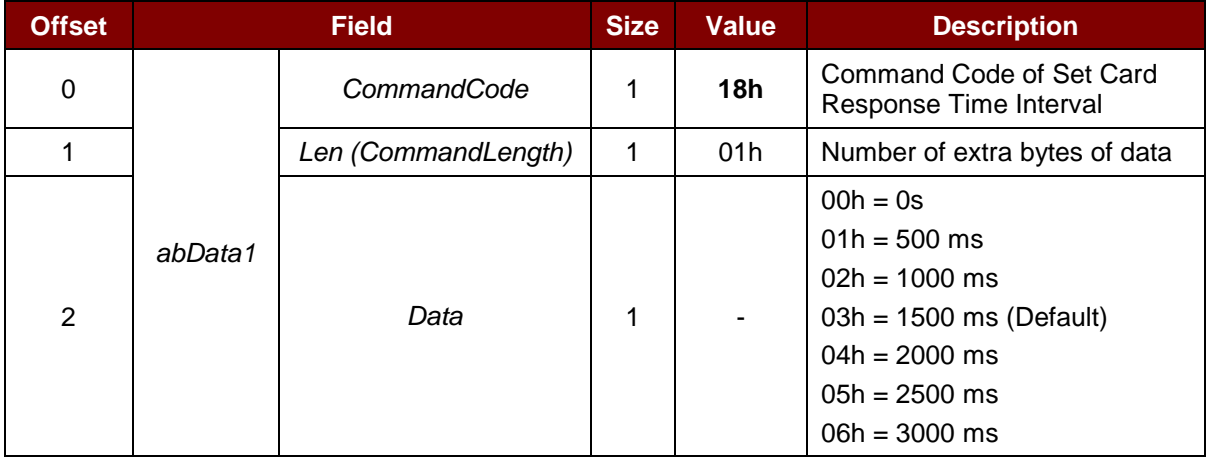

#### Response Format

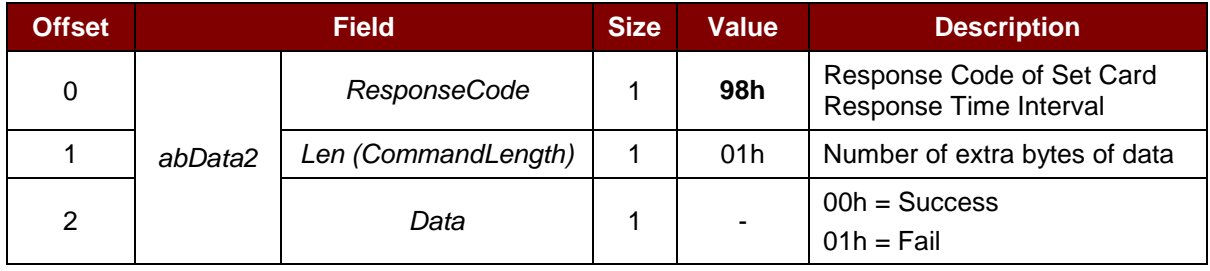

#### **Example:**

Request = 18 01 00 Response = 98 01 00

Page 57 of 100

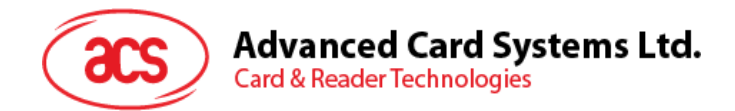

# **7.1.12. Get Card Response Time Interval**

This command gets the SAM card response time interval when Card Reset Simulation is enabled.

Command Format

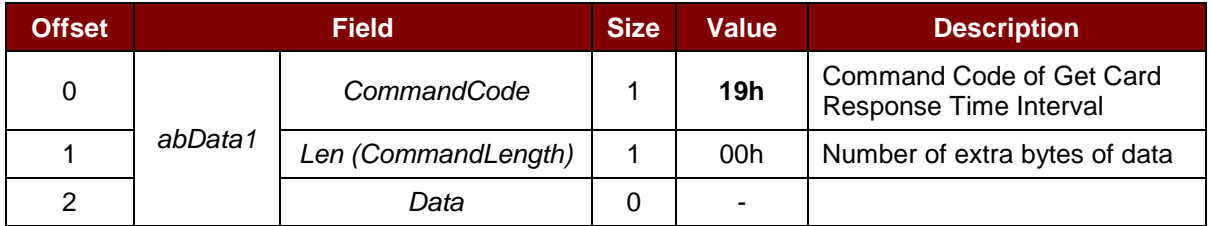

Response Format

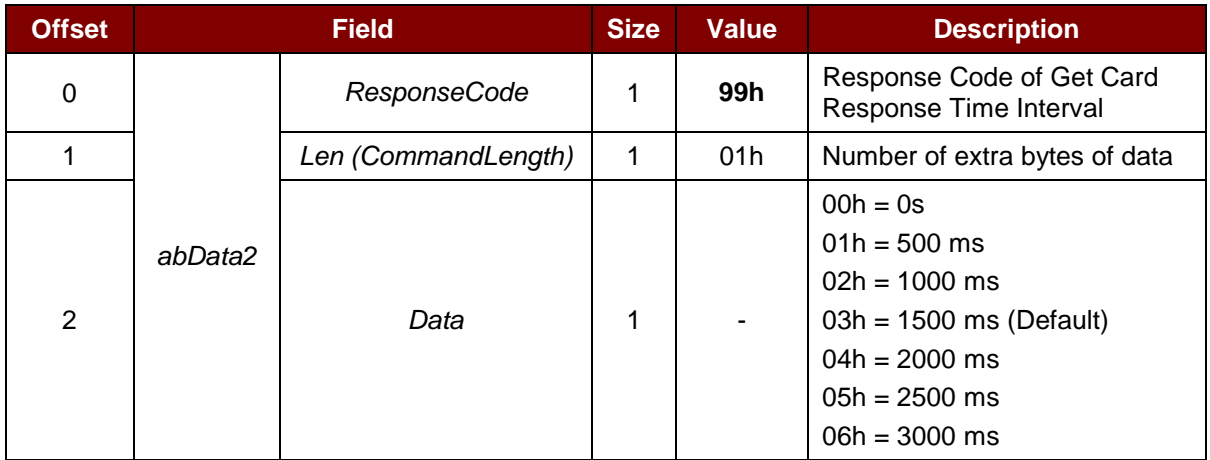

**Example:**

 $Request = 1900$ Response = 99 01 03

Page 58 of 100

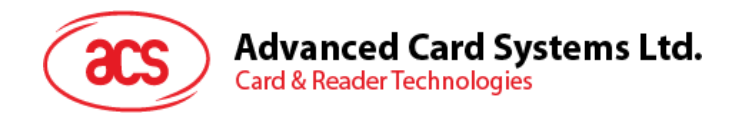

# **7.1.13. Check Button Status**

This command checks the current button status.

### Command Format

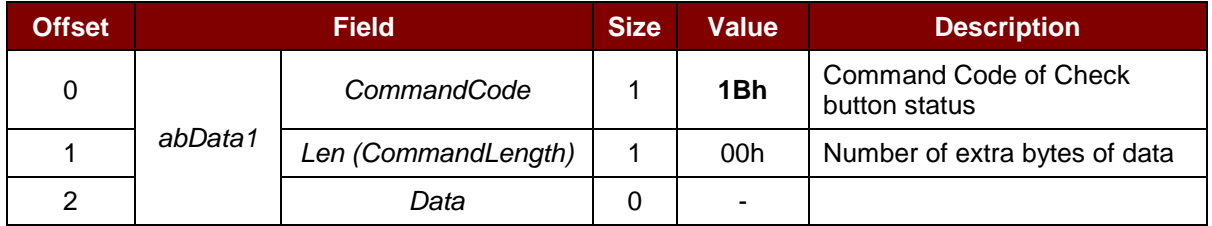

#### Response Format

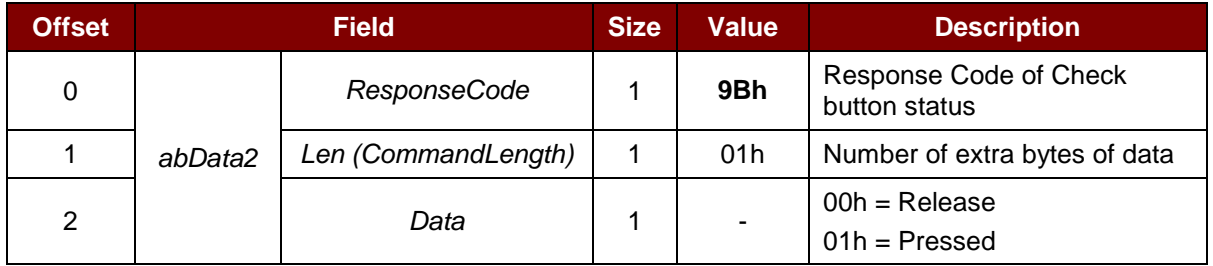

#### **Example:**

Request = 1B 00

Response (Buttons is pressed) = 9B 01 01

Page 59 of 100

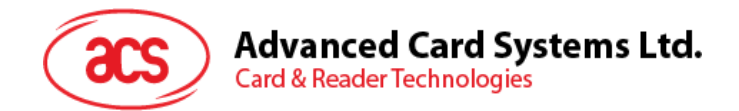

# <span id="page-59-0"></span>**7.1.14. Customer Master Key Reset Request**

This command requests the reader to generate a random number for the Customer Master Key Reset authentication.

Command Format

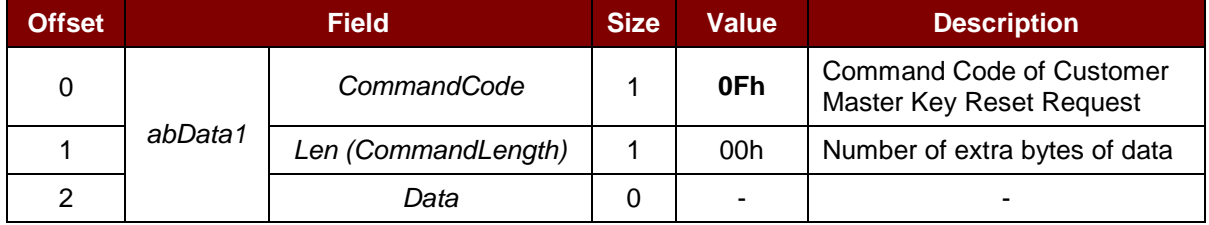

#### Response Format

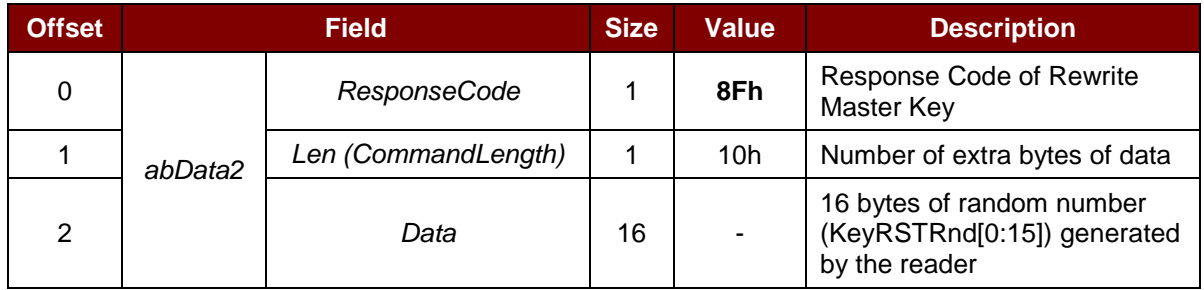

#### **Example:**

1. Generate random number.

Customer Master Key Reset Request = 0F 00

Customer Master Key Reset Command Response = 8F 10 11 11 11 11 11 11 11 11 11 11 11 11 11 11 11 11

2. Encrypt the random number and new customer master key using the original customer master key by AES128 CBC. This is done by the application's encryption engine and result will be stored for later use.

Random number: 11 11 11 11 11 11 11 11 11 11 11 11 11 11 11 11

Encrypted random number: F1 9F D2 D2 BA 1C 22 E1 6D C1 FE 1B 4B 43 D5 30

New Customer Master Key: 11 22 33 44 55 66 77 88 11 22 33 44 55 66 77 88

Encrypted new Customer master key: 27 E7 DA BE A6 1E 4B CD 29 F6 9B 36 25 05 8E 41

3. Rewrite the Master Key (see **[Rewrite Master Key Command](#page-49-0)**).

Rewrite Master Key Command Request = 07 20 F1 9F D2 D2 BA 1C 22 E1 6D C1 FE 1B 4B 43 D5 30 27 E7 DA BE A6 1E 4B CD 29 F6 9B 36 25 05 8E 41

Rewrite Master Key Command Response = 87 01 00

Page 60 of 100

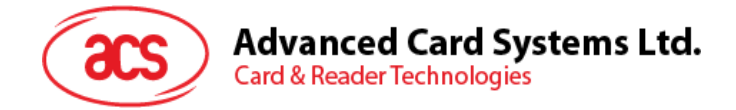

# **7.2. Memory Card Command Set**

## **7.2.1. Memory Card – 1, 2, 4, 8, and 16 kilobit I2C Card**

# **7.2.1.1. SELECT\_CARD\_TYPE**

This command powers down and up the selected card inserted in the card reader and performs a card reset.

*Note: This command can only be used after the logical smart card reader communication has been established using the SCardConnect( ) API. For details of SCardConnect( ) API, please refer to PC/SC specification.*

Command Format (*abData* field in the *PC\_to\_RDR\_XfrBlock*)

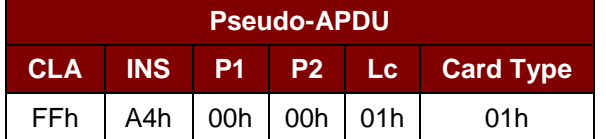

Response Data Format (*abData* field in the *RDR\_to\_PC\_DataBlock*)

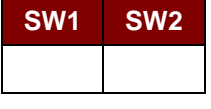

Where:

**SW1 SW2** = 90 00h if no error

# **7.2.1.2. SELECT\_PAGE\_SIZE**

This command chooses the page size to read the smart card. The default value is 8-byte page write. It will reset to the default value whenever the card is removed or the reader is powered off.

Command Format (*abData* field in the *PC\_to\_RDR\_XfrBlock*)

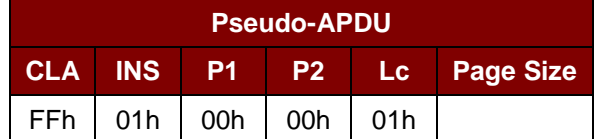

Where:

- **Page size** = 03h for 8-byte page write
	- = 04h for 16-byte page write
	- = 05h for 32-byte page write
	- = 06h for 64-byte page write
	- = 07h for 128-byte page write

Page 61 of 100

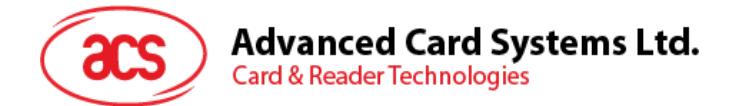

Response Data Format (*abData* field in the *RDR\_to\_PC\_DataBlock*)

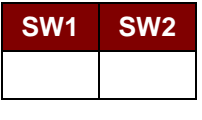

Where:

**SW1 SW2** = 90 00h if no error

# **7.2.1.3. READ\_MEMORY\_CARD**

Command Format (*abData* field in the *PC\_to\_RDR\_XfrBlock*)

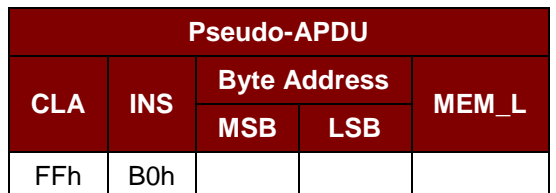

Where:

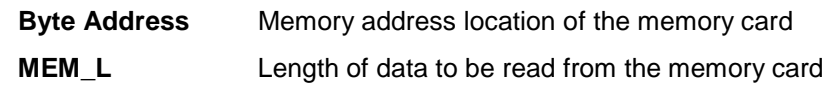

Response Data Format (*abData* field in the *RDR\_to\_PC\_DataBlock*)

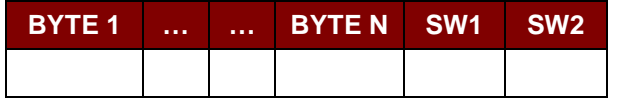

Where:

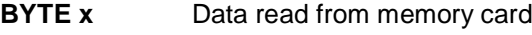

**SW1 SW2** = 90 00h if no error

# **7.2.1.4. WRITE\_MEMORY\_CARD**

Command Format (*abData* field in the *PC\_to\_RDR\_XfrBlock*)

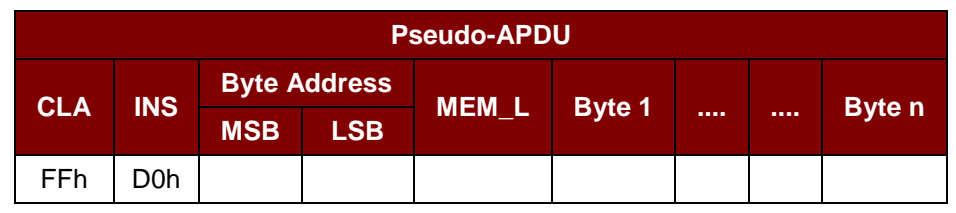

Where:

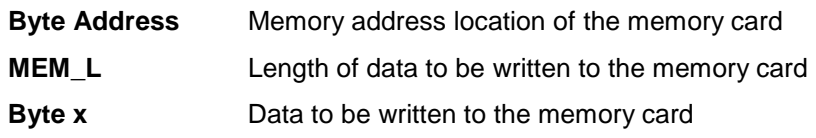

Page 62 of 100

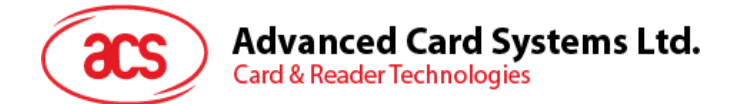

Response Data Format (*abData* field in the *RDR\_to\_PC\_DataBlock*)

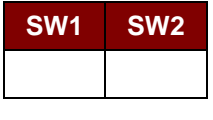

Where:

**SW1 SW2** = 90 00h if no error

Page 63 of 100

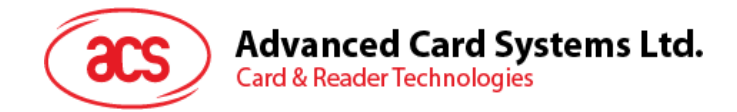

# **7.2.2. Memory Card – 32, 64, 128, 256, 512, and 1024 kilobit I2C Card**

# **7.2.2.1. SELECT\_CARD\_TYPE**

This command powers down and up the selected card that is inserted in the card reader and performs a card reset.

*Note: This command can only be used after the logical smart card reader communication has been established using the SCardConnect( ) API. For details of SCardConnect( ) API, please refer to PC/SC specifications.*

Command Format (*abData* field in the *PC\_to\_RDR\_XfrBlock*)

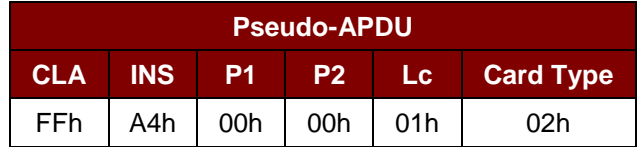

Response Data Format (*abData* field in the *RDR\_to\_PC\_DataBlock*)

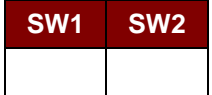

Where:

**SW1 SW2** = 90 00h if no error

## **7.2.2.2. SELECT\_PAGE\_SIZE**

This command chooses the page size to read the smart card. The default value is 8-byte page write. It will reset to the default value whenever the card is removed or the reader is powered off.

Command Format (*abData* field in the *PC\_to\_RDR\_XfrBlock*)

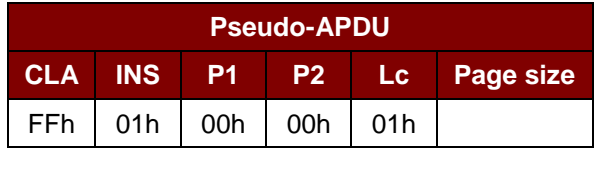

Where:

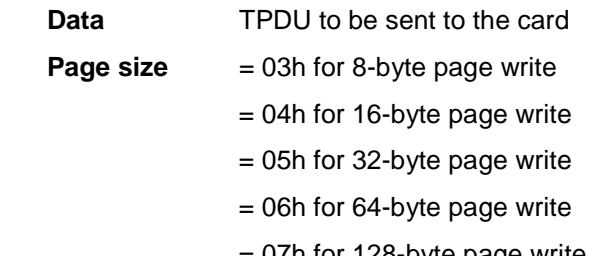

= 07h for 128-byte page write

Page 64 of 100

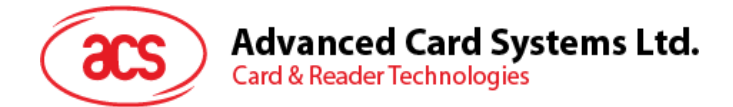

Response Data Format (*abData* field in the *RDR\_to\_PC\_DataBlock*)

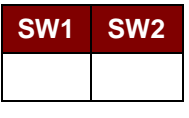

Where:

**SW1 SW2** = 90 00h if no error

# **7.2.2.3. READ\_MEMORY\_CARD**

Command Format (*abData* field in the *PC\_to\_RDR\_XfrBlock*)

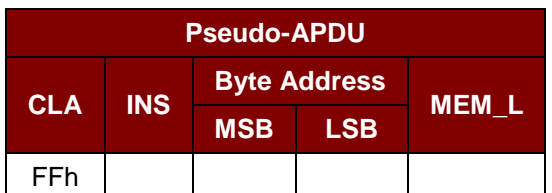

Where:

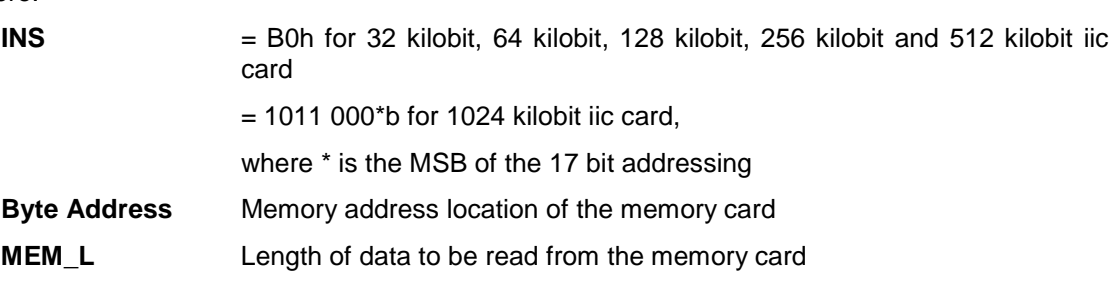

Response Data Format (*abData* field in the *RDR\_to\_PC\_DataBlock*)

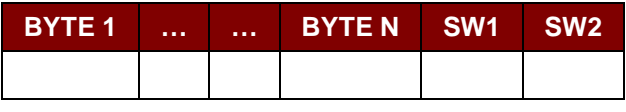

Where:

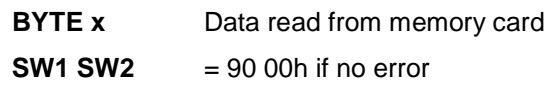

# **7.2.2.4. WRITE\_MEMORY\_CARD**

Command Format (*abData* field in the *PC\_to\_RDR\_XfrBlock*)

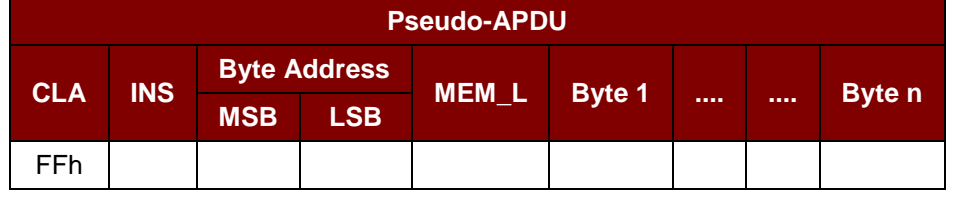

Where:

**INS** = D0h for 32 kilobit, 64 kilobit, 128 kilobit, 256 kilobit, 512 kilobit iic card

 $= 1101 000$ <sup>\*</sup>b for 1024 kilobit iic card,

where \* is the MSB of the 17 bit addressing

Page 65 of 100

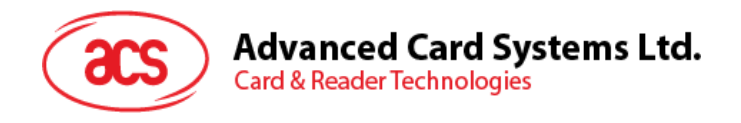

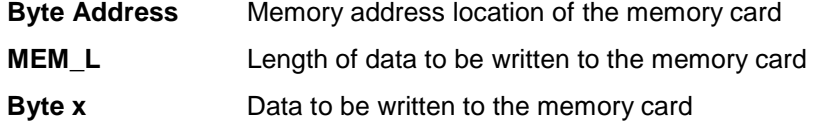

Response Data Format (*abData* field in the *RDR\_to\_PC\_DataBlock*)

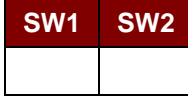

Where:

**SW1 SW2** = 90 00h if no error

Page 66 of 100

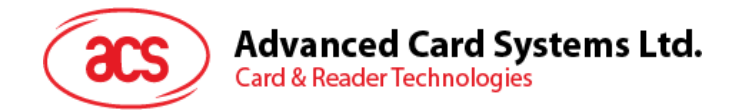

# **7.2.3. Memory Card – ATMEL AT88SC153**

# **7.2.3.1. SELECT\_CARD\_TYPE**

This command powers up and down the selected card that is inserted in the card reader and performs a card reset. It will also select the page size to be 8-byte page write.

*Note: This command can only be used after the logical smart card reader communication has been established using the SCardConnect( ) API. For details of SCardConnect( ) API, please refer to PC/SC specifications.*

Command Format (*abData* field in the *PC\_to\_RDR\_XfrBlock*)

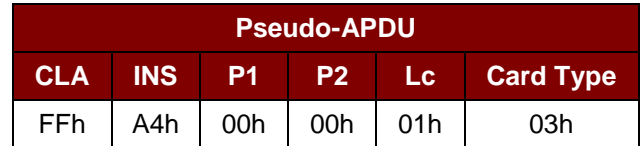

Response Data Format *(abData* field in the *RDR\_to\_PC\_DataBlock*)

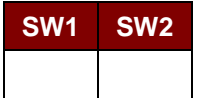

Where:

**SW1 SW2** = 90 00h if no error

# **7.2.3.2. READ\_MEMORY\_CARD**

Command Format (*abData* field in the *PC\_to\_RDR\_XfrBlock*)

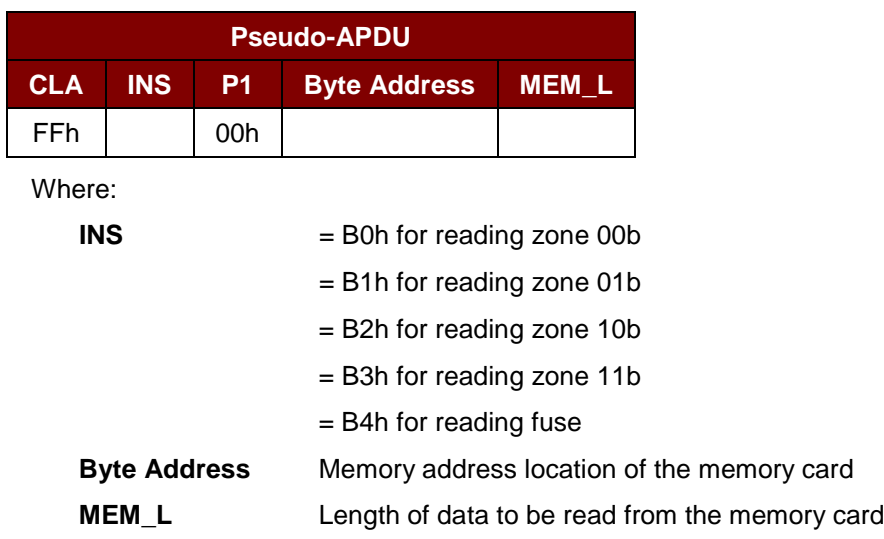

#### Response Data Format (*abData* field in the *RDR\_to\_PC\_DataBlock*)

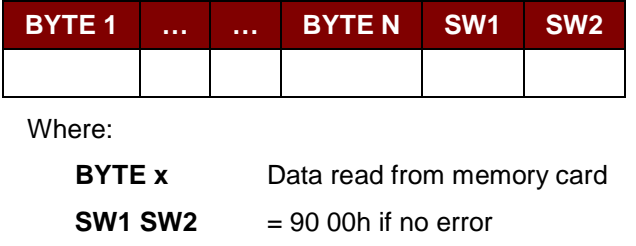

Page 67 of 100

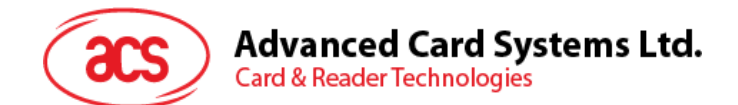

# **7.2.3.3. WRITE\_MEMORY\_CARD**

Command Format (*abData* field in the *PC\_to\_RDR\_XfrBlock*)

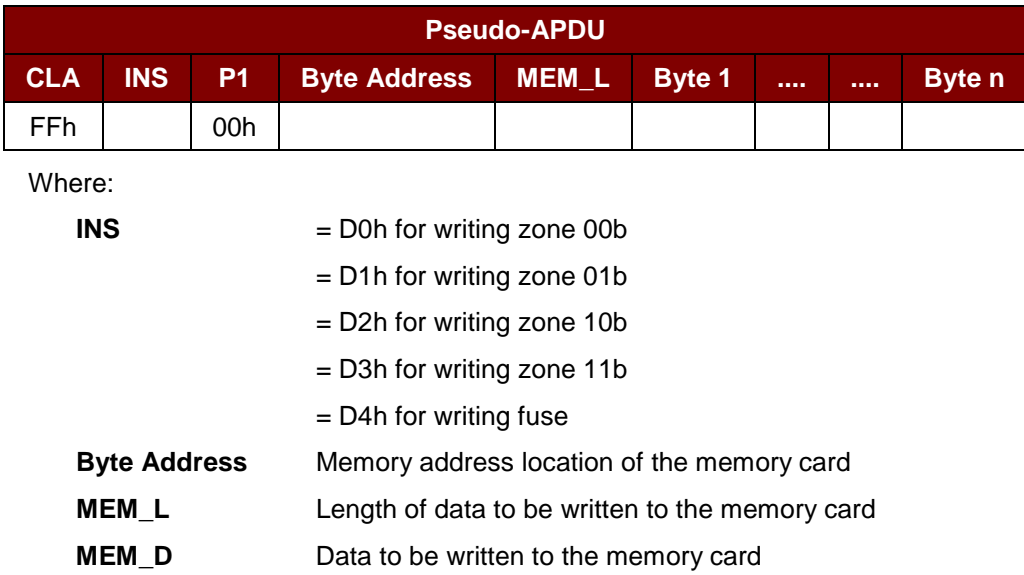

Response Data Format (*abData* field in the *RDR\_to\_PC\_DataBlock*)

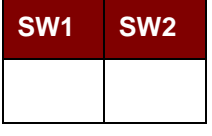

Where:

**SW1 SW2** = 90 00h if no error

# **7.2.3.4. VERIFY\_PASSWORD**

Command Format (*abData* field in the *PC\_to\_RDR\_XfrBlock*)

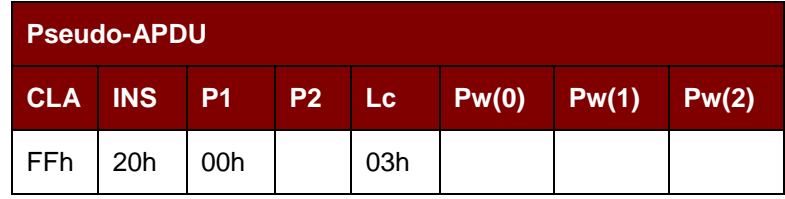

Where:

**Pw(0),Pw(1),Pw(2)** Passwords to be sent to memory card

**P2**  $= 0000 00$ rpb

where the two bits "rp" indicate the password to compare

- $r = 0$ : Write password,
- r = 1: Read password,
- p : Password set number,
- $rp = 01$  for the secure code.

Page 68 of 100

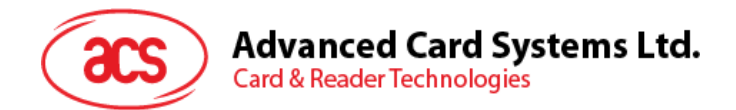

Response Data Format (*abData* field in the *RDR\_to\_PC\_DataBlock*)

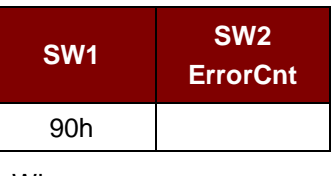

Where:

```
SW1 = 90h
```
**SW2 (ErrorCnt)** = Error Counter. FFh indicates the verification is correct. 00h indicates the password is locked (or exceeded the maximum number of retries). Other values indicate the current verification has failed.

# **7.2.3.5. INITIALIZE\_AUTHENTICATION**

Command Format (*abData* field in the *PC\_to\_RDR\_XfrBlock*)

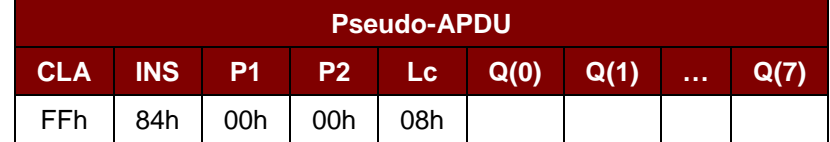

Where:

**Q(0),Q(1)…Q(7)** Host random number, 8 bytes

Response Data Format (*abData* field in the *RDR\_to\_PC\_DataBlock*)

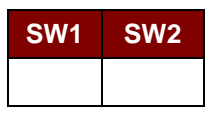

Where:

**SW1 SW2** = 90 00h if no error

# **7.2.3.6. VERIFY\_AUTHENTICATION**

Command Format (*abData* field in the *PC\_to\_RDR\_XfrBlock*)

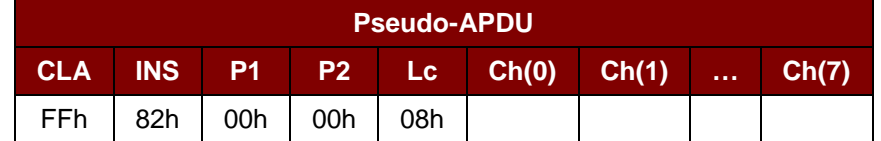

Where:

**Ch(0),Ch(1)…Ch(7)** Host challenge, 8 bytes

Response Data Format (*abData* field in the *RDR\_to\_PC\_DataBlock*)

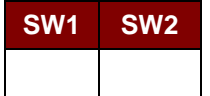

Where:

**SW1 SW2** = 90 00h if no error

Page 69 of 100

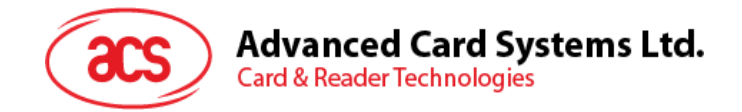

# **7.2.4. Memory Card – ATMEL AT88C1608**

# **7.2.4.1. SELECT\_CARD\_TYPE**

This command powers down and up the selected card that is inserted in the card reader and performs a card reset. It will also select the page size to be 16-byte page write.

*Note: This command can only be used after the logical smart card reader communication has been established using the SCardConnect( ) API. For details of SCardConnect( ) API, please refer to PC/SC specifications.*

Command Format (*abData* field in the *PC\_to\_RDR\_XfrBlock*)

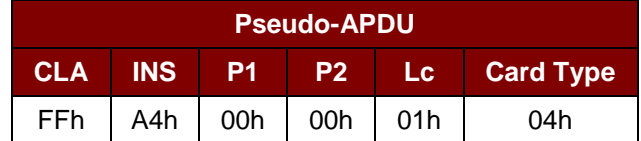

Response Data Format (*abData* field in the *RDR\_to\_PC\_DataBlock*)

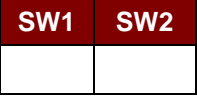

Where:

**SW1 SW2** = 90 00h if no error

# **7.2.4.2. READ\_MEMORY\_CARD**

Command Format (*abData* field in the *PC\_to\_RDR\_XfrBlock*)

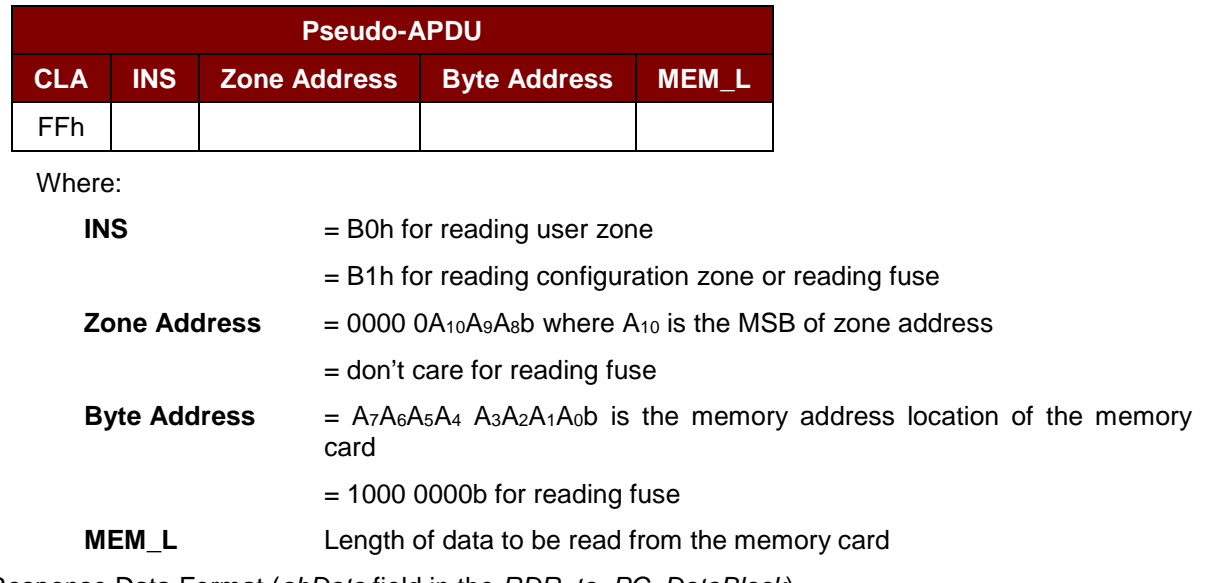

Response Data Format (*abData* field in the *RDR\_to\_PC\_DataBlock*)

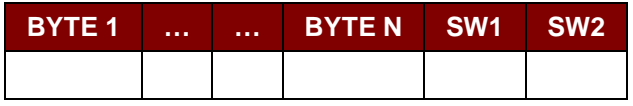

Where:

**BYTE x** Data read from memory card

**SW1 SW2** = 90 00h if no error

Page 70 of 100

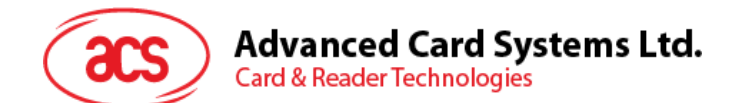

# **7.2.4.3. WRITE\_MEMORY\_CARD**

Command Format (*abData* field in the *PC\_to\_RDR\_XfrBlock*)

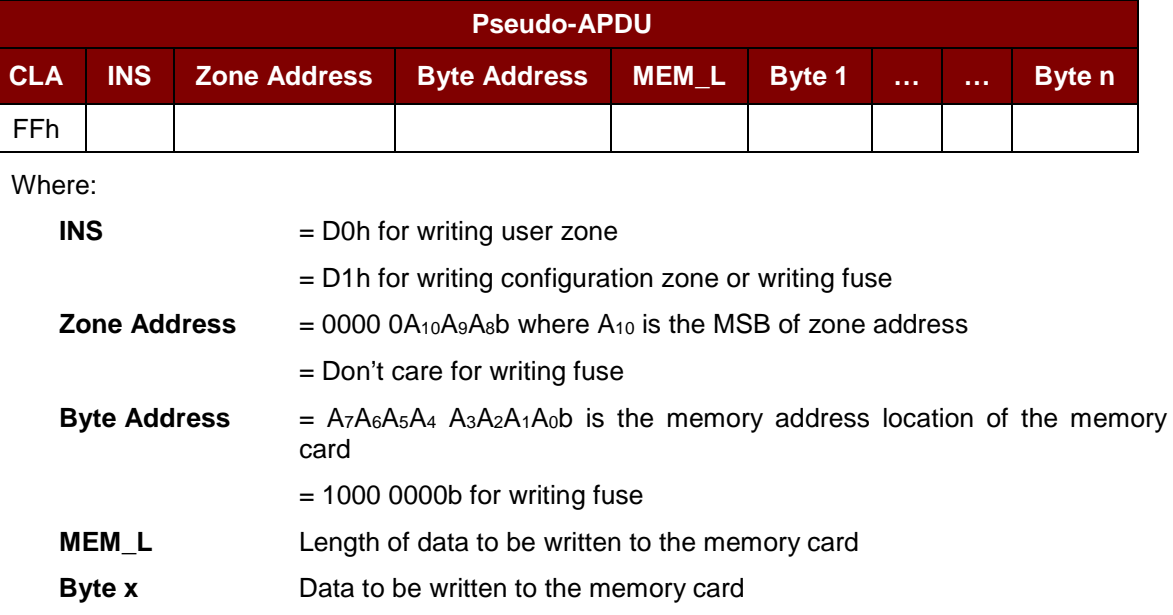

Response Data Format (*abData* field in the *RDR\_to\_PC\_DataBlock*)

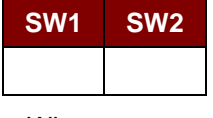

Where:

**SW1 SW2** = 90 00h if no error

# **7.2.4.4. VERIFY\_PASSWORD**

Command Format (*abData* field in the *PC\_to\_RDR\_XfrBlock*)

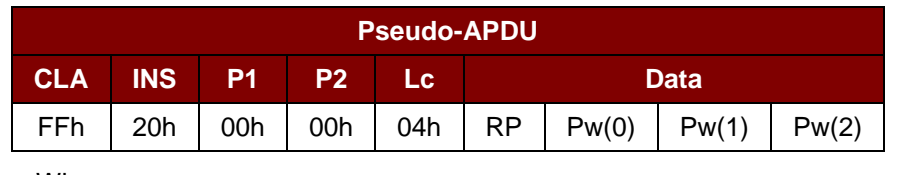

Where:

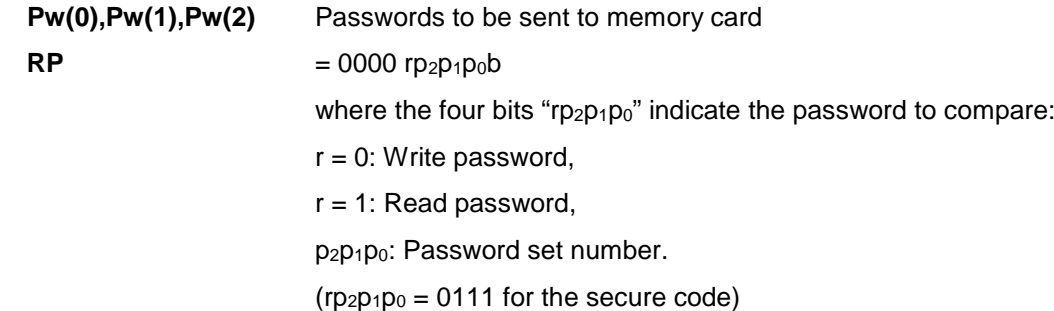

Page 71 of 100

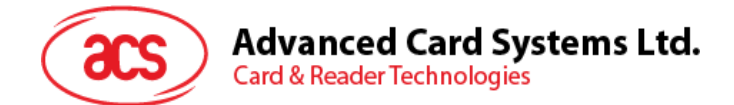

#### Response Data Format (*abData* field in the *RDR\_to\_PC\_DataBlock*)

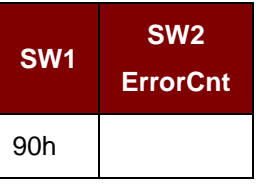

Where:

```
SW1 = 90h
```
**SW2 (ErrorCnt)** = Error Counter. FFh indicates the verification is correct. 00h indicates the password is locked (or exceeded the maximum number of retries). Other values indicate the current verification has failed.

# **7.2.4.5. INITIALIZE\_AUTHENTICATION**

Command Format (*abData* field in the *PC\_to\_RDR\_XfrBlock*)

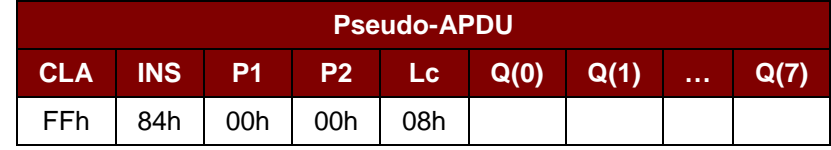

Where:

**Byte Address** Memory address location of the memory card

**Q(0),Q(1)…Q(7)** Host random number, 8 bytes

Response Data Format (*abData* field in the *RDR\_to\_PC\_DataBlock*)

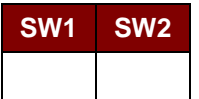

Where:

**SW1 SW2** = 90 00h if no error

# **7.2.4.6. VERIFY\_AUTHENTICATION**

Command Format (*abData* field in the *PC\_to\_RDR\_XfrBlock*)

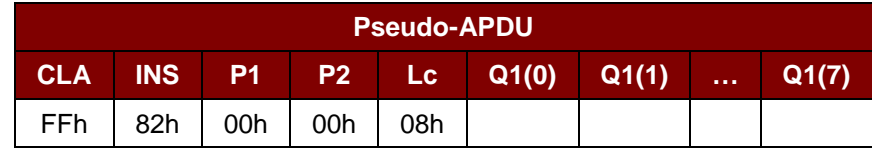

Where:

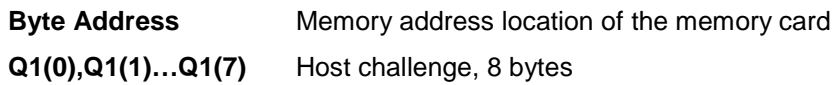

Page 72 of 100
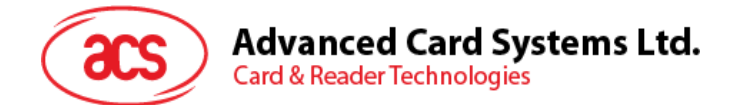

Response Data Format (*abData* field in the *RDR\_to\_PC\_DataBlock*)

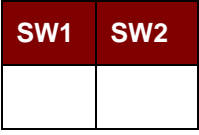

Where:

**SW1 SW2** = 90 00h if no error

Page 73 of 100

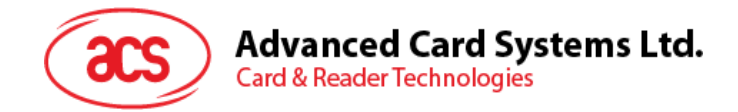

# **7.2.5. Memory Card – SLE4418/SLE4428/SLE5518/SLE5528**

### **7.2.5.1. SELECT\_CARD\_TYPE**

This command powers up and down the selected card that is inserted in the card reader and performs a card reset.

*Note: This command can only be used after the logical smart card reader communication has been established using the SCardConnect( ) API. For details of SCardConnect( ) API, please refer to PC/SC specifications.*

Command Format (*abData* field in the *PC\_to\_RDR\_XfrBlock*)

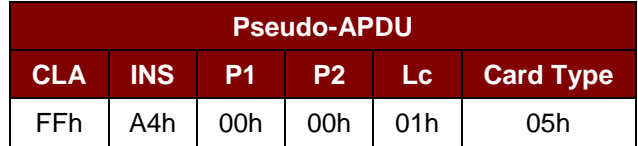

Response Data Format (*abData* field in the *RDR\_to\_PC\_DataBlock*)

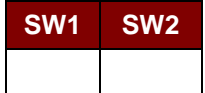

Where:

**SW1 SW2** = 90 00h if no error

### **7.2.5.2. READ\_MEMORY\_CARD**

Command Format (*abData* field in the *PC\_to\_RDR\_XfrBlock*)

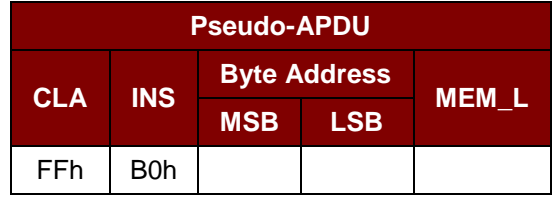

Where:

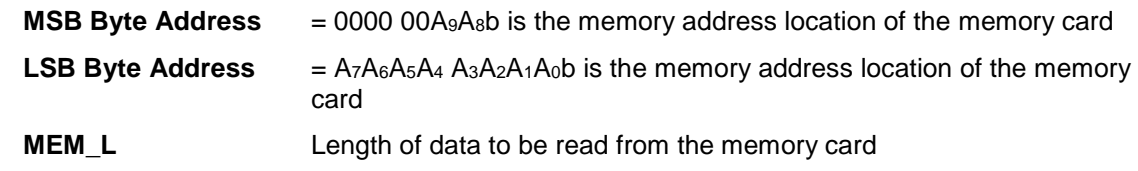

Response Data Format (*abData* field in the *RDR\_to\_PC\_DataBlock*)

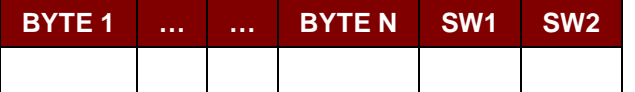

Where:

**BYTE x** Data read from memory card

**SW1, SW2** = 90 00h if no error

Page 74 of 100

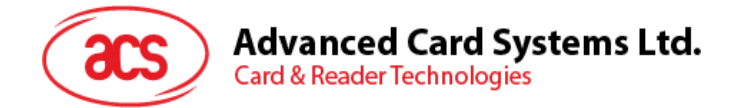

### **7.2.5.3. READ\_PRESENTATION\_ERROR\_COUNTER\_MEMORY\_CARD (SLE4428 and SLE5528)**

This command is used to read the presentation error counter for the secret code.

Command Format (*abData* field in the *PC\_to\_RDR\_XfrBlock*)

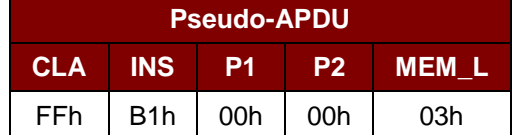

Response Data Format (*abData* field in the *RDR\_to\_PC\_DataBlock*)

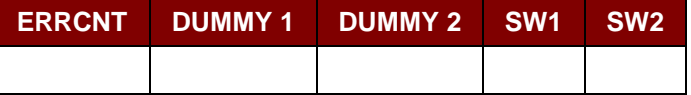

Where:

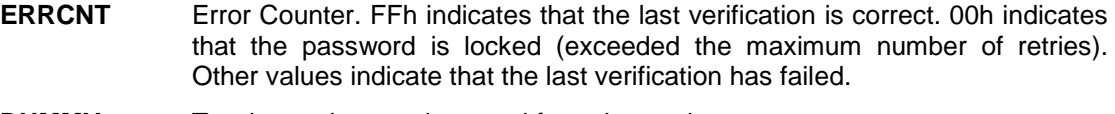

**DUMMY** Two bytes dummy data read from the card

**SW1 SW2** = 90 00h if no error

### **7.2.5.4. READ\_PROTECTION\_BIT**

Command Format (*abData* field in the *PC\_to\_RDR\_XfrBlock*)

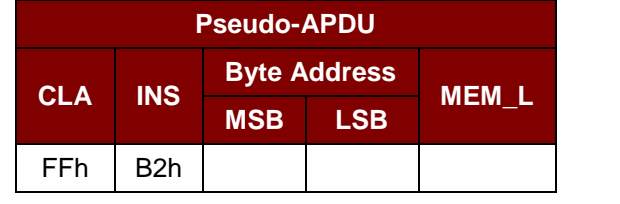

Where:

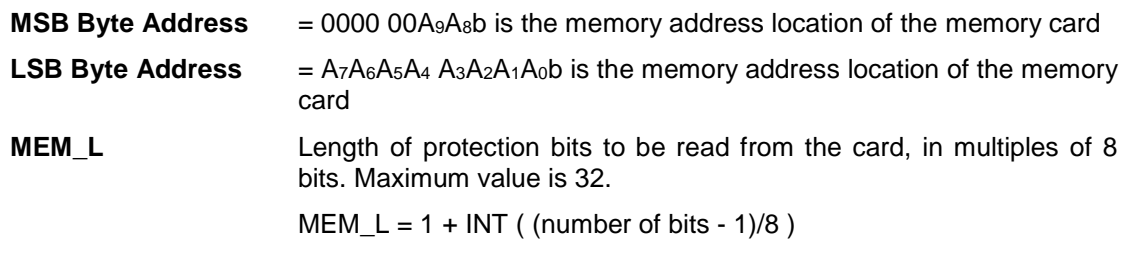

For example, to read 8 protection bits starting from memory 0010h, the following pseudo-APDU should be issued:

FF B2 00 10 01h

Page 75 of 100

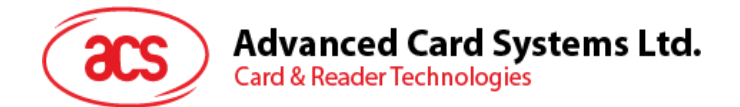

Response Data Format (abData field in the RDR\_to\_PC\_DataBlock)

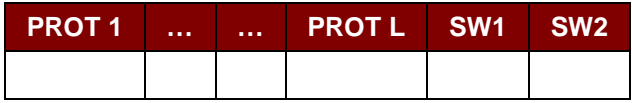

Where:

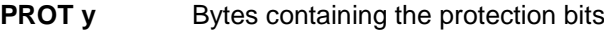

**SW1, SW2** = 90 00h if no error

The arrangement of the protection bits in the PROT bytes is as follows:

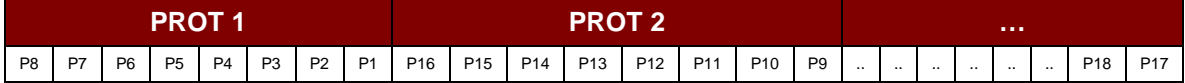

Where:

**Px** is the protection bit of BYTE x in the response data

**'0'** byte is write protected

**'1'** byte can be written

# **7.2.5.5. WRITE\_MEMORY\_CARD**

Command Format (*abData* field in the *PC\_to\_RDR\_XfrBlock*)

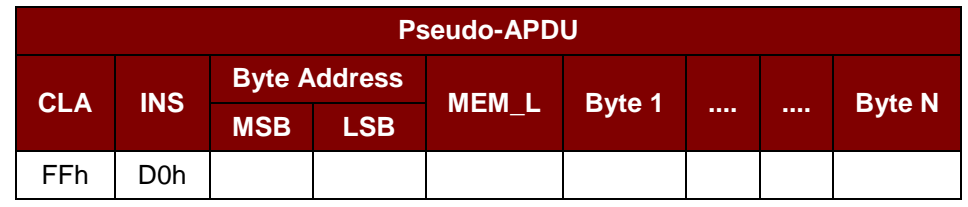

Where:

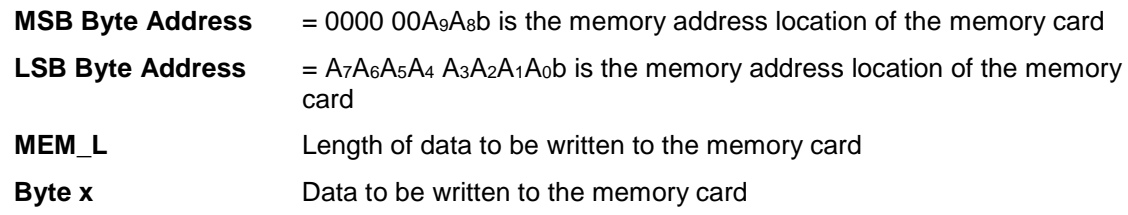

Response Data Format (*abData* field in the *RDR\_to\_PC\_DataBlock*)

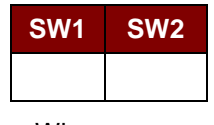

Where:

**SW1 SW2** = 90 00h if no error

### **7.2.5.6. WRITE\_PROTECTION\_MEMORY\_CARD**

Page 76 of 100

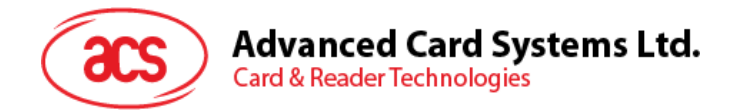

Each byte specified in the command is used in the card to compare the byte stored in a specified address location. If the data match, the corresponding protection bit is irreversibly programmed to '0'.

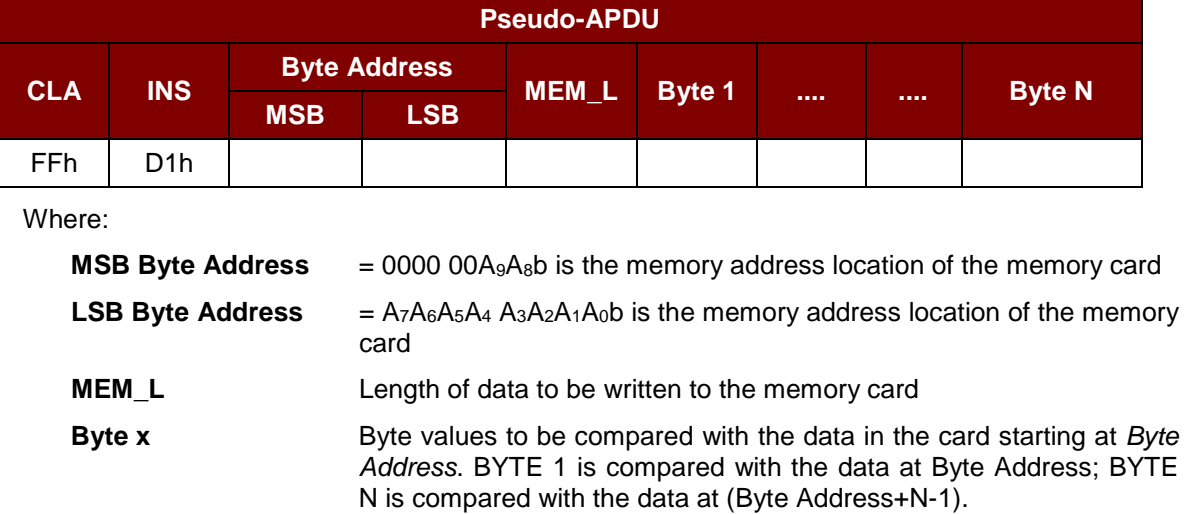

Command Format (*abData* field in the *PC\_to\_RDR\_XfrBlock*)

Response Data Format (*abData* field in the *RDR\_to\_PC\_DataBlock*)

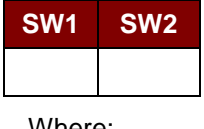

Where:

**SW1 SW2** = 90 00h if no error

# **7.2.5.7. PRESENT\_CODE\_MEMORY\_CARD (SLE4428 and SLE5528)**

This command is used to submit the secret code to the memory card to enable the write operation with the SLE4428 and SLE5528 card. The following actions are executed:

- 1. Search a '1' bit in the presentation error counter and write the bit to '0'.
- 2. Present the specified code to the card.
- 3. Try to erase the presentation error counter.

Command Format (*abData* field in the *PC\_to\_RDR\_XfrBlock*)

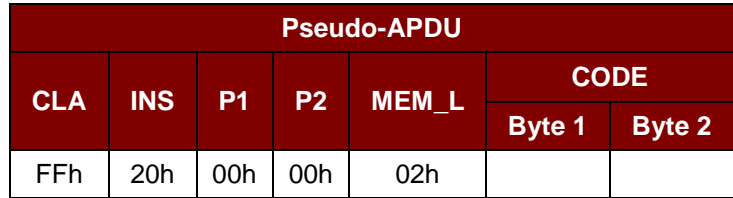

Where:

**CODE** Two bytes secret code (PIN)

Page 77 of 100

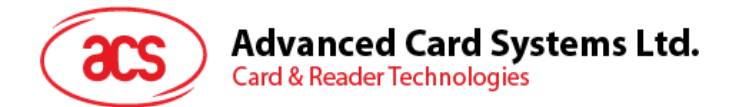

#### Response Data Format (*abData* field in the *RDR\_to\_PC\_DataBlock*)

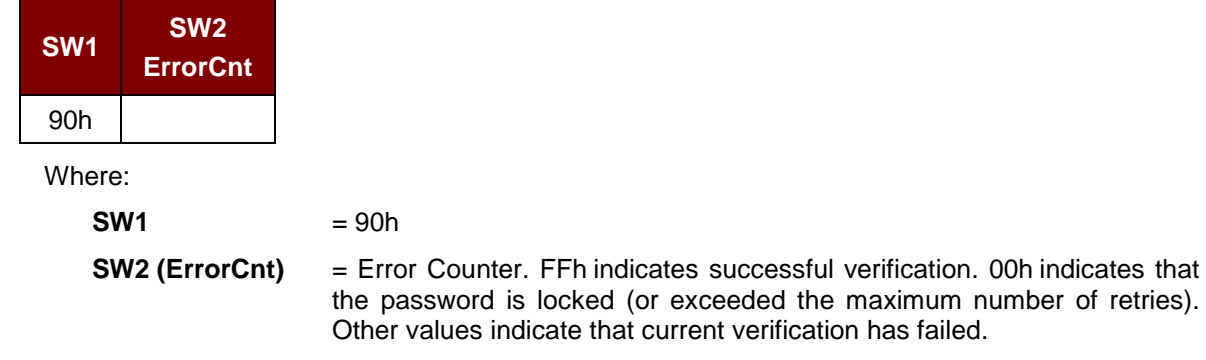

Page 78 of 100

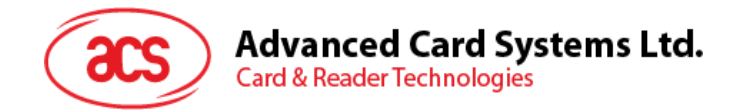

# **7.2.6. Memory Card – SLE4432/SLE4442/SLE5532/SLE5542**

# **7.2.6.1. SELECT\_CARD\_TYPE**

This command powers down and up the selected card that is inserted in the card reader and performs a card reset.

*Note: This command can only be used after the logical smart card reader communication has been established using the SCardConnect() API. For details of SCardConnect() API, please refer to PC/SC specifications.*

Command Format (*abData* field in the *PC\_to\_RDR\_XfrBlock*)

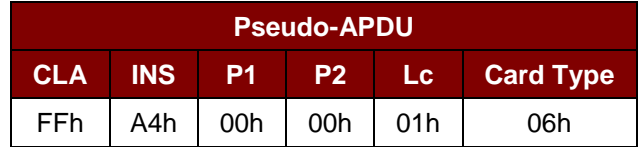

Response Data Format (*abData* field in the *RDR\_to\_PC\_DataBlock*)

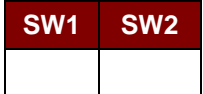

Where:

**SW1 SW2** = 90 00h if no error

### **7.2.6.2. READ\_MEMORY\_CARD**

Command Format (*abData* field in the *PC\_to\_RDR\_XfrBlock*)

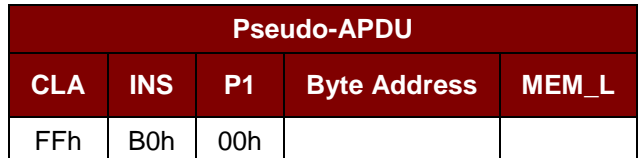

Where:

**Byte Address**  $= A_7A_6A_5A_4 A_3A_2A_1A_0$  is the memory address location of the memory card **MEM\_L** Length of data to be read from the memory card

Response Data Format (*abData* field in the *RDR\_to\_PC\_DataBlock*)

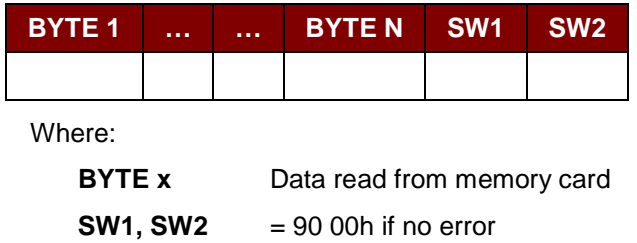

Page 79 of 100

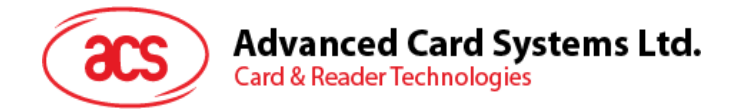

### **7.2.6.3. READ\_PRESENTATION\_ERROR\_COUNTER\_MEMORY\_CARD (SLE 4442 and SLE 5542)**

This command is used to read the presentation error counter for the secret code.

Command Format (*abData* field in the *PC\_to\_RDR\_XfrBlock*)

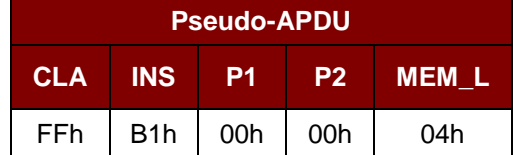

Response Data Format (*abData* field in the *RDR\_to\_PC\_DataBlock*)

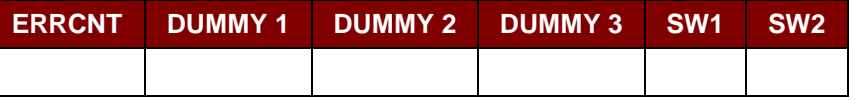

Where:

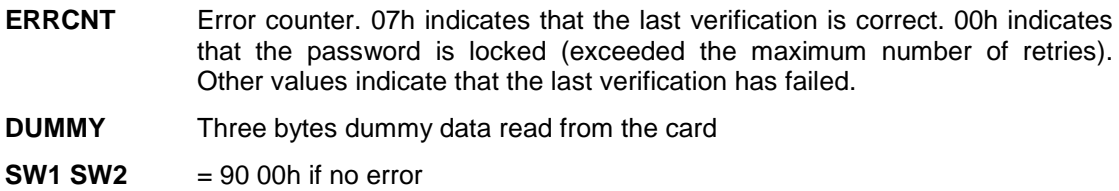

# **7.2.6.4. READ\_PROTECTION\_BITS**

This command is used to read the protection bits for the first 32 bytes.

Command Format (*abData* field in the *PC\_to\_RDR\_XfrBlock*)

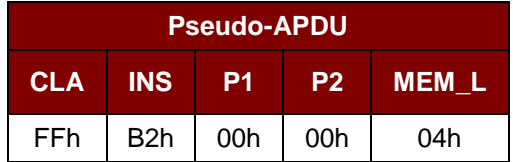

Response Data Format (*abData* field in the *RDR\_to\_PC\_DataBlock*)

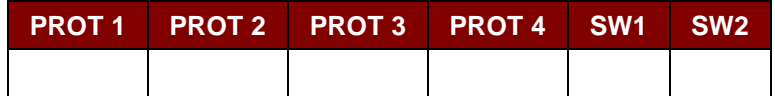

Where:

**PROT y** Bytes containing the protection bits from protection memory

**SW1, SW2** = 90 00h if no error

Page 80 of 100

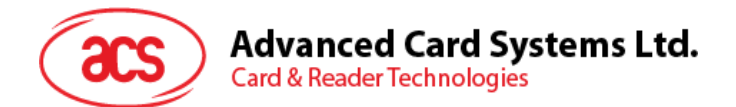

The arrangement of the protection bits in the PROT bytes is as follows:

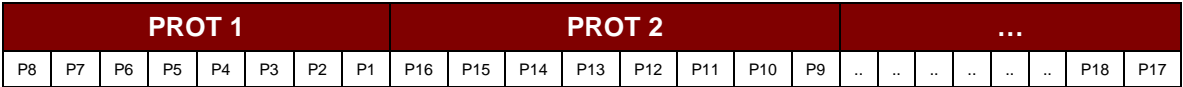

Where:

**Px** is the protection bit of BYTE x in the response data

'0' byte is write protected

**'1'** byte can be written

# **7.2.6.5. WRITE\_MEMORY\_CARD**

Command Format (*abData* field in the *PC\_to\_RDR\_XfrBlock*)

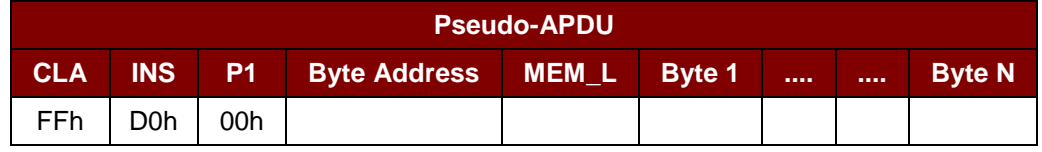

Where:

**Byte Address**  $= A_7A_6A_5A_4 A_3A_2A_1A_0$  is the memory address location of the memory card

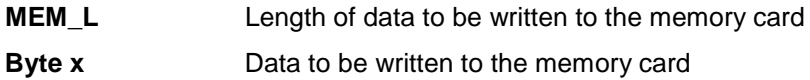

Response Data Format (*abData* field in the *RDR\_to\_PC\_DataBlock*)

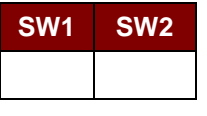

Where:

**SW1 SW2** = 90 00h if no error

# **7.2.6.6. WRITE\_PROTECTION\_MEMORY\_CARD**

Each byte specified in the command is internally in the card compared with the byte stored at the specified address and if the data match, the corresponding protection bit is irreversibly programmed to  $^{\prime}$ <sup> $\dot{\Omega}^{\prime}$ </sup>.

#### Command Format (*abData* field in the *PC\_to\_RDR\_XfrBlock*)

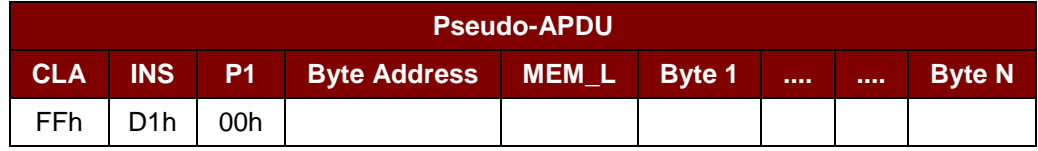

Where:

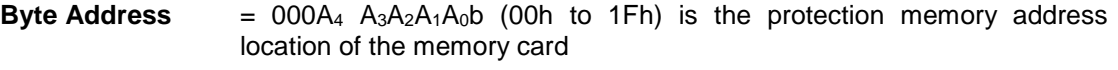

**MEM\_L** Length of data to be written to the memory card

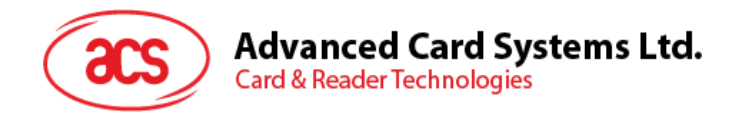

**Byte x** Byte values to be compared with the data in the card starting at Byte Address. BYTE 1 is compared with the data at Byte Address; BYTE N is compared with the data at (Byte Address+N-1).

Response Data Format (*abData* field in the *RDR\_to\_PC\_DataBlock*)

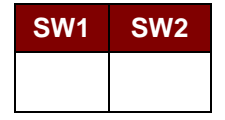

Where:

**SW1 SW2** = 90 00h if no error

### **7.2.6.7. PRESENT\_CODE\_MEMORY\_CARD (SLE 4442 and SLE 5542)**

To submit the secret code to the memory card to enable the write operation with the SLE 4442 and SLE 5542 card, the following actions are executed:

- 1. Search a '1' bit in the presentation error counter and write the bit to '0'.
- 2. Present the specified code to the card.
- 3. Try to erase the presentation error counter.

Command Format (*abData* field in the *PC\_to\_RDR\_XfrBlock*)

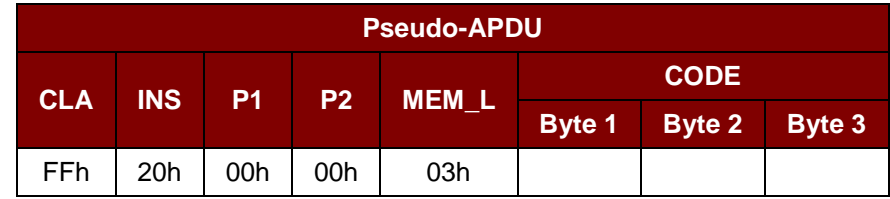

Where:

**CODE** Three bytes secret code (PIN)

Response Data Format (*abData* field in the *RDR\_to\_PC\_DataBlock*)

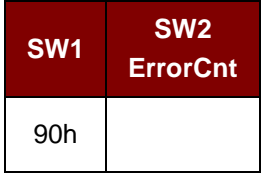

Where:

 $SW1 = 90h$ 

**SW2** (ErrorCnt) = Error Counter. 07h indicates that the verification is correct. 00h indicates the password is locked (exceeded the maximum number of retries). Other values indicate that the current verification has failed.

# **7.2.6.8. CHANGE\_CODE\_MEMORY\_CARD (SLE 4442 and SLE 5542)**

Page 82 of 100

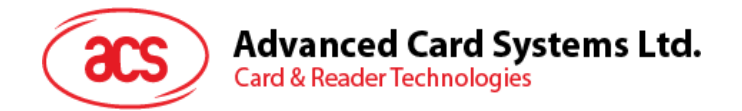

This command is used to write the specified data as new secret code in the card.

The current secret code must have been presented to the card with the *PRESENT\_CODE* command prior to the execution of this command.

Command Format (*abData* field in the *PC\_to\_RDR\_XfrBlock*)

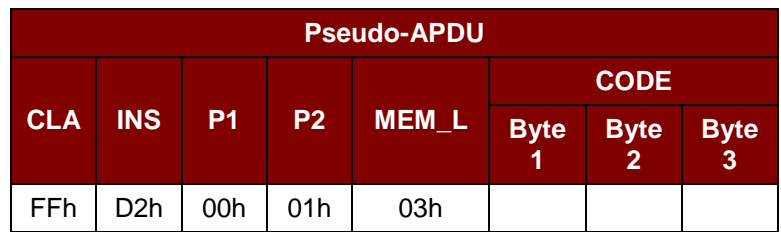

Response Data Format (*abData* field in the *RDR\_to\_PC\_DataBlock*)

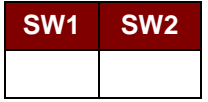

Where:

**SW1 SW2** = 90 00h if no error

Page 83 of 100

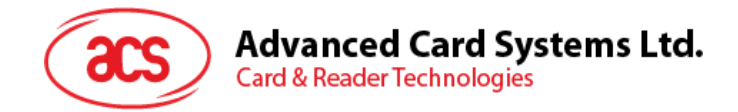

# **7.2.7. Memory Card – SLE 4406/SLE 4436/SLE 5536/SLE 6636**

# **7.2.7.1. SELECT\_CARD\_TYPE**

This command powers down and up the selected card that is inserted in the card reader and performs a card reset.

*Note: This command can only be used after the logical smart card reader communication has been established using the SCardConnect() API. For details of SCardConnect() API, please refer to PC/SC specifications.*

Command Format (*abData* field in the *PC\_to\_RDR\_XfrBlock*)

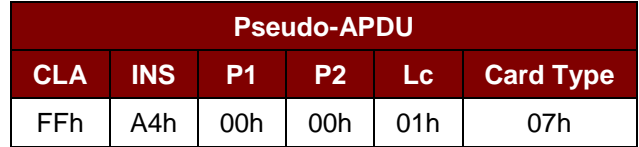

Response Data Format (*abData* field in the *RDR\_to\_PC\_DataBlock*)

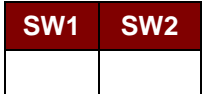

Where:

**SW1 SW2** = 90 00h if no error

### **7.2.7.2. READ\_MEMORY\_CARD**

Command Format (*abData* field in the *PC\_to\_RDR\_XfrBlock*)

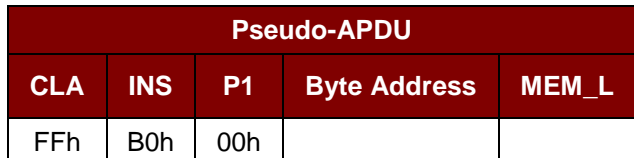

Where:

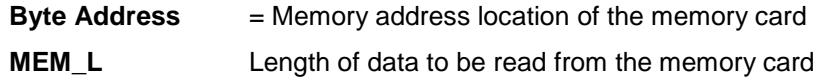

Response Data Format (*abData* field in the *RDR\_to\_PC\_DataBlock*)

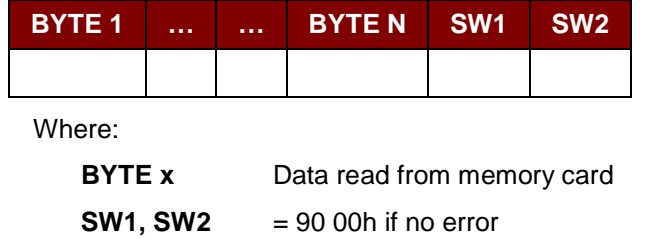

# **7.2.7.3. WRITE\_ONE\_BYTE\_MEMORY\_CARD**

Page 84 of 100

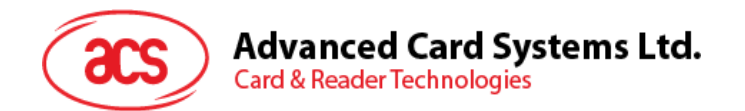

This command is used to write one byte to the specified address of the inserted card. The byte is written to the card with LSB first, i.e., the bit at card address 0 is regarded as the LSB of byte 0.

Four different WRITE modes are available for this card type, which are distinguished by a flag in the command data field:

a. **Write**

The byte value specified in the command is written to the specified address. This command can be used for writing personalization data and counter values to the card.

b. **Write with carry**

The byte value specified in the command is written to the specified address and the command is sent to the card to erase the next lower counter stage. Thus, this write mode can only be used for updating the counter value in the card.

c. **Write with backup enabled** (SLE 4436, SLE 5536 and SLE 6636 only)

The byte value specified in the command is written to the specified address. This command can be used for writing personalization data and counter values to the card. Backup bit is enabled to prevent data loss when card tearing occurs.

d. **Write with carry and backup enabled** (SLE 4436, SLE 5536 and SLE 6636 only)

The byte value specified in the command is written to the specified address and the command is sent to the card to erase the next lower counter stage. Thus, this write mode can only be used for updating the counter value in the card. Backup bit is enabled to prevent data loss when card tearing occurs.

With all write modes, the byte at the specified card address is not erased prior to the write operation and, hence, memory bits can only be programmed from '1' to '0'.

The backup mode available in the SLE 4436 and SLE 5536 card can be enabled or disabled in the write operation.

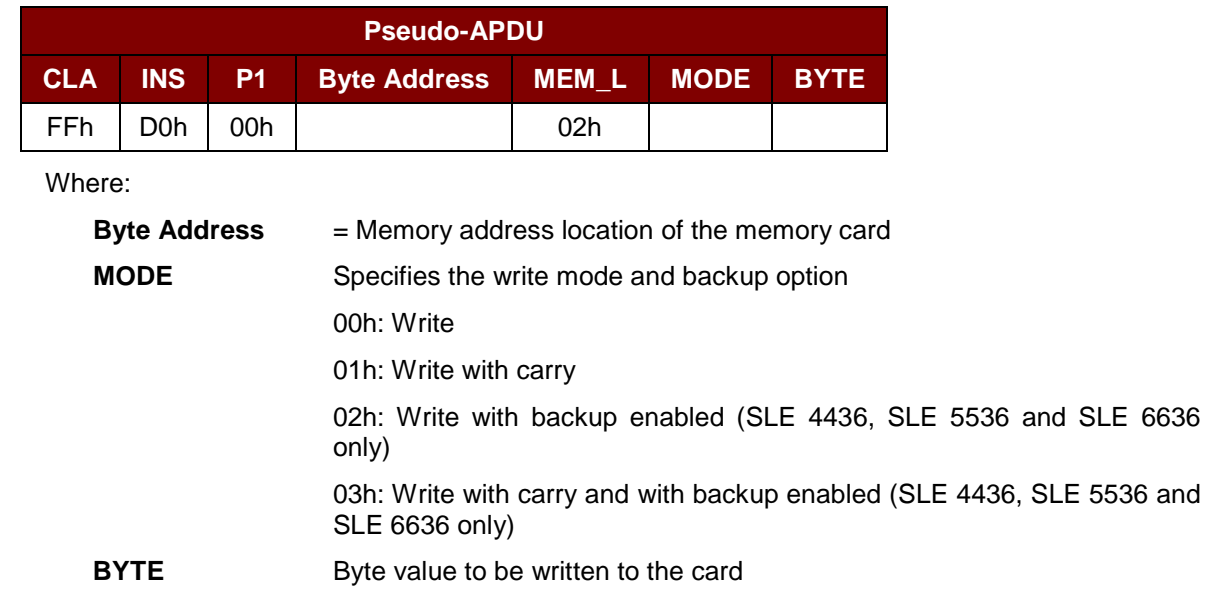

Command Format (*abData* field in the *PC\_to\_RDR\_XfrBlock*)

Response Data Format (*abData* field in the *RDR\_to\_PC\_DataBlock*)

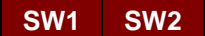

Page 85 of 100

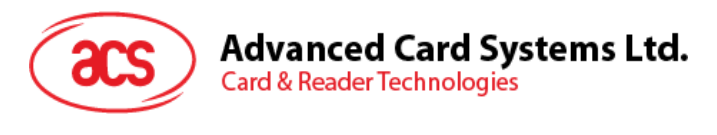

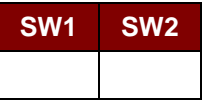

Where:

**SW1 SW2** = 90 00h if no error

# **7.2.7.4. PRESENT\_CODE\_MEMORY\_CARD**

To submit the secret code to the memory card to enable the card personalization mode, the following actions are executed:

- 1. Search a '1' bit in the presentation counter and write the bit to '0'.
- 2. Present the specified code to the card.

The ACR3901T-W1 does not try to erase the presentation counter after the code submission. This must be done by the application software through a separate 'Write with carry' command.

Command Format (*abData* field in the *PC\_to\_RDR\_XfrBlock*)

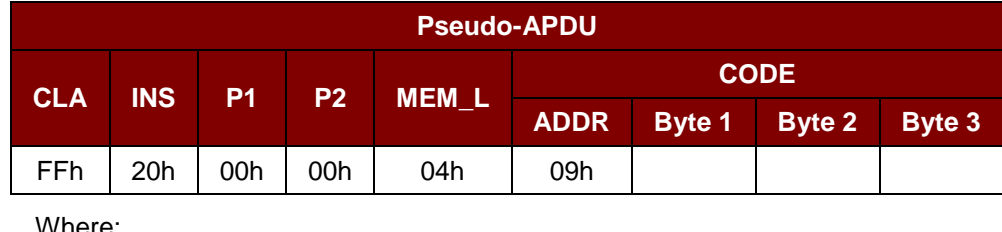

Where:

**ADDR** Byte address of the presentation counter in the card

**CODE** Three bytes secret code (PIN)

Response Data Format (*abData* field in the *RDR\_to\_PC\_DataBlock*)

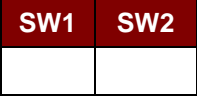

Where:

**SW1 SW2** = 90 00h if no error

### **7.2.7.5. AUTHENTICATE\_MEMORY\_CARD (SLE 4436, SLE 5536 and SLE 6636)**

To read a card authentication certificate from a SLE 5536 or SLE 6636 card, the ACR3901T-W1 executes the following actions:

- 1. Select Key 1 or Key 2 in the card as specified in the command.
- 2. Present the challenge data specified in the command to the card.
- 3. Generate the specified number of CLK pulses for each bit of authentication data computed by the card.
- 4. Read 16 bits of authentication data from the card.
- 5. Reset the card to normal operation mode.

Page 86 of 100

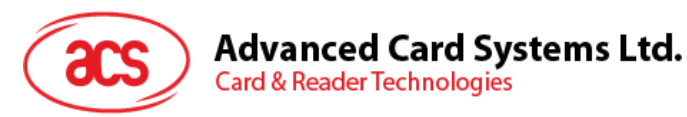

The authentication has to be performed in two steps. The first step is to send the Authentication Certificate to the card. The second step is to get back two bytes of authentication data calculated by the card.

#### **Step 1:** Send Authentication Certificate to the Card.

Command Format (*abData* field in the *PC\_to\_RDR\_XfrBlock*)

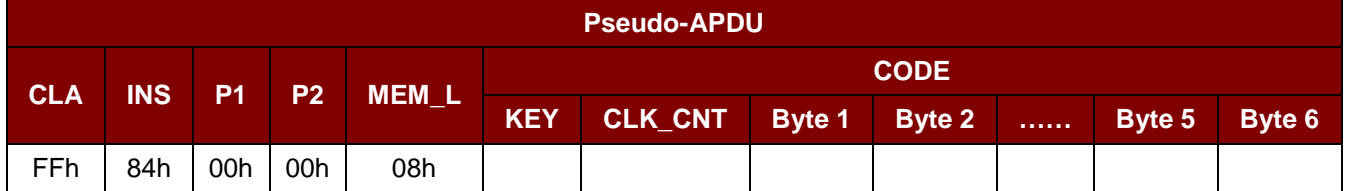

Where:

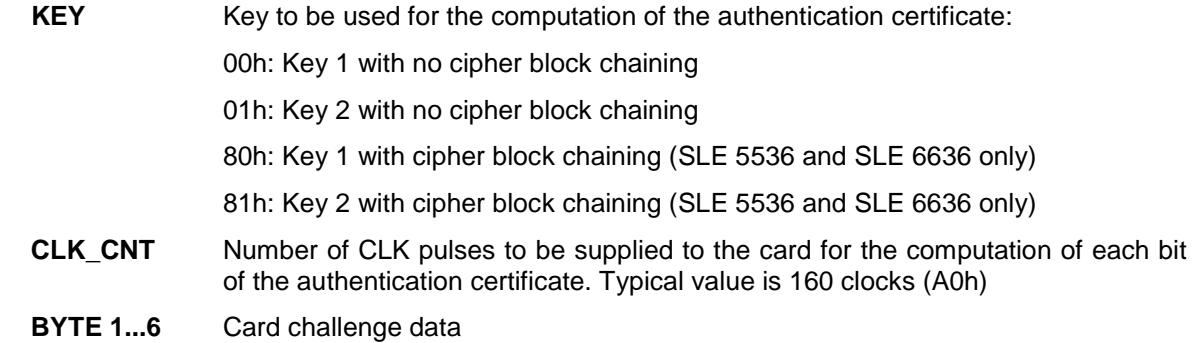

Response Data Format (*abData* field in the *RDR\_to\_PC\_DataBlock*)

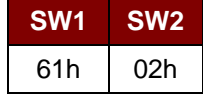

Where:

**SW1 SW2** = 61 02h if no error, meaning two bytes of authentication data are ready. The authentication data can be retrieved by *Get\_Response* command

**Step 2:** Get back the Authentication Data (*Get\_Response*).

Command Format (*abData* field in the *PC\_to\_RDR\_XfrBlock*)

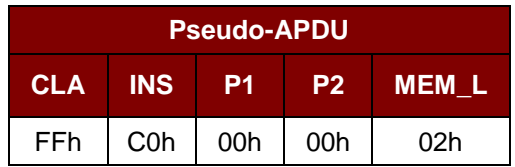

Response Data Format (*abData* field in the *RDR\_to\_PC\_DataBlock*)

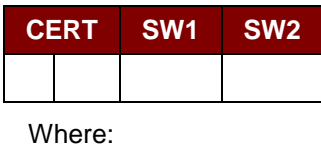

**CERT** 16 bits of authentication data computed by the card. The LSB of BYTE 1 is

Page 87 of 100

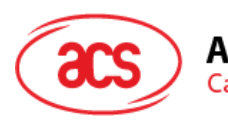

**Advanced Card Systems Ltd.**<br>Card & Reader Technologies

the first authentication bit read from the card.

**SW1 SW2** = 90 00h if no error

Page 88 of 100

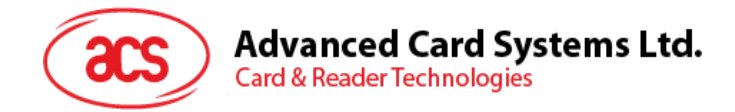

# **7.2.8. Memory Card – SLE 4404**

# **7.2.8.1. SELECT\_CARD\_TYPE**

This command powers up and down the selected card that is inserted in the card reader and performs a card reset.

*Note: This command can only be used after the logical smart card reader communication has been established using the SCardConnect() API. For details of SCardConnect() API, please refer to PC/SC specifications.*

Command Format (*abData* field in the *PC\_to\_RDR\_XfrBlock*)

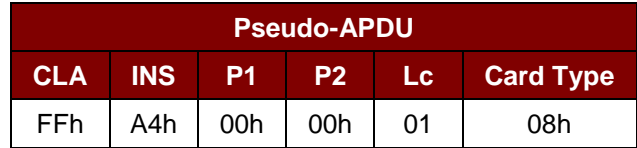

Response Data Format (*abData* field in the *RDR\_to\_PC\_DataBlock*)

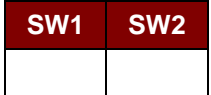

Where:

**SW1 SW2** = 90 00h if no error

### **7.2.8.2. READ\_MEMORY\_CARD**

Command Format (*abData* field in the *PC\_to\_RDR\_XfrBlock*)

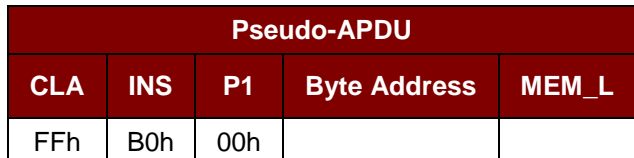

Where:

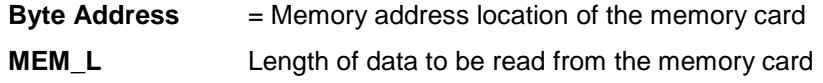

Response Data Format (*abData* field in the *RDR\_to\_PC\_DataBlock*)

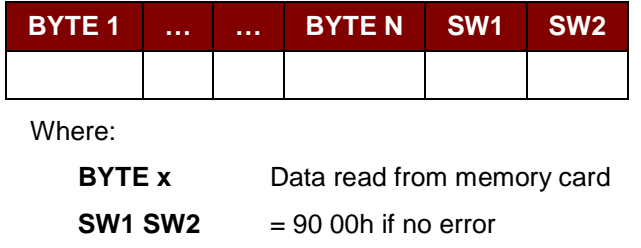

Page 89 of 100

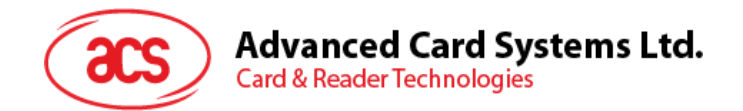

# **7.2.8.3. WRITE\_MEMORY\_CARD**

This command is used to write data to the specified address of the inserted card. The byte is written to the card with LSB first, i.e., the bit at card address 0 is regarded as the LSB of byte 0.

The byte at the specified card address is not erased prior to the write operation and, hence, memory bits can only be programmed from '1' to '0'.

Command Format (*abData* field in the *PC\_to\_RDR\_XfrBlock*)

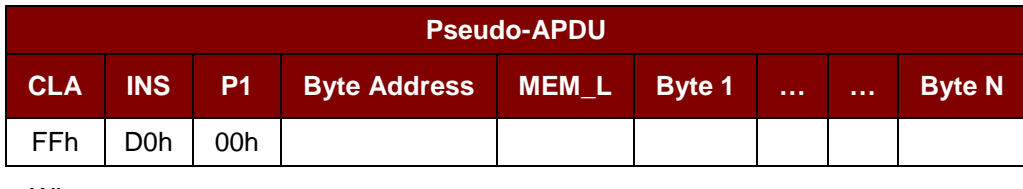

Where:

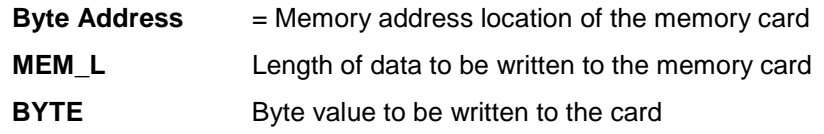

Response Data Format (*abData* field in the *RDR\_to\_PC\_DataBlock*)

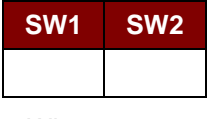

Where:

**SW1 SW2** = 90 00h if no error

# **7.2.8.4. ERASE\_SCRATCH\_PAD\_MEMORY\_CARD**

This command is used to erase the data of the scratch pad memory of the inserted card. All memory bits inside the scratch pad memory will be programmed to the state of '1'.

To erase error counter or user area, please use the *VERIFY\_USER\_CODE* command as specified in the **[VERIFY\\_USER\\_CODE](#page-90-0)**.

Command Format (*abData* field in the *PC\_to\_RDR\_XfrBlock*)

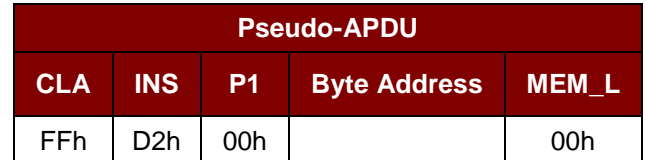

Where:

**Byte Address** = Memory byte address location of the scratch pad

Typical value is 02h

Page 90 of 100

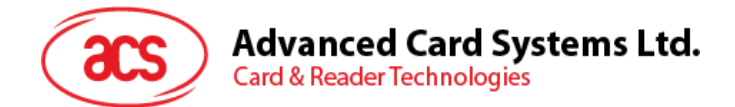

Response Data Format (*abData* field in the *RDR\_to\_PC\_DataBlock*)

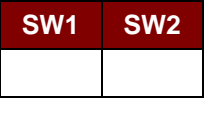

Where:

**SW1 SW2** = 90 00h if no error

### <span id="page-90-0"></span>**7.2.8.5. VERIFY\_USER\_CODE**

This command is used to submit User Code (2 bytes) to the inserted card. User Code is used to enable the memory access of the card.

The following actions are executed:

- 1. Present the specified code to the card.
- 2. Search a '1' bit in the presentation error counter and write the bit to '0'.
- 3. Erase the presentation error counter. The User Error Counter can be erased when the submitted code is correct.

Command Format (*abData* field in the *PC\_to\_RDR\_XfrBlock*)

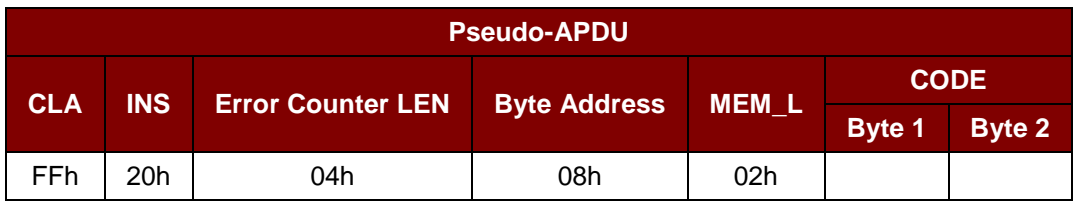

Where:

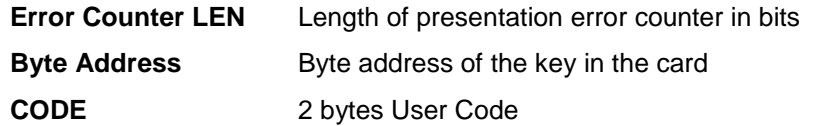

Response Data Format (*abData* field in the *RDR\_to\_PC\_DataBlock*)

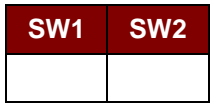

Where:

**SW1 SW2** = 90 00h if no error

= 63 00h if there are no more retries

*Note: After SW1SW2 = 9000h has been received, read back the User Error Counter to check if the VERIFY\_USER\_CODE is correct. If User Error Counter is erased and is equal to "FFh," the previous verification is successful.*

Page 91 of 100

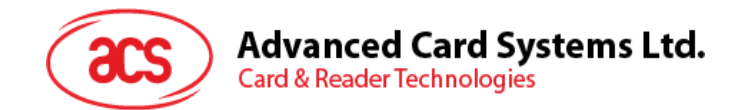

# **7.2.8.6. VERIFY\_MEMORY\_CODE**

This command is used to submit Memory Code (4 bytes) to the inserted card. Memory Code is used to authorize the reloading of the user memory, together with the User Code.

The following actions are executed:

- 1. Present the specified code to the card.
- 2. Search a '1' bit in the presentation error counter and write the bit to '0'.
- 3. Erase the presentation error counter. Please note that Memory Error Counter cannot be erased.

#### Command Format (*abData* field in the *PC\_to\_RDR\_XfrBlock*)

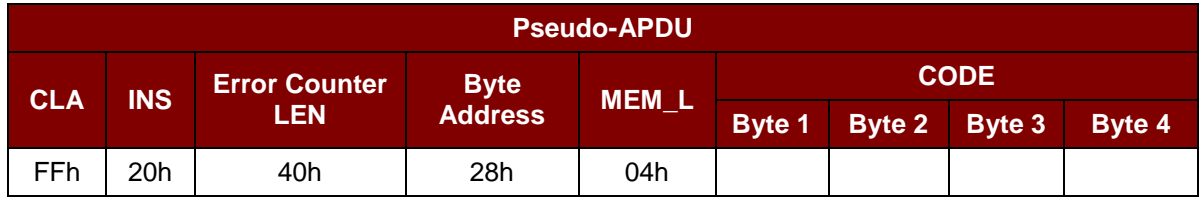

Response Data Format (*abData* field in the *RDR\_to\_PC\_DataBlock*)

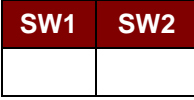

Where:

**SW1 SW2** = 90 00h if no error

= 63 00h if there are no more retries

*Note: After SW1SW2 = 9000h has been received, read back the Application Area can check if the VERIFY\_MEMORY\_CODE is correct. If all data in Application Area is erased and is equal to "FFh," the previous verification is successful.*

Page 92 of 100

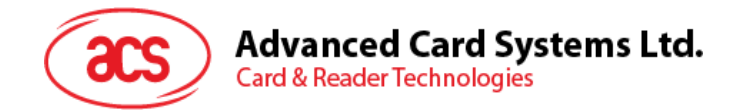

# **7.2.9. Memory Card – AT88SC101/AT88SC102/AT88SC1003**

# **7.2.9.1. SELECT\_CARD\_TYPE**

This command powers down and up the selected card that is inserted in the card reader and performs a card reset.

*Note: This command can only be used after the logical smart card reader communication has been established using the SCardConnect() API. For details of SCardConnect() API, please refer to PC/SC specifications.*

Command Format (*abData* field in the *PC\_to\_RDR\_XfrBlock*)

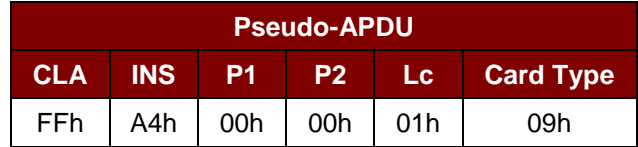

Response Data Format (*abData* field in the *RDR\_to\_PC\_DataBlock*)

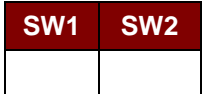

Where:

**SW1 SW2** = 90 00h if no error

### **7.2.9.2. READ\_MEMORY\_CARD**

Command Format (*abData* field in the *PC\_to\_RDR\_XfrBlock*)

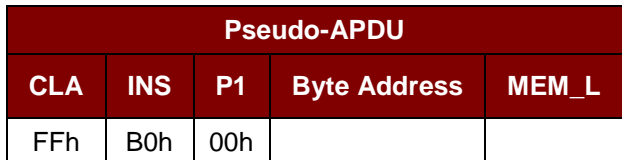

Where:

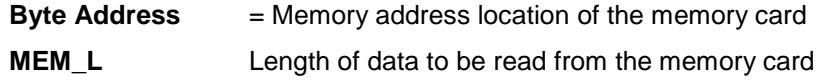

Response Data Format (*abData* field in the *RDR\_to\_PC\_DataBlock*)

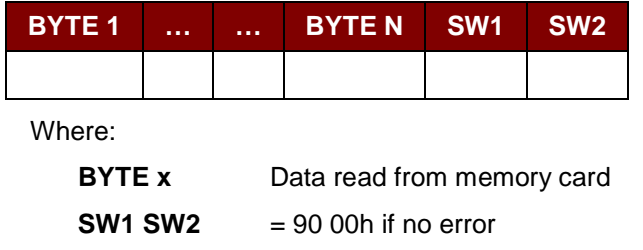

Page 93 of 100

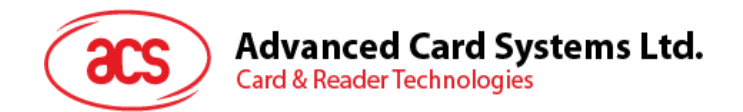

# **7.2.9.3. WRITE\_MEMORY\_CARD**

This command is used to write data to the specified address of the inserted card. The byte is written to the card with LSB first, i.e., the bit at card address 0 is regarded as the LSB of byte 0.

The byte at the specified card address is not erased prior to the write operation and, hence, memory bits can only be programmed from '1' to '0'.

Command Format (*abData* field in the *PC\_to\_RDR\_XfrBlock*)

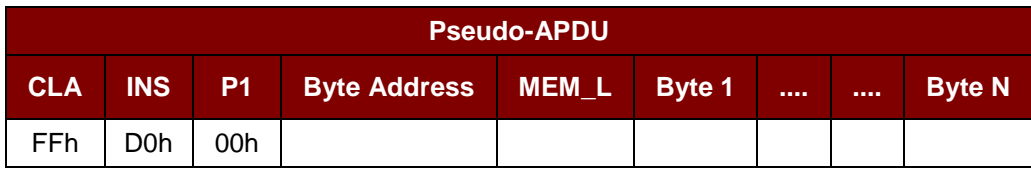

Where:

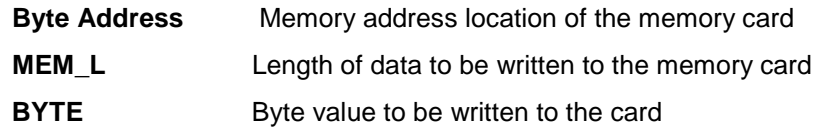

Response Data Format (*abData* field in the *RDR\_to\_PC\_DataBlock*)

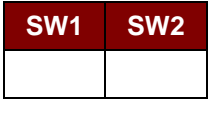

Where:

**SW1 SW2** = 90 00h if no error

# **7.2.9.4. ERASE\_NON\_APPLICATION\_ZONE**

This command is used to erase the data in Non-Application Zones. The EEPROM memory is organized into 16-bit words. Although erases are performed on single bit, the ERASE operation clears an entire word in the memory. Therefore, performing an ERASE on any bit in the word will clear ALL 16 bits of that word to the state of '1'.

To erase Error Counter or the data in Application Zones, please refer to the following:

1. *ERASE\_APPLICATION\_ZONE\_WITH\_ERASE* command as specified in:

#### **[ERASE\\_APPLICATION\\_ZONE\\_WITH\\_ERASE](#page-94-0)**

- 2. *ERASE\_APPLICATION\_ZONE\_WITH\_WRITE\_AND\_ERASE* command as specified in: **[ERASE\\_APPLICATION\\_ZONE\\_WITH\\_WRITE\\_AND\\_ERASE](#page-95-0)**
- 3. *VERIFY\_SECURITY\_CODE* commands as specified in:

**[VERIFY\\_SECURITY\\_CODE](#page-96-0)**

Command Format (*abData* field in the *PC\_to\_RDR\_XfrBlock*)

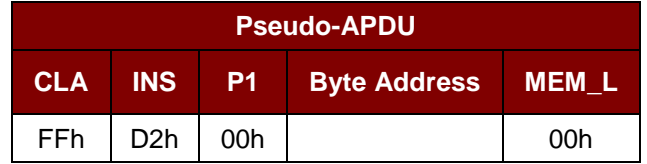

Where:

Page 94 of 100

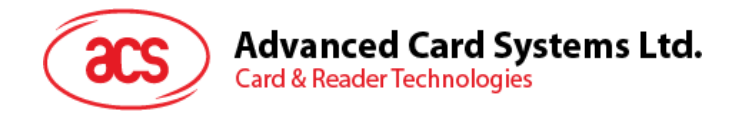

**Byte Address** Memory byte address location of the word to be erased

Response Data Format (*abData* field in the *RDR\_to\_PC\_DataBlock*)

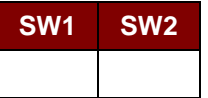

Where:

**SW1 SW2** = 90 00h if no error

### <span id="page-94-0"></span>**7.2.9.5. ERASE\_APPLICATION\_ZONE\_WITH\_ERASE**

This command can be used in the following cases:

- 1. AT88SC101: To erase the data in Application Zone with EC Function Disabled.
- 2. AT88SC102: To erase the data in Application Zone 1.
- 3. AT88SC102: To erase the data in Application Zone 2 with EC2 Function Disabled.
- 4. AT88SC1003: To erase the data in Application Zone 1.
- 5. AT88SC1003: To erase the data in Application Zone 2 with EC2 Function Disabled.
- 6. AT88SC1003: To erase the data in Application Zone 3.

The following actions are executed for this command:

- 1. Present the specified code to the card.
	- a. Erase the presentation error counter. The data in corresponding Application Zone can be erased when the submitted code is correct.

Command Format (*abData* field in the *PC\_to\_RDR\_XfrBlock*)

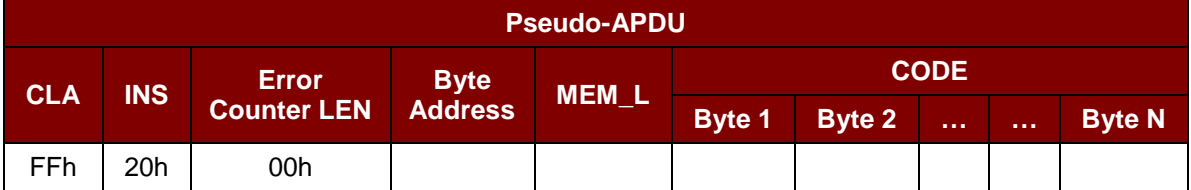

Where:

**Error Counter LEN** Length of presentation error counter in bits. The value should be 00h always.

**Byte Address** Byte address of the Application Zone Key in the card. Please refer to the table below for the correct value.

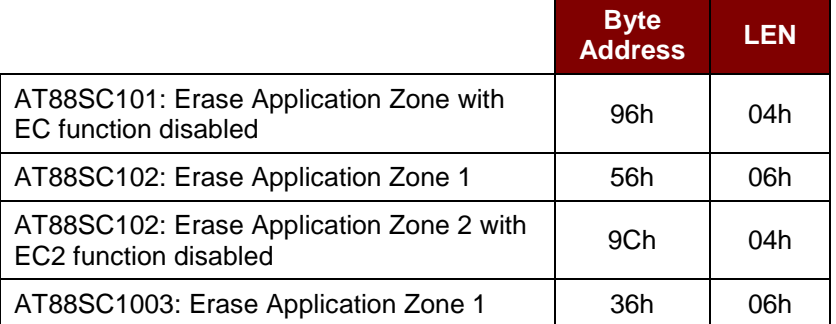

Page 95 of 100

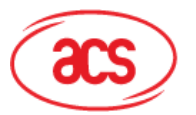

**Byte Address LEN** AT88SC1003: Erase Application Zone 2 AT 66SC TOOS. ETASE Application Zone 2 5Ch 04h AT88SC1003: Erase Application Zone 3 | C0h | 06h

**MEM L** Length of the Erase Key. Please refer to the table above for the correct value.

**CODE** N bytes of Erase Key

Response Data Format (*abData* field in the *RDR\_to\_PC\_DataBlock*)

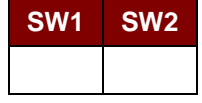

Where:

**SW1 SW2** = 90 00h if no error

*Note: After SW1SW2 = 9000h has been received, read back the data in Application Zone to check if the ERASE\_APPLICATION\_ZONE\_WITH\_ERASE is correct. If all data in Application Zone is erased and is equal to "FFh," the previous verification is successful.*

# <span id="page-95-0"></span>**7.2.9.6. ERASE\_APPLICATION\_ZONE\_WITH\_WRITE\_AND\_ERASE**

This command can be used in the following cases:

- 1. AT88SC101: To erase the data in Application Zone with EC Function Enabled.
- 2. AT88SC102: To erase the data in Application Zone 2 with EC2 Function Enabled.
- 3. AT88SC1003: To erase the data in Application Zone 2 with EC2 Function Enabled.

With EC or EC2 Function Enabled (that is, ECEN or EC2EN Fuse is undamaged and in "1" state), the following actions are executed:

- 1. Present the specified code to the card.
- 2. Search a '1' bit in the presentation error counter and write the bit to '0'.
- 3. Erase the presentation error counter. The data in corresponding Application Zone can be erased when the submitted code is correct.

Command Format (*abData* field in the *PC\_to\_RDR\_XfrBlock*)

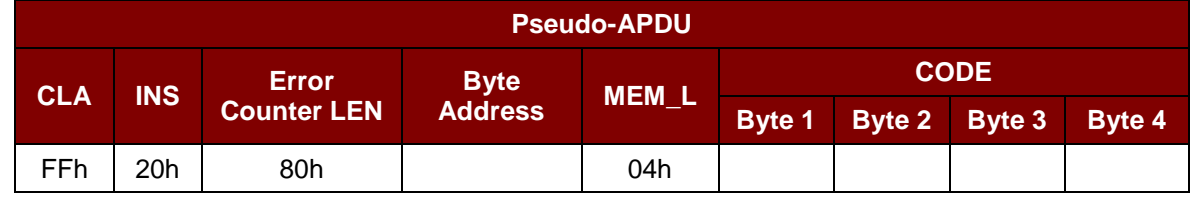

Where:

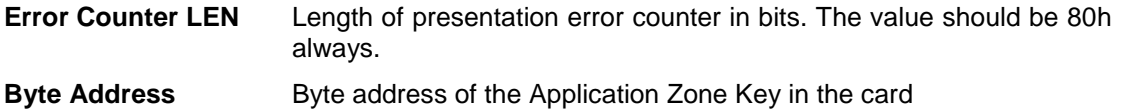

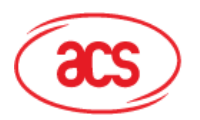

# **Advanced Card Systems Ltd.**

**Card & Reader Technologies** 

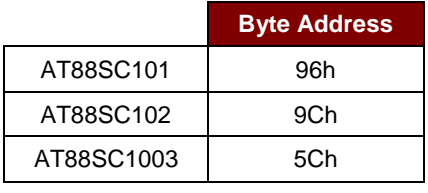

**CODE** 4 bytes Erase Key

Response Data Format (*abData* field in the *RDR\_to\_PC\_DataBlock*)

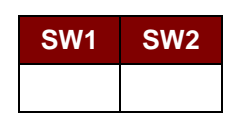

Where:

**SW1 SW2** = 90 00h if no error

 $= 63$  00h if there are no more retries

*Note: After SW1SW2 = 9000h has been received, read back the data in Application Zone can check whether the ERASE\_APPLICATION\_ZONE\_WITH\_WRITE\_AND\_ERASE is correct. If all data in Application Zone is erased and is equal to "FFh," the previous verification is successful.*

# <span id="page-96-0"></span>**7.2.9.7. VERIFY\_SECURITY\_CODE**

This command is used to submit Security Code (2 bytes) to the inserted card. Security Code is to enable the memory access of the card.

The following actions are executed:

- 1. Present the specified code to the card
- 2. Search a '1' bit in the presentation error counter and write the bit to '0'
- 3. Erase the presentation error counter. The Security Code Attempts Counter can be erased when the submitted code is correct.

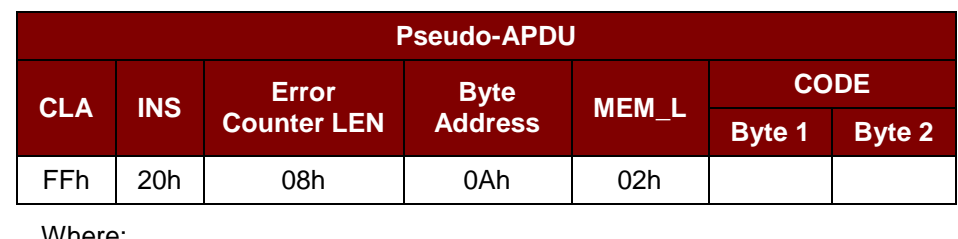

Command Format (*abData* field in the *PC\_to\_RDR\_XfrBlock*)

Where:

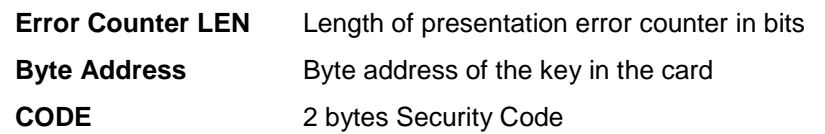

Response Data Format (*abData* field in the *RDR\_to\_PC\_DataBlock*)

Page 97 of 100

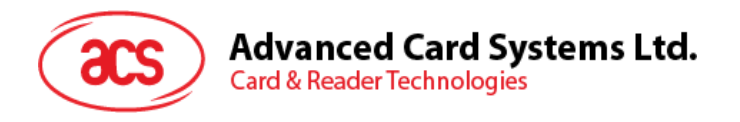

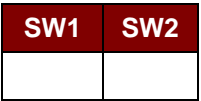

Where:

**SW1, SW2** = 90 00h if no error

= 63 00h if there are no more retries

*Note: After SW1SW2 = 9000h has been received, read back the Security Code Attempts Counter (SCAC) to check whether the VERIFY\_USER\_CODE is correct. If SCAC is erased and is equal to "FFh," the previous verification is successful.*

### **7.2.9.8. BLOWN\_FUSE**

This command is used to blow the fuse of the inserted card. The fuse can be EC\_EN Fuse, EC2EN Fuse, Issuer Fuse or Manufacturer's Fuse.

*Note: The blowing of fuse is an irreversible process.*

Command Format (*abData* field in the *PC\_to\_RDR\_XfrBlock*)

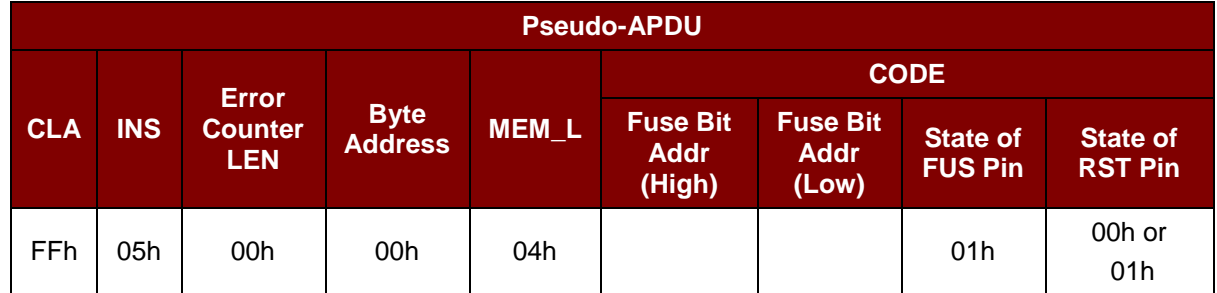

Where:

Fuse Bit Addr (2 bytes) Bit address of the fuse. Please refer to the table below for the correct value. **State of FUS Pin** State of the FUS pin. Should always be 01h. **State of RST Pin** State of the RST pin. Please refer to below table for the correct value. **Fuse Bit Fuse Bit State of** 

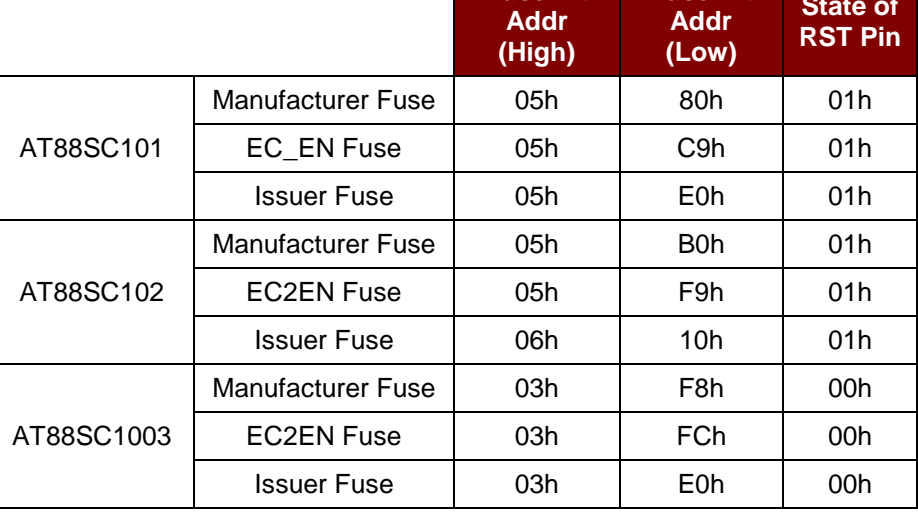

Page 98 of 100

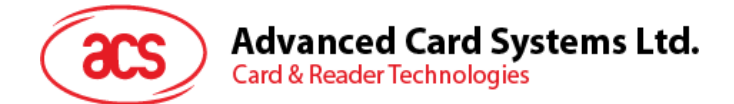

Response Data Format (*abData* field in the *RDR\_to\_PC\_DataBlock*)

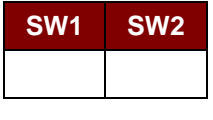

Where:

**SW1 SW2** = 90 00h if no error

Page 99 of 100

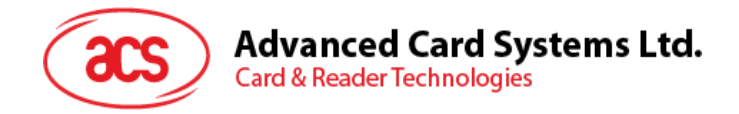

# **Appendix A. Error Codes**

The following table summarizes all the error codes for ACR3901T-W1:

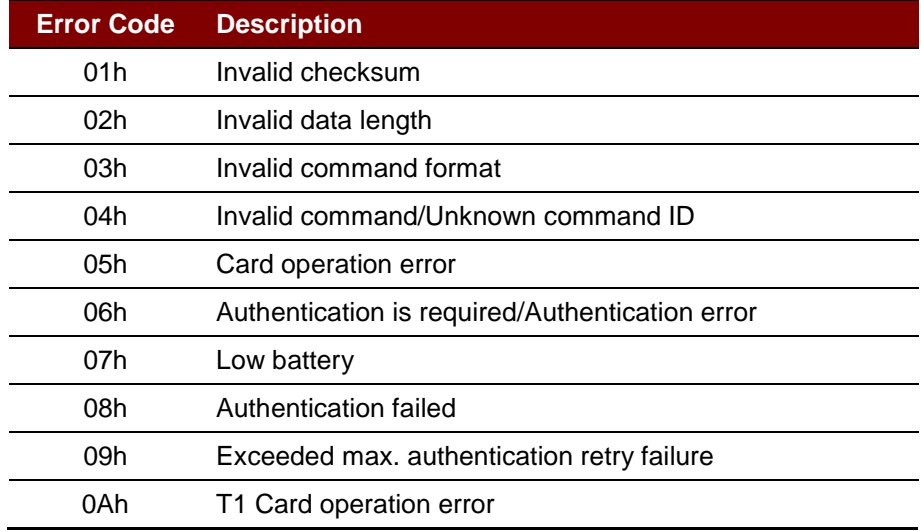

**Table 11**: Error Code

Android is a trademark of Google Inc.<br>Atmel is a registered trademark of Amel Corporation or its subsidiaries, in the US and/or other countries.<br>The *Bluetooth*® word, mark and logos are registered trademarks owned by Blue

Page 100 of 100